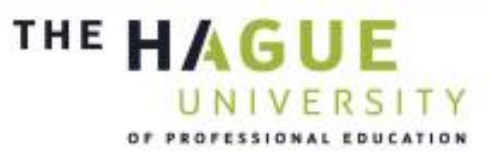

# Recept voor een digitale examentraininging

Opzetten digitale examentraining voor de Horeca Academie van Threewise

# Externe Bijlagen

Den Haag 10 januari 2014 Opdrachtgever: Threewise B.V. Examinatoren: Ellen Grummels & Jos van Leeuwen Student: Evert Kouwenhoven 20031745 Versie 1.0

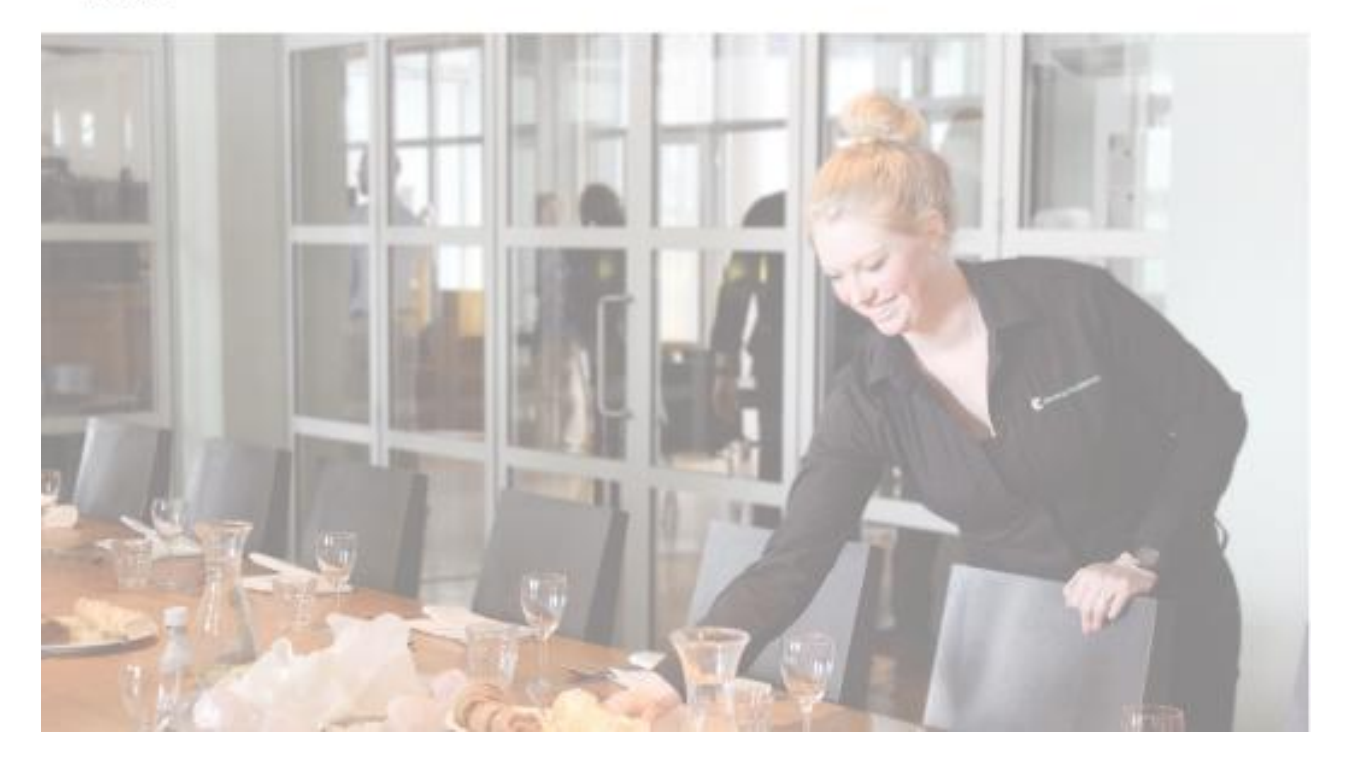

# **Inhoudsopgave Externe Bjlagen**

Bijlage I: Plan van aanpak

- Bijlage II: Doelgroepanalyse
- Bijlage III: Benchmark analyse
- Bijlage IV: Ontwerprapport
- Bijlage V: Functioneel ontwerp
- Bijlage VI: Testplan
- Bijlage VII: Testrapport
- Bijlage VIII: Adviesrapport

# Plan van Aanpak

*Opzetten Digitale Examentraining bij Horeca Academie Threewise*

**Versie 1.0**

**Datum: 6 september 2013**

**Opdrachtgever: Threewise – Roland de Groot 1 e Examinator: E. Grummels 2 e Examinator: J.P. van Leeuwen**

**Student: E.A. Kouwenhoven Studentnummer: 20031745**

Inhoud

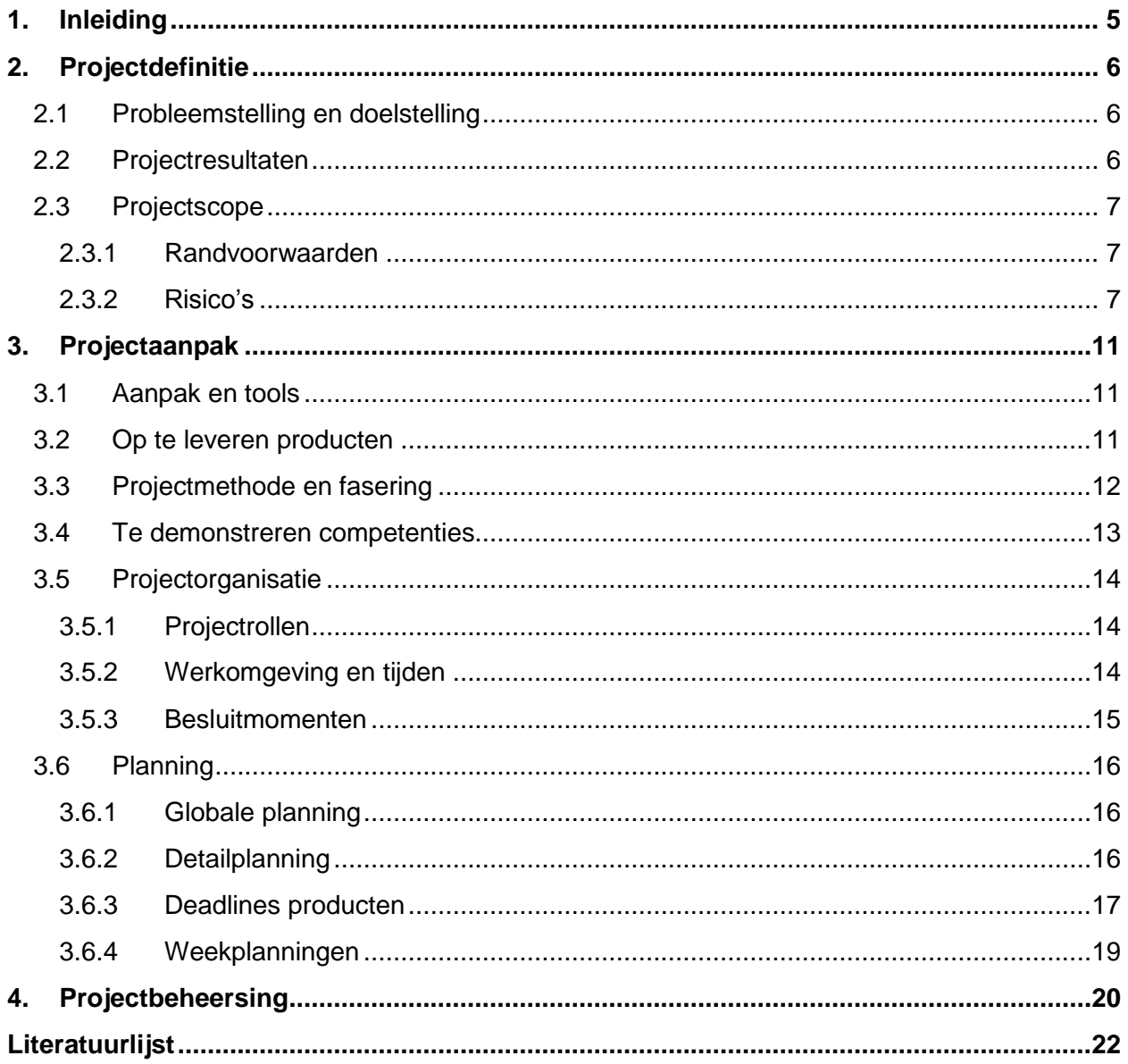

# **1. Inleiding**

<span id="page-4-0"></span>In dit document is het Plan van Aanpak opgenomen voor de afstudeerstage van Evert Kouwenhoven bij Threewise. Threewise is een particuliere onderwijsinstelling en biedt onder andere studies voor koks, gastheren/vrouwen en facilitair dienstverleners aan. Threewise bestaat uit een aantal verschillende onderdelen die allemaal opleidingen aanbieden. Deze onderdelen zijn: Threewise, de Horeca Academie, Leermeester.nu en Waardeel Opleidingen. Tijdens de stageperiode zal een digitale examentraining ontwikkeld worden. Deze examentraining is bedoeld voor de leerling van Threewise, specifiek de Horeca Academie, en studenten die soortgelijke opleidingen volgen aan andere onderwijsinstellingen.

Dit document is op de eerste plaats bedoeld voor de stagiair en dient als leidraad tijdens de stageperiode. Daarnaast is dit document bedoeld voor de opdrachtgever van Threewise zodat ze kunnen zien wat er tijdens de stageperiode gaat gebeuren en hoe het project zal worden uitgevoerd.

Het Plan van Aanpak bestaat uit de volgende onderdelen: In hoofdstuk 2: Projectdefinitie staat de afstudeeropdracht uitgelegd. In hoofdstuk 3: Projectaanpak wordt de aanpak, de op te leveren producten, de organisatie van het

bedrijf en de planning voor de stageperiode beschreven.

# **2. Projectdefinitie**

<span id="page-5-0"></span>In dit hoofdstuk wordt de opdracht beschreven die tijdens de stageperiode zal worden uitgevoerd. Er wordt beschreven wat de probleemstelling is en wat de doelstelling van het project is. Ook wordt er beschreven wat de resultaten aan het einde van de stageperiode moeten zijn. Ten slotte wordt er beschreven wat de afbakening van het project is in de projectscope en welke risico's het project loopt om beschadigd te worden.

# **2.1 Probleemstelling en doelstelling**

#### <span id="page-5-1"></span>Probleemstelling

Naast de horeca academie wil Threewise zich ook graag profileren als aanbieder van lesmateriaal. Omdat het lastig is om dit via de scholen te doen is het idee ontstaan om digitale examentrainingen aan te bieden aan leerlingen, zowel van de eigen academie als van andere scholen. Doordat er ook naar andere scholen wordt gekeken wordt er voor Threewise een hele nieuwe doelgroep aangesproken, namelijk jongeren op bijvoorbeeld de ROC's. Er zal dus moeten worden gekeken naar wat deze doelgroep wil en hoe deze bereikt kan worden zodat zij ook de examentraining van Threewise gaan gebruiken. Vervolgens zal de digitale examentraining ook moeten worden ontworpen.

#### Doelstelling

Binnen 17 weken een werkende digitale examentraining ontwikkelen die aansluit bij de nieuwe doelgroep van Threewise door middel van een uitgebreid onderzoek naar de wensen en benodigdheden van deze doelgroep.

#### **2.2 Projectresultaten**

<span id="page-5-2"></span>Na afloop van het project beschikt Threewise over een digitaal middelen om examentraining te bieden aan zowel eigen studenten als studenten van andere onderwijsinstellingen. Dit middel moet door andere en/of toekomstige werknemers van Threewise makkelijk te onderhouden zijn. Daarbij heeft Threewise een goed beeld gekregen van wat studenten van andere onderwijsinstellingen voor doelgroep zijn en hoe het digitale middel deze doelgroep kan bereiken. Er kan content in het middel worden geplaatst door onderwijsdeskundigen en deze kan worden gebruikt door de doelgroepen van Threewise. Het is voor Threewise ook mogelijk om de digitale examentraining te verkopen aan de doelgroep.

#### **2.3 Projectscope**

<span id="page-6-0"></span>De vorm van het project is tot op zekere hoogte vrij in te vullen door de stagiair. Wat vast staat is dat er een digitale examentraining moet komen en dat deze voor zowel leerlingen van Threewise als externe leerlingen van andere opleidingen gebruikt moet kunnen worden. Tijdens het project zal er vooronderzoek gedaan worden naar de doelgroep en naar wat er al op de markt is qua digitale examentraining. Er zal een ontwerprapport en een functioneel ontwerp worden gemaakt die beiden worden onderbouwd aan de hand van de documenten uit het vooronderzoek. Het ontwerp zal worden getest door leden van de doelgroep en aan de hand daarvan zal een testrapport worden opgesteld. Dit testrapport vormt de basis van het adviesrapport waarin eventuele verbeteringen worden beschreven. In het adviesrapport zal ook een advies worden gegeven over het toekomstig gebruik en de implementatie van de digitale examentraining.

Tijdens het project zal er geen aandacht worden besteed aan de daadwerkelijke inhoud van de digitale examentraining. Dit is de taak van de onderwijsdeskundigen die bij Threewise werkzaam zijn. Er zal wel een duidelijke instructie komen over hoe de inhoud in de digitale examentraining gezet kan worden.

De bestaande digitale leeromgeving die Threewise op dit moment gebruikt zal ook geen rol spelen in dit project. Via de digitale leeromgeving van aNewSpring biedt Threewise op dit moment leermodules aan waar leerlingen op de computer aan kunnen werken. Deze modulen en de stijl waarin dit is gemaakt is niet relevant voor de nieuw op te zetten digitale examentraining.

#### **2.3.1 Randvoorwaarden**

<span id="page-6-1"></span>Er zijn een aantal randvoorwaarden waaraan het project en het uiteindelijk product moeten voldoen. Het zijn er niet veel doordat er veel vrijheid wordt gegeven door Threewise om het project invulling te geven.

De randvoorwaarden zijn:

- Threewise heeft een voorkeur voor een digitale examentraining in de vorm van een mobiele app. Mochten er overtuigende redenen uit het vooronderzoek komen om dit niet te doen kan er voor een andere vorm worden gekozen.
- De digitale examentraining moet gebruiksvriendelijk zijn voor de gehele doelgroep.
- Threewise zou graag een sociaal element zien in de digitale examentraining, bijvoorbeeld een scorebord met vrienden. Als er overtuigende redenen uit het vooronderzoek komen om dit niet te doen kan dit worden weggelaten.
- De digitale examentraining moet makkelijk zijn aan te passen in de toekomst bv. Bij de verandering van de huisstijl of het toevoegen van nieuwe functies.
- Er is de mogelijkheid om leerlingen van Threewise te interviewen en te gebruiken voor tests. Bij het vooronderzoek zal er zoveel mogelijk gebruik gemaakt moeten worden van deskresearch.

#### **2.3.2 Risico's**

<span id="page-6-2"></span>Tijdens het project zijn er verschillende factoren die ervoor kunnen zorgen dat het project niet goed kan worden uitgevoerd. Deze risico's staan hieronder beschreven met daarbij hoe groot de kans is dat het gebeurt, hoe het te voorkomen is en wat er de oplossing is als het wel gebeurt.

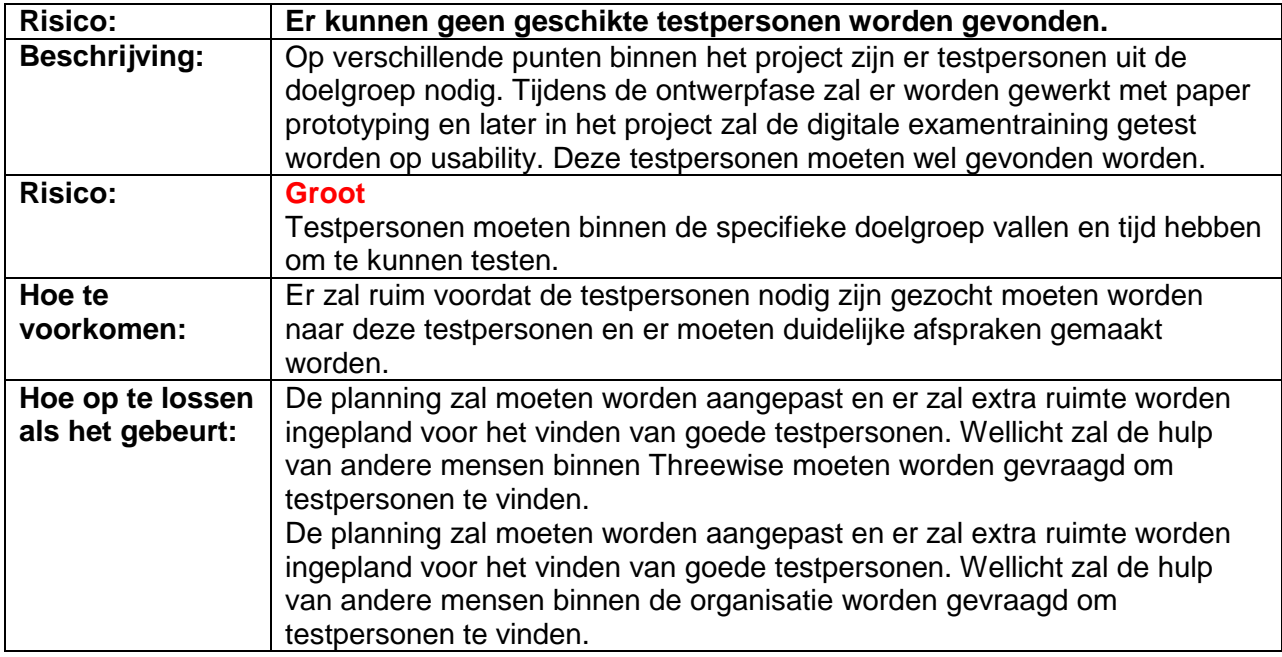

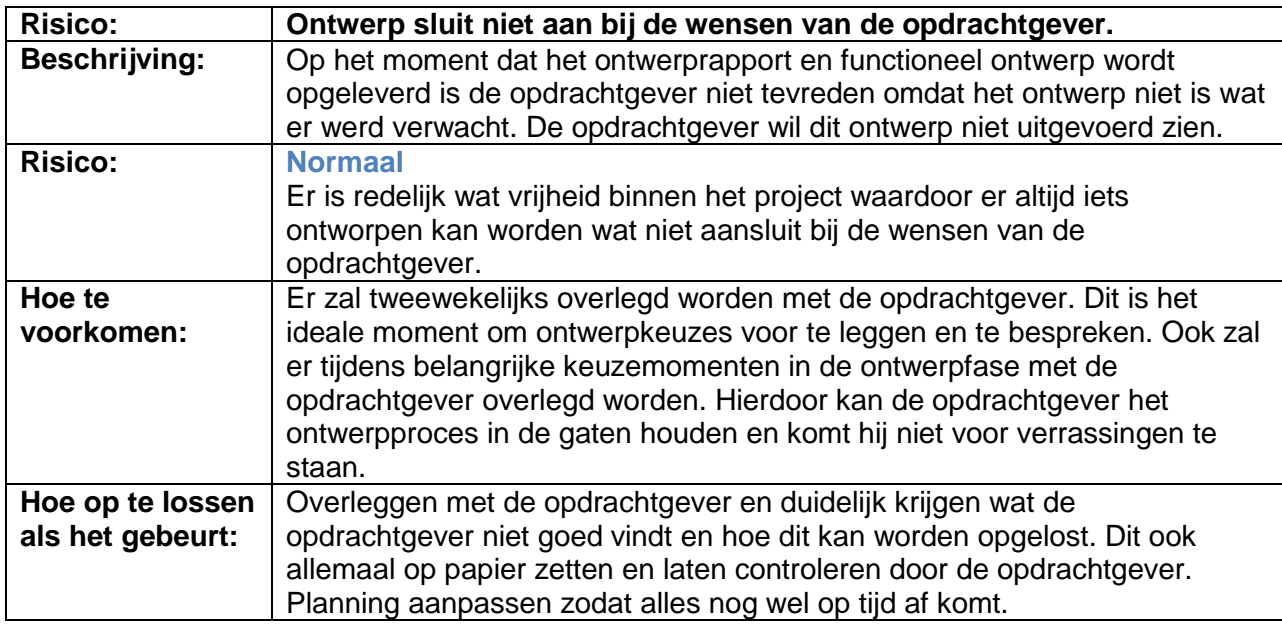

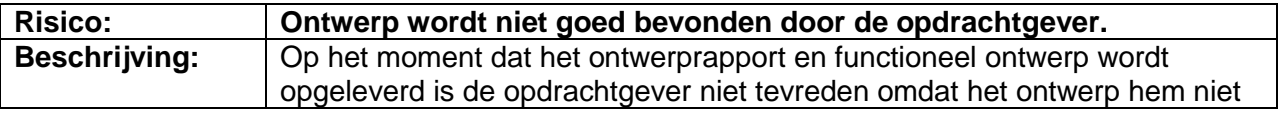

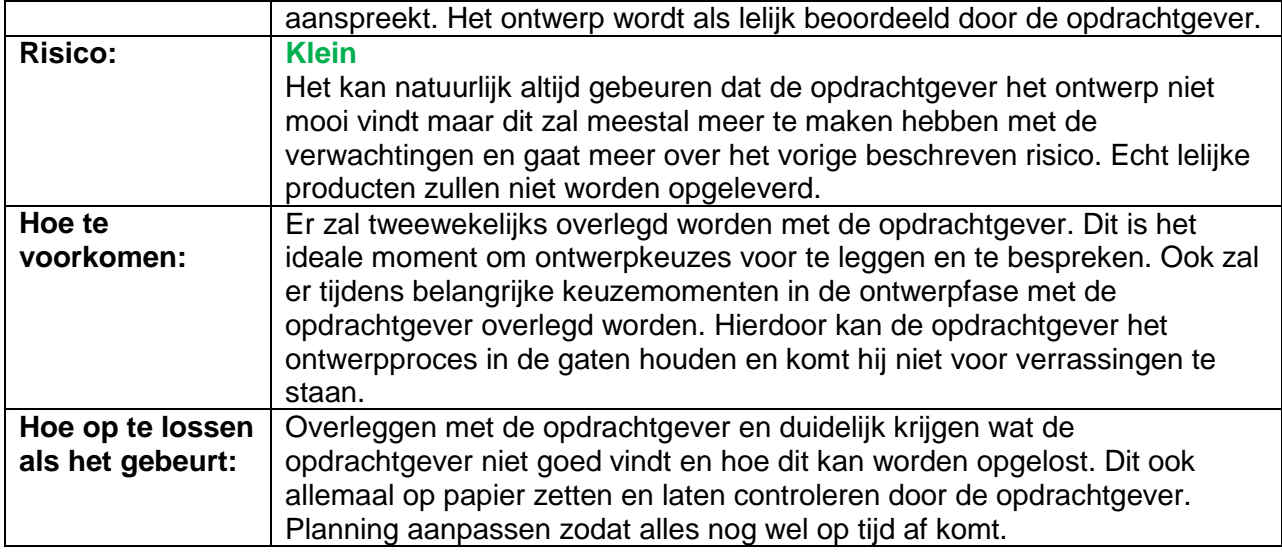

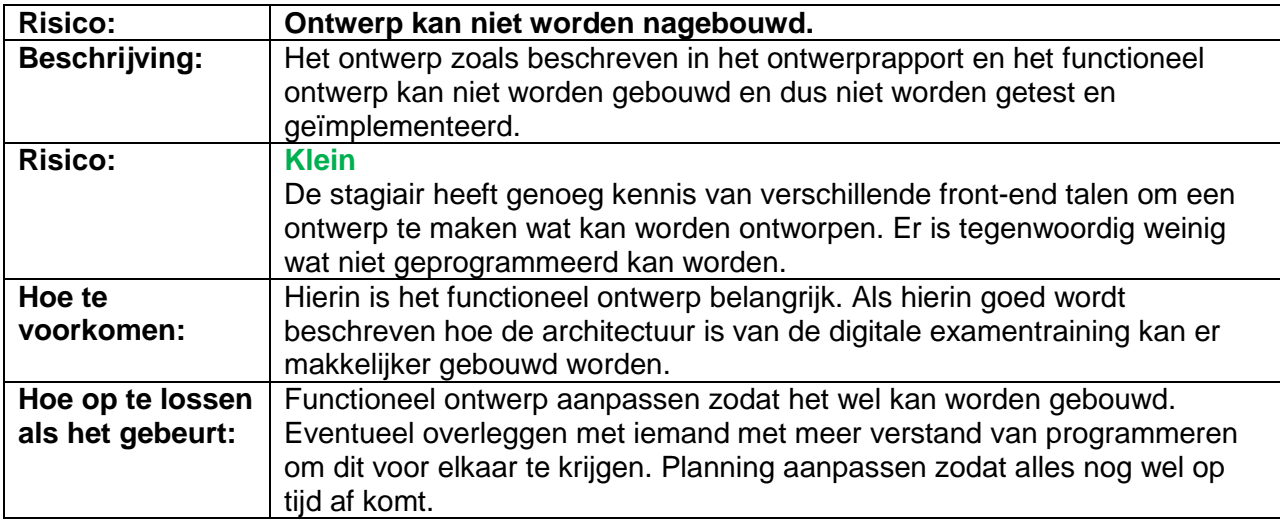

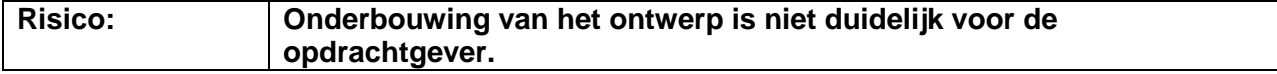

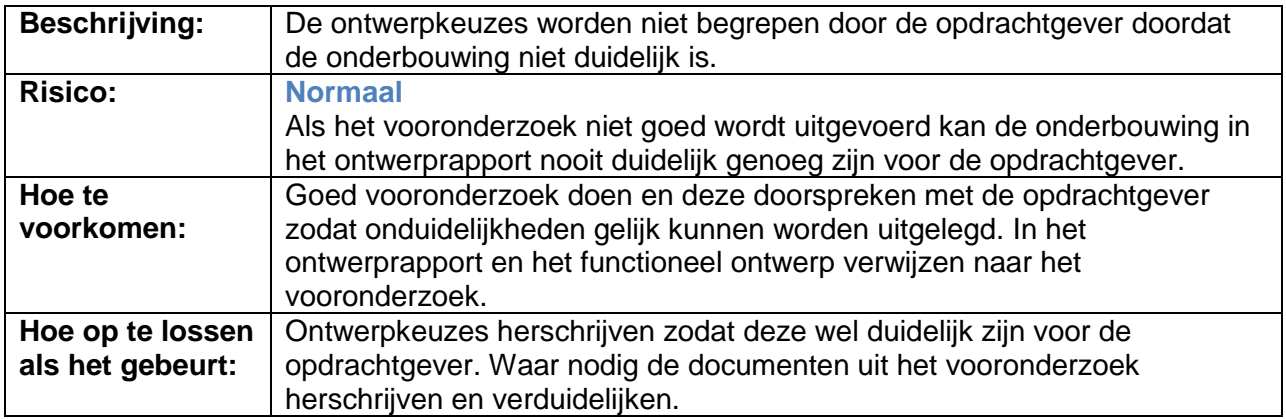

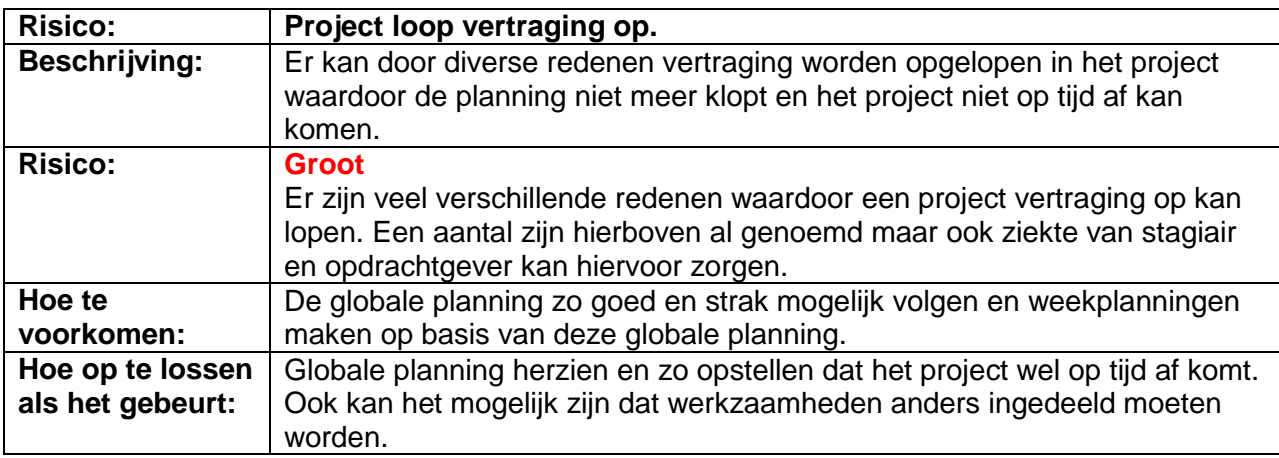

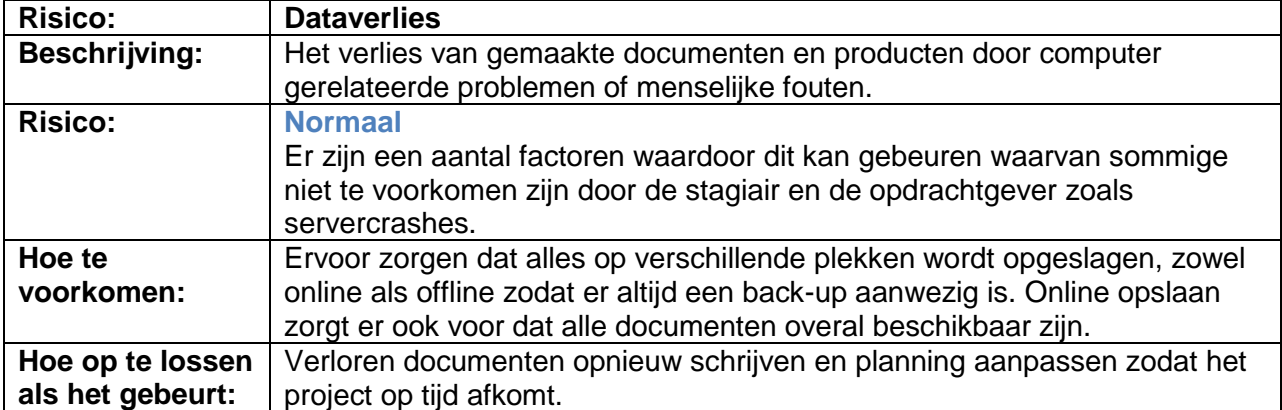

# **3. Projectaanpak**

<span id="page-10-0"></span>In dit hoofdstuk wordt beschreven hoe het project zal verlopen, welke producten zullen worden opgeleverd, welke methoden er worden gebruikt voor het project en welke competenties de stagiair hiermee laat zien. Daarnaast wordt de organisatie van het project beschreven en zijn in dit hoofdstuk de planningen te vinden.

## **3.1 Aanpak en tools**

<span id="page-10-1"></span>Het project zal worden uitgevoerd door één stagiair die daarbij verantwoordelijk is voor het gehele proces. De stagiair wordt begeleid door de directeur van Threewise die tevens als opdrachtgever dient. De stagiair en de opdrachtgever zullen tweewekelijks een overleg hebben over het project en de gang van zaken. Tijdens dit overleg kan alles wat met het project en de stage te maken heeft besproken worden. Tevens kan het zo zijn dat er voor het project inbreng nodig is van andere mensen die werken bij Threewise, deze kunnen dan ook worden uitgenodigd voor het overleg.

Het project wordt gefaseerd aan de hand van de planes van Jesse James Garrett (2003) en de projectmethode van Roel Grit (2012). De uitleg hiervan is terug te vinden in hoofdstuk 3.3: Projectmethode en fasering.

Er zijn verschillende tools nodig om het project tot een goed einde te kunnen brengen. Deze tools zijn computerprogramma's die nodig zijn om de verschillende producten te kunnen maken. Deze tools zijn:

- Microsoft Office: voor het opstellen van documenten en planningen
- Mozilla Firefox: Voor deskresearch en testen van de digitale examentraining
- Adobe Creative Suite: Voor het maken van ontwerpen.
- Pencil: Voor het maken van wireframes.
- Notepad++: Voor het programmeren van de digitale examentraining.

Daarnaast zullen nog een aantal tools moeten worden gebruikt voor het testen van de digitale examentraining en zullen bepaalde computertalen worden gebruikt maar deze zijn pas bekend op het moment dat de vorm van de digitale examentraining bekend is.

# **3.2 Op te leveren producten**

<span id="page-10-2"></span>Tijdens de stageperiode zullen er een aantal producten moeten worden opgeleverd om het project tot een goed einde te kunnen brengen. Deze producten zijn:

#### Plan van aanpak

Startdocument voor de stage waarin de hele stage uiteen wordt gezet.

#### Doelgroepsanalyse

Onderzoek naar de huidige en eventuele nieuwe doelgroep van Threewise. Wat zien zij graag in een app, welke vorm moet dit aannemen, op welk platform kan dit het beste worden uitgebracht en hoe kan hun aandacht worden vastgehouden (persuasive elements).

#### Benchmark Analyse

Wat bestaat er al qua digitale examentraining en wat kan Threewise hiervan leren.

#### **Ontwerprapport**

Hoe gaat de digitale examentraining eruit zien, waarom zijn ontwerpkeuzes gemaakt. Hoe sluit dit aan bij de doelgroepsanalyse. Het ontwerp zal ook geëvalueerd worden door middel van paper prototyping, ten eerste door collega"s en waar mogelijk ook door de doelgroep.

#### Functioneel ontwerp

Hoe moet de digitale examentraining werken, welke keuzes zijn hierin gemaakt en waarom?

#### Werkende digitale examentraining

Het uiteindelijke product waar Threewise mee aan de slag kan. Hierbij zal de front-end worden uitgewerkt. De backend kan worden uitbesteed of aangekocht, afhankelijk van de vorm die de digitale examentraining zal aannemen.

#### **Testrapport**

De digitale examentraining zal worden getest op usability, hierover komt een rapport met de bevindingen uit de tests.

#### **Adviesrapport**

Advies over hoe de digitale examentraining te gebruiken is en wat Threewise zou kunnen doen om het nog verder te verbeteren en te onderhouden.

#### <span id="page-11-0"></span>**3.3 Projectmethode en fasering**

Er zal gewerkt worden met de projectmethode van Roel Grit en aan de hand van de planes van Jesse James Garrett.

Roel Grit bestaat uit:

Jesse James Garrett bestaat uit:

In deze methode en planes zijn de verschillende producten gefaseerd. De fasering is te zien in de onderstaande tabel.

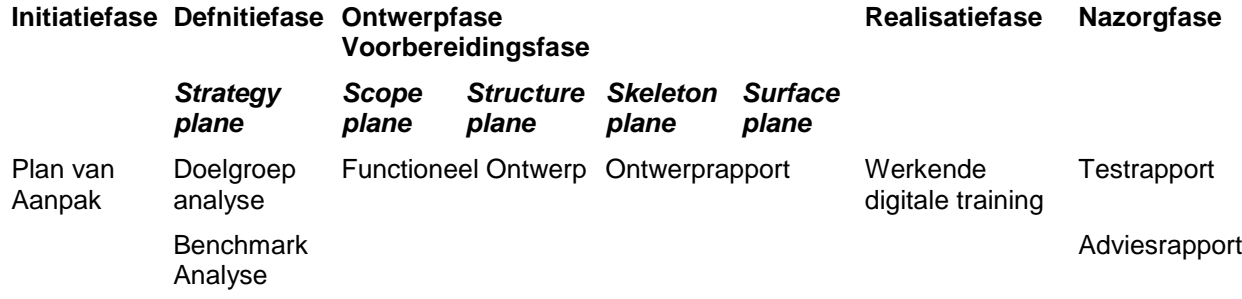

#### **3.4 Te demonstreren competenties**

<span id="page-12-0"></span>Doelgroepsanalyse opstellen: De doelgroep die Threewise wil bereiken zijn ROC studenten, dit is een nieuwe doelgroep voor het bedrijf en hier zal een duidelijke analyse voor moeten worden opgesteld.

Opstellen Mockup: De uiteindelijke vorm van de digitale examentraining zal in een mockup moeten worden gezet alvorens het gebouwd kan worden.

Vormgeving ontwerpen: Er zal een nieuwe vormgeving voor de examentraining moeten komen, in welke vorm dat is (app, website etc.) is nog niet bekend, dit zal tijdens de doelgroepsanalyse naar voren komen.

Opstellen implementatieplan: In deze opdracht wordt dit een functioneel ontwerp genoemd. Hierin zal worden aangegeven hoe de digitale examentraining precies gebouwd moet worden.

Uitbrengen van een advies: Er zal een advies moeten komen over het gebruik van de digitale examentraining, en hoe er mee om zal worden gegaan.

Usabilitytest opzetten en uitvoeren & Opstellen testplan/testrapportage: De digitale examentraining zal ook getest worden op usability

#### **3.5 Projectorganisatie**

<span id="page-13-0"></span>De projectorganisatie behelst de personen die zijn betrokken bij het project en de werkomgeving waarin het project zal worden uitgevoerd. Daarnaast zal worden beschreven wanneer er besluitmomenten zijn en wat deze besluitmomenten inhouden.

#### **3.5.1 Projectrollen**

<span id="page-13-1"></span>De volgende personen zijn bij het project betrokken:

Naam: Evert Kouwenhoven Functie: Afstudeerder Omschrijving: De afstudeerder zal het project uitvoeren en de producten opleveren. Telefoon: 06-21608842 Email: [evertak@gmail.com](mailto:evertak@gmail.com)

Naam: Roland de Groot Functie: Directeur Threewise Omschrijving: De directeur van Threewise overziet het project en is het aanspreekpunt vanuit Threewise. Email: [roland@threewise.nl](mailto:roland@threewise.nl)

Naam: Peter van Kempen Functie: Directeur Threewise Omschrijving: De directeur van Threewise overziet het project en is tevens projectleider van dit specifieke project. Email: [peter@creathaler.nl](mailto:peter@creathaler.nl)

Naam: Chris Hengelaar Functie: Programmeur Omschrijving: MBO-stagiair, zal ondersteunen met programmeren. Email[:c\\_hengelaar@hotmail.com](mailto:c_hengelaar@hotmail.com)

#### **3.5.2 Werkomgeving en tijden**

<span id="page-13-2"></span>Het kantoor van Threewise bevindt zich in Den Haag. Er zijn ongeveer 10 personen in vaste dienst op het kantoor. Daarnaast zijn er leraren in dienst en werken er een aantal ZZP'ers op het kantoor.

Threewise heeft zelf geen ICT-ers in dienst maar maakt gebruik van externe bedrijven en stagiaires. Naast de stagiair die de afstudeeropdracht uitvoert is er een MBO 4 niveau stagiair in dienst die zich bezighoudt met het programmeren van zowel backend als front-end en een andere stagiair Communicatie & Multimedia Design.

De stagiair zal 40 uur per week werken voor Threewise waarbij er één dag in de week thuis gewerkt zal worden. De werktijden zijn 09:00 tot 17:00. De stagiair zal zich voornamelijk bezig houden met de

afstudeeropdracht die eerder in dit document is beschreven. Daarnaast zullen er andere werkzaamheden voor Threewise worden verricht zolang de planning dit toelaat.

#### **3.5.3 Besluitmomenten**

<span id="page-14-0"></span>Tijdens de stageperiode zullen er verschillende besluitmomenten worden gepland. Hierbij zal er overlegd worden wat er op dat moment aan het project is gedaan en welke opties er zijn om verder te gaan. Deze besluitmomenten zullen worden ingepland op het moment dat de verschillende fases van Roel Grit zijn afgerond (met uitzondering van de initiatiefase). Dit wordt gedaan om de opdrachtgever de mogelijkheid te geven te zien wat de opties zijn en hoe deze tot stand zijn gekomen. Daarbij kan de opdrachtgever in samenwerking met de stagiair een weloverwogen keuze maken in welke richting het project verder gaat.

Naast deze besluitmomenten zal er elke twee weken een bijeenkomst plaatsvinden tussen de stagiair en de begeleider. Hier kunnen ook andere personen bij aanwezig zijn mocht dit nodig of nuttig zijn voor het project. Tijdens deze bijeenkomsten kan het zijn dat er ook beslissingen moeten worden genomen omdat deze niet kunnen wachten tot de afronding van een fase. Deze beslissingen kunnen dan ook tijdens deze bijeenkomsten worden gemaakt omdat de begeleider ook de opdrachtgever is van de stage.

Ten slotte zal in het adviesrapport advies worden uitgebracht aan de opdrachtgever hoe de digitale examentraining ingezet kan worden. Hierbij zal de stagiair het advies presenteren en kan de opdrachtgever aan de hand van het adviesrapport en de presentatie besluiten hoe er na de stageperiode verder moet worden gegaan. Welke specifieke beslissingen hierbij moeten worden genomen is op dit moment nog niet te zeggen. Dit is afhankelijk van de producten die tijdens de stageperiode worden ontwikkeld.

#### **3.6 Planning**

<span id="page-15-0"></span>In deze paragraaf zijn een aantal planningen te zien. Deze planningen zijn de globale planning over de gehele stageperiode, een detailplanning met daarin het aantal uren wat er per week aan een bepaald onderdeel besteed zal worden en een aantal weekplanningen waarin de onderdelen met tijdsindicatie zijn ingepland. Daarnaast staat in dit hoofdstuk een lijst met de deadlines voor alle op te leveren producten.

#### **3.6.1 Globale planning**

<span id="page-15-1"></span>De globale planning behelst de grote lijnen van de uit te voeren werkzaamheden tijdens de stagepriode. In figuur 3.1 is de globale planning te zien. De gele vakken geven aan dat er in die week van de stageperiode aan dat onderdeel gewerkt zal worden.

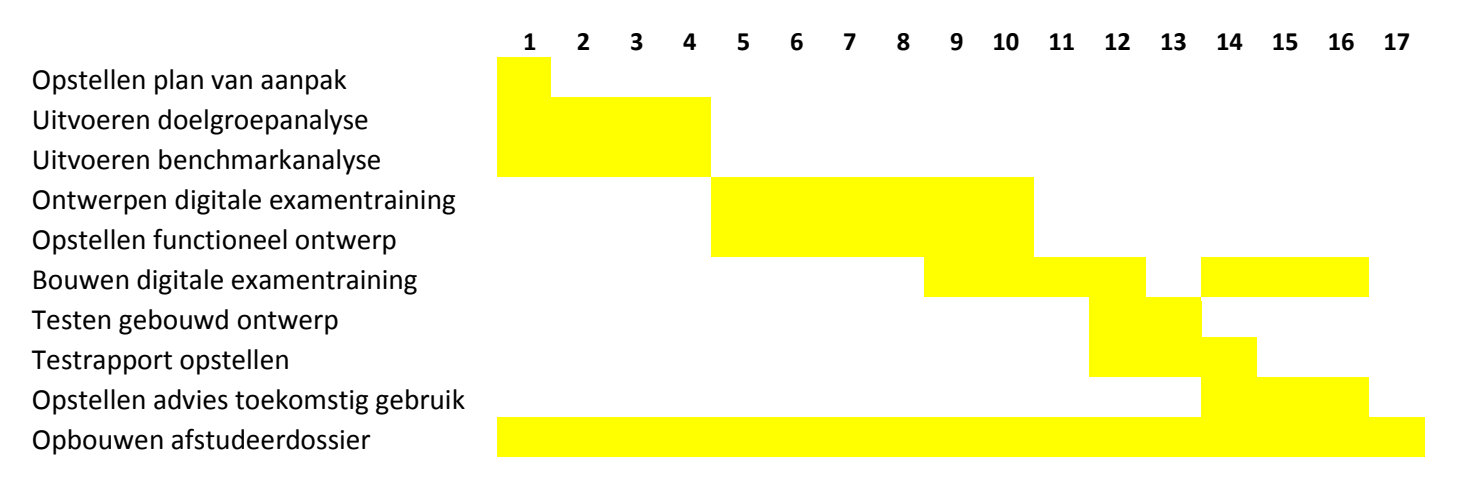

Figuur 3.1: De globale planning

#### **3.6.2 Detailplanning**

<span id="page-15-2"></span>In figuur 3.2 is de detailplanning te zien. In deze detailplanning zijn de verschillende onderdelen van de op te leveren producten opgenomen. De cijfers in de gele vlakken staan voor het aantal uur dat is gepland voor de taak in de betreffende week.

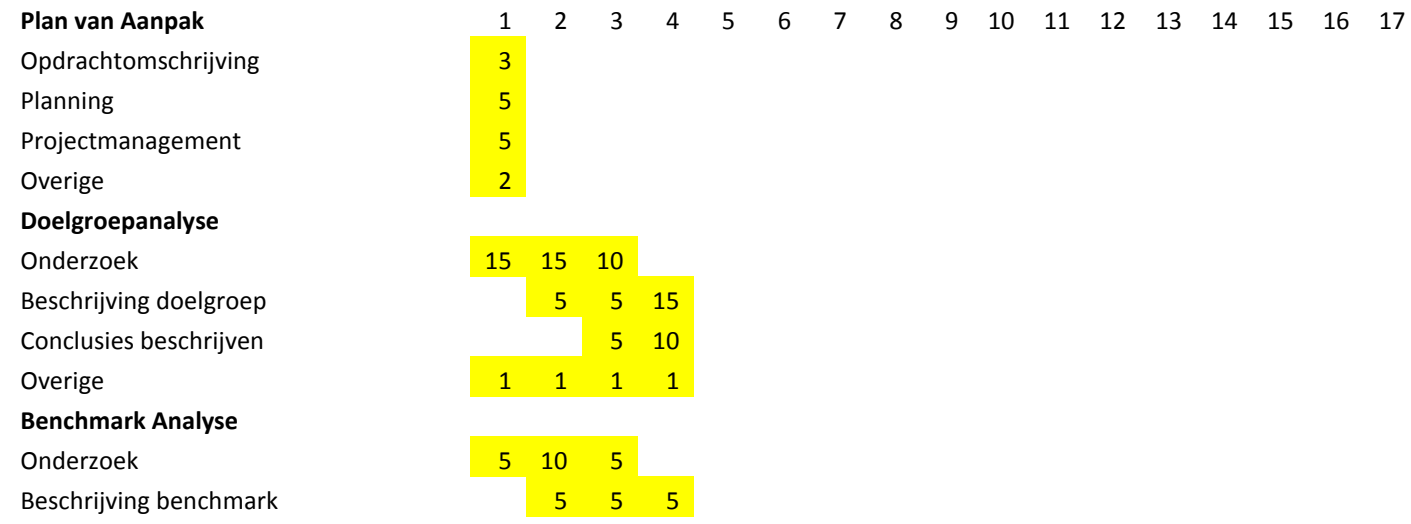

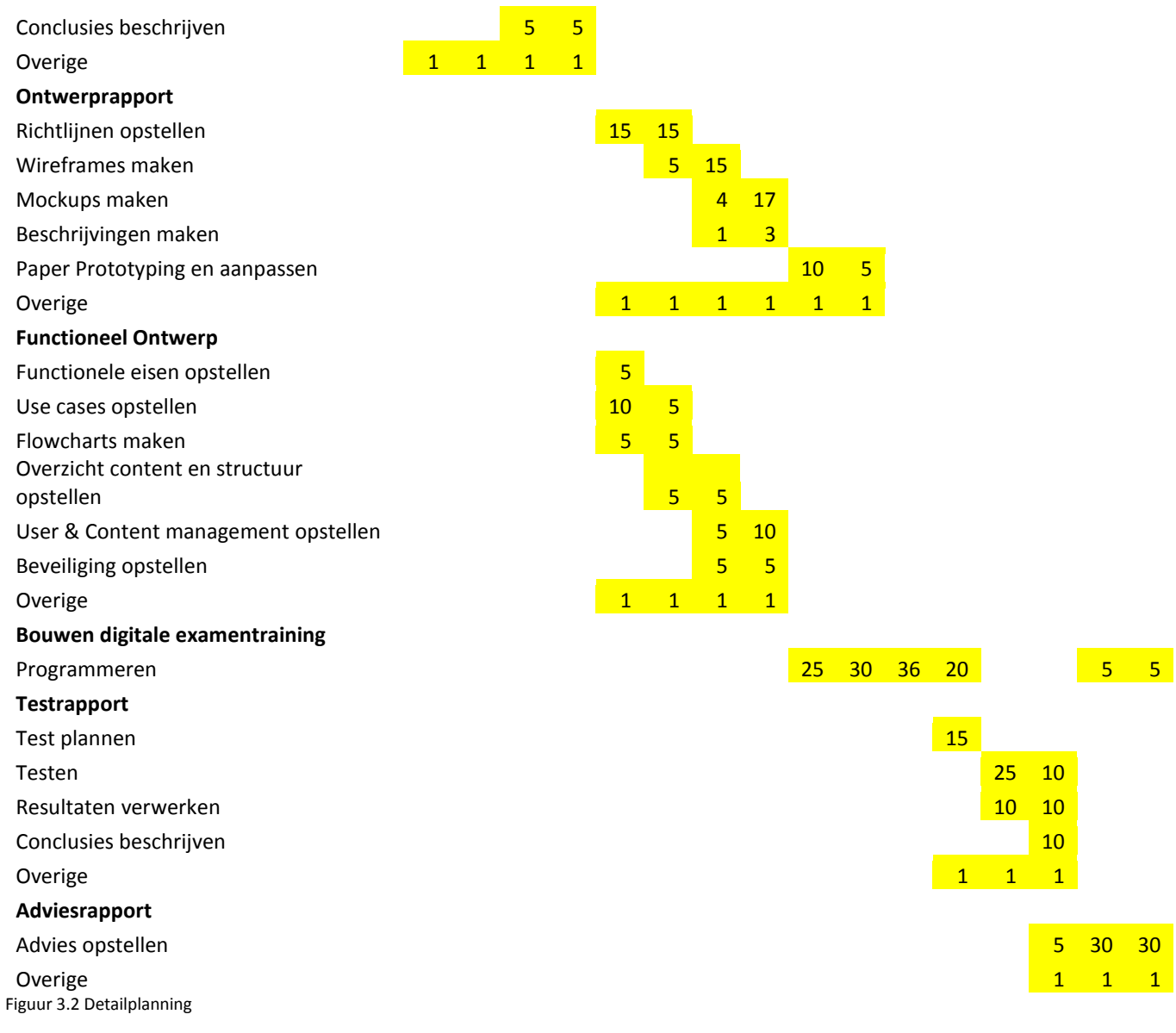

### **3.6.3 Deadlines producten**

<span id="page-16-0"></span>De volgende deadlines zijn vastgezet voor de verschillende producten:

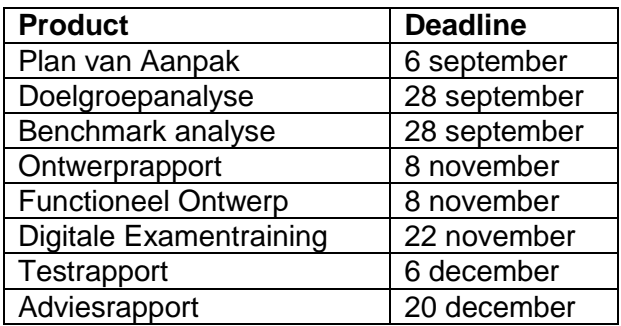

#### **3.6.4 Weekplanningen**

<span id="page-18-0"></span>De weekplanningen worden elke week op vrijdag gemaakt voor de week die er op volgt. Hierdoor kan er snel gereageerd worden op eventuele wijzigingen in de planning. Alle weekplanningen van het project zijn terug te vinden in Bijlage A.

# **4. Projectbeheersing**

<span id="page-19-0"></span>Het is van belang om het project te beheersen. De verschillende facetten van het project moeten ten alle tijden in de gaten worden gehouden zodat het project goed kan verlopen. In dit hoofdstuk staat beschreven hoe de verschillende facetten van het project beheerst zullen worden.

#### **Beheersing van de projectscope**

Het project is erg druk en het is dus erg belangrijk dat de projectscope goed in de gaten wordt gehouden zodat erg geen tijdnood ontstaat. Door de geplande producten aan te houden zal het project binnen de scope blijven.

Ook is het van belang om de inhoud van de digitale examentraining aan de onderwijsdeskundigen over te laten en daar binnen de stage geen aandacht aan te besteden. Dit is extra werk waar de stagiair zelf niet voor is aangenomen en ook geen goed oordeel over kan geven en moet worden overgelaten aan de personen binnen Threewise die dit wel kunnen.

In de randvoorwaarden staat dat Threewise de voorkeur heeft voor een mobiele app en dat ze graag een sociaal aspect zien terugkomen in de digitale examentraining. Tijdens het project zullen deze vormen dus de voorkeur krijgen boven andere opties tenzij het goed onderbouwd kan worden waarom er voor een andere optie wordt gekozen. In principe ligt de focus dus wel op een mobiele app met sociale aspecten waardoor de scope in het begin al iets verkleind wordt.

In de risicoanalyse zijn een aantal kritieke punten beschreven die ervoor kunnen zorgen dat het project misloopt. Het is belangrijk om de beschreven manieren om deze risico's te voorkomen en op te lossen aan te houden zodat het project weer goed loopt. Mochten er dingen gebeuren die niet staan beschreven zal er direct een oplossing moeten worden bedacht, waar nodig in samenwerking met andere personen binnen Threewise.

#### **Beheersing van de projectaanpak**

Het beheersen van de projectaanpak zal vooral afhangen van het volgen van de verschillende fasen in het project. Door binnen de fasen te werken krijgt het project een gestructureerde aanpak en is het voor iedereen duidelijk waar het project zich bevindt.

Na elke fase (met uitzondering) van de initiatiefase zal er een extra overleg plaatsvinden om de opdrachtgever de kans te geven de producten te beoordelen. Mocht het nodig zijn kunnen ook andere personen binnen Threewise bij de tweewekelijkse en fase-overleg aanwezig zijn. Dit moet per overleg bekeken worden door de stagiair en de opdrachtgever.

Ten slotte zijn de besluitmomenten belangrijk voor de beheersing van de projectaanpak. De besluitmomenten zijn uitgebreid beschreven in hoofdstuk 3.5.3 en zorgen ervoor dat zowel de opdrachtgever als de stagiair de projectaanpak goed kunnen beheersen.

#### **Beheersing van de planning**

Om de planning goed te kunnen beheersen zullen er elke week weekplanningen worden gemaakt voor de volgende week. Deze weekplanningen worden gebaseerd op de al bestaande globale planning en detailplanning. Op het moment dat de globale planning niet meer klopt bijvoorbeeld door vertraging kan hier met de weekplanningen direct op worden ingespeeld zodat de veranderingen in de planning worden opgevangen.

Zoals al eerder in dit Plan van Aanpak is aangegeven is voor de planning van belang dat testpersonen op tijd worden benaderd zodat dit niet zorgt voor vertraging in het project. Het benaderen van testpersonen kan wellicht gedaan worden met behulp van leerlingen van Threewise maar dit zal nog besproken worden in een later stadium.

Het bewaken van de voortgang is vooral een verantwoordelijkheid van de stagiair. De enige deadline die echt is vastgesteld is de datum waarop het volledige project moet zijn afgerond. De deadlines van de tussenproducten zijn door de stagiair zelf opgesteld en zullen dus ook door de stagiair zelf nageleefd moeten worden. Om het project tot een goed einde te brengen is het van belang dat de producten op de gestelde deadlines zijn afgerond. Als het nodig is kan de stagiair de producten na de deadlines nog aanpassen maar in principe wordt op de gestelde deadline het definitieve product opgeleverd.

#### **Beheersing van de kwaliteit**

Om tot een goed eindproduct te komen zal de kwaliteit van alle producten goed beheerst moeten worden. Tijdens het project zal de opdrachtgever alle tussenproducten te zien krijgen en hier een oordeel over geven. Dit zorgt ervoor dat de kwaliteit van de producten ten alle tijden zal aansluiten bij de wensen van de opdrachtgever.

Het staat op dit moment nog niet helemaal vast wie het programmeren van de digitale examentraining voor zijn rekening zal nemen maar op het moment dat de stagiair het niet zelf doet zal de stagiair goed moeten controleren dat alles wordt geprogrammeerd zoals bedoeld is. Daarnaast is het hierbij erg van belang dat het ontwerprapport en het functioneel ontwerp duidelijk zijn beschreven zodat er geen problemen ontstaan bij de vertaling naar de daadwerkelijke digitale examentraining.

Nadat het project is afgerond ligt de beheersing van het project bij Threewise. De stagiair zal door middel van een adviesrapport een plan uitschrijven hoe het eindproduct het beste kan worden gebruikt zodat ook na de stageperiode de kwaliteit van het eindproduct zal worden beheerst.

# **Literatuurlijst**

<span id="page-21-0"></span>Jesse James Garett – 2003 – The Elements of User Experience: User centered Design for the Web - ISBN: 0735712026 – AIGA

Roel Grit – 2012 – Projectaanpak in 6 stappen ISBN: 9001809645– Noordhoff

# **Bijlagen**

# **Bijlage A: Weekplanningen**

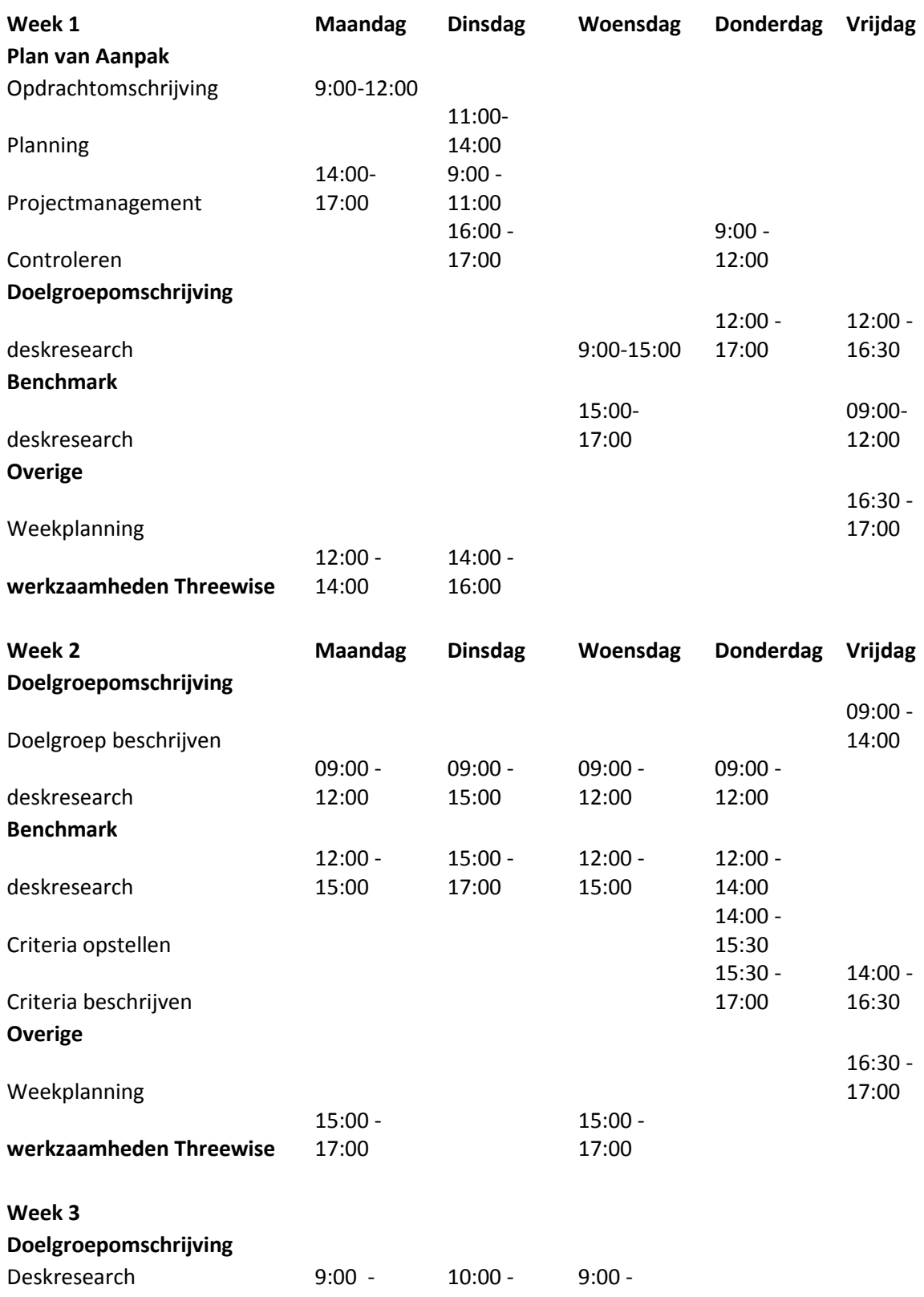

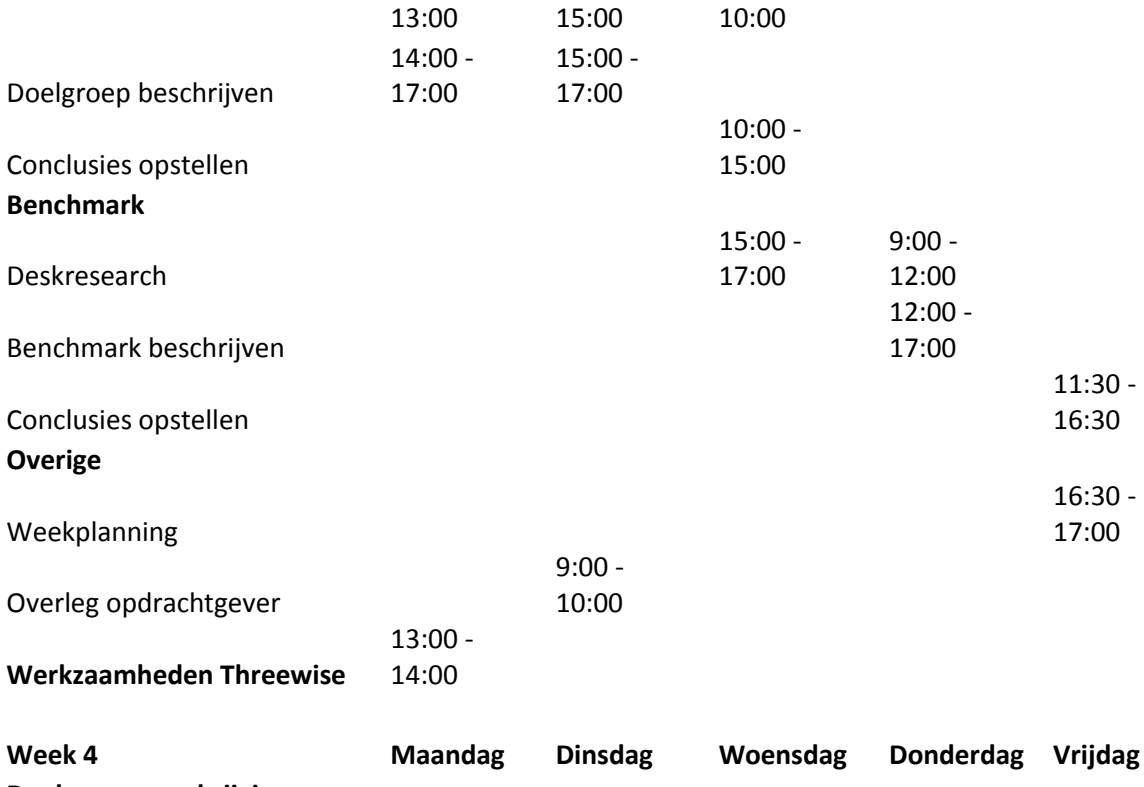

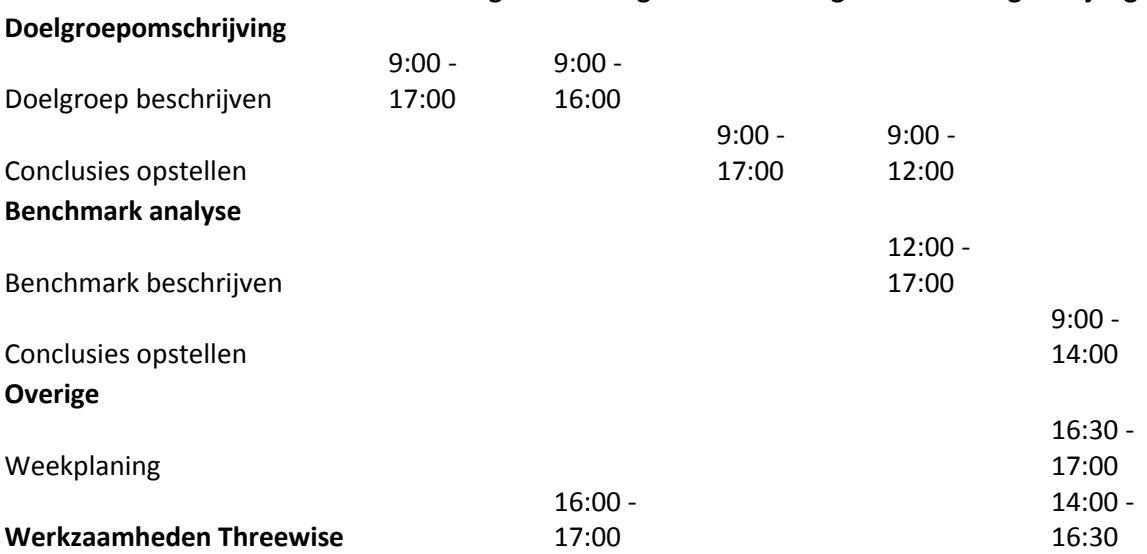

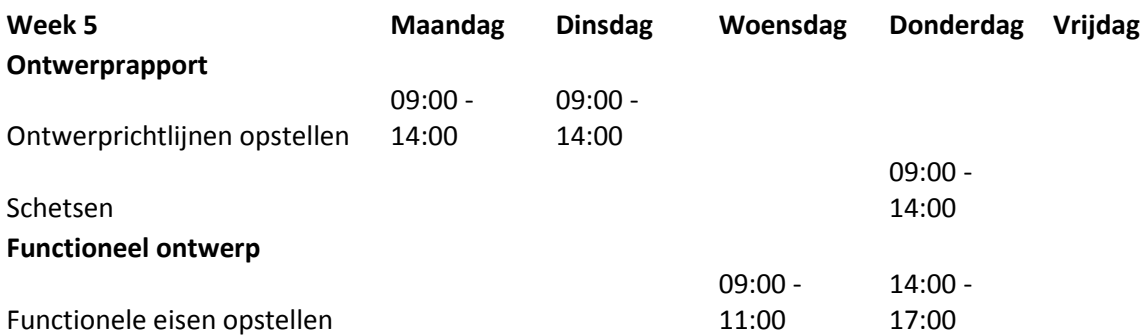

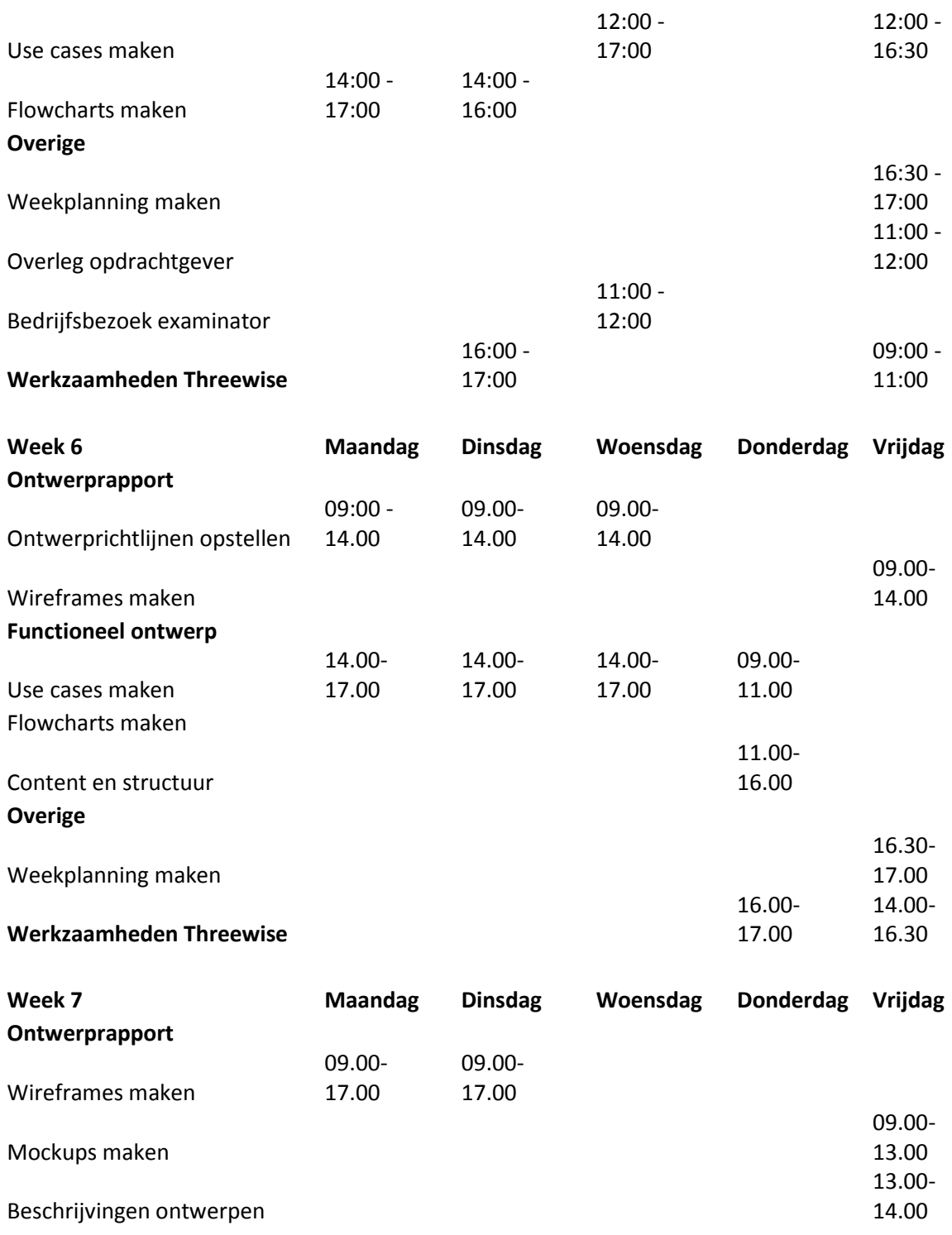

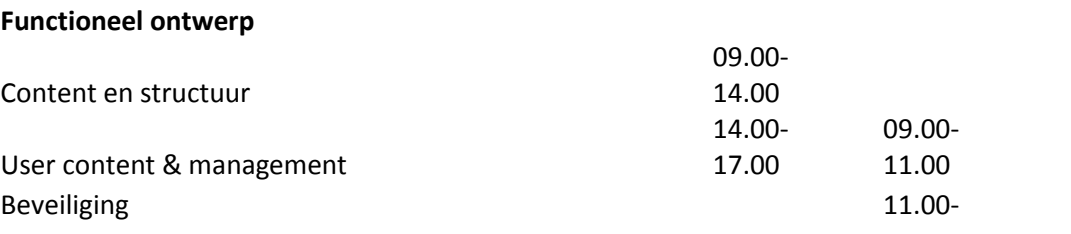

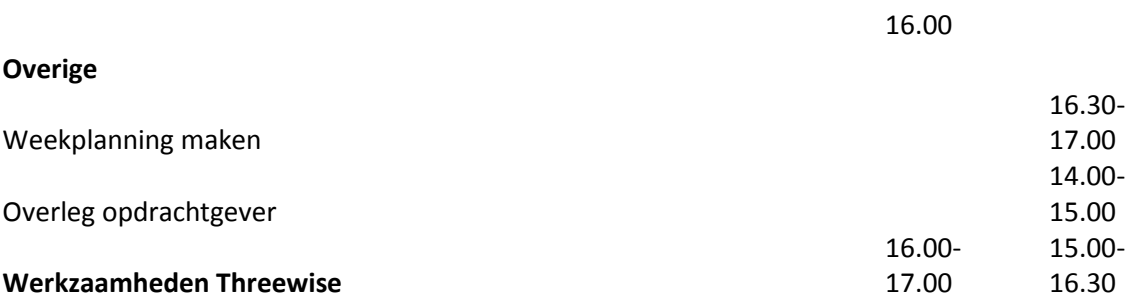

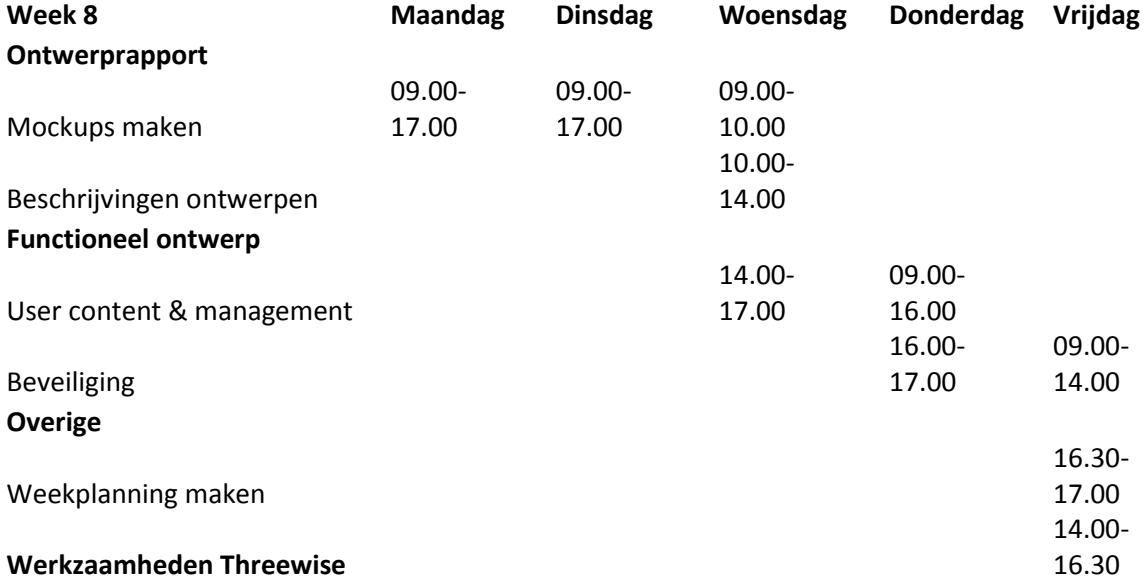

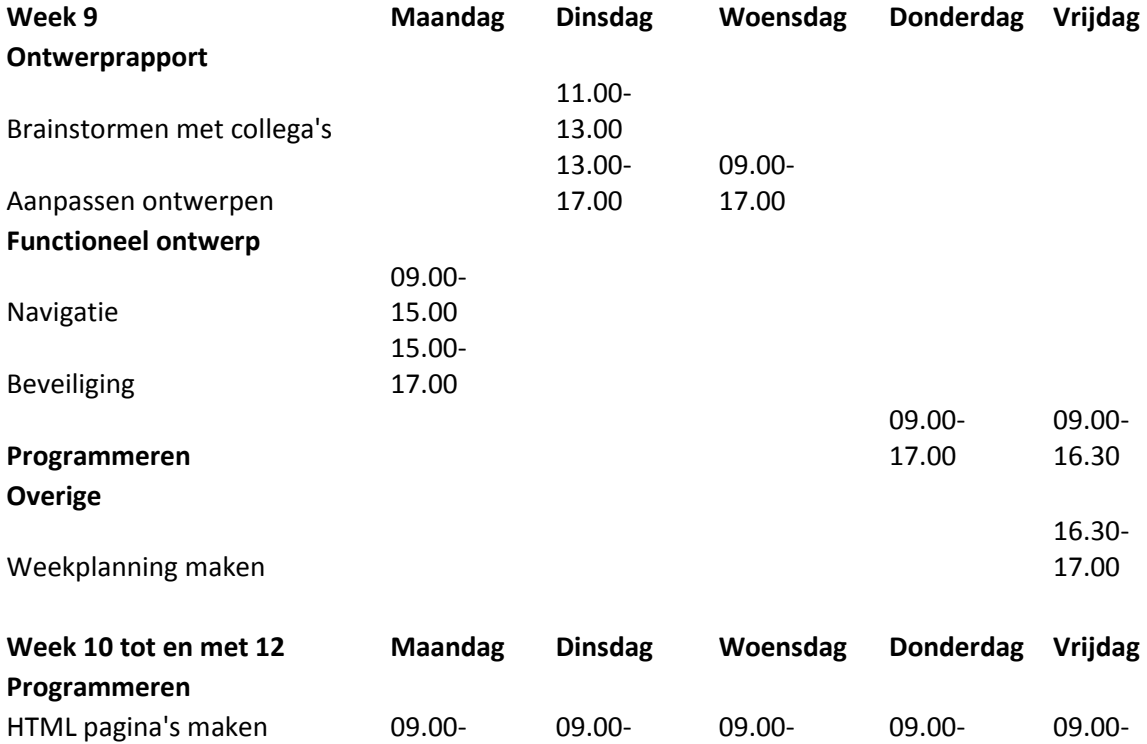

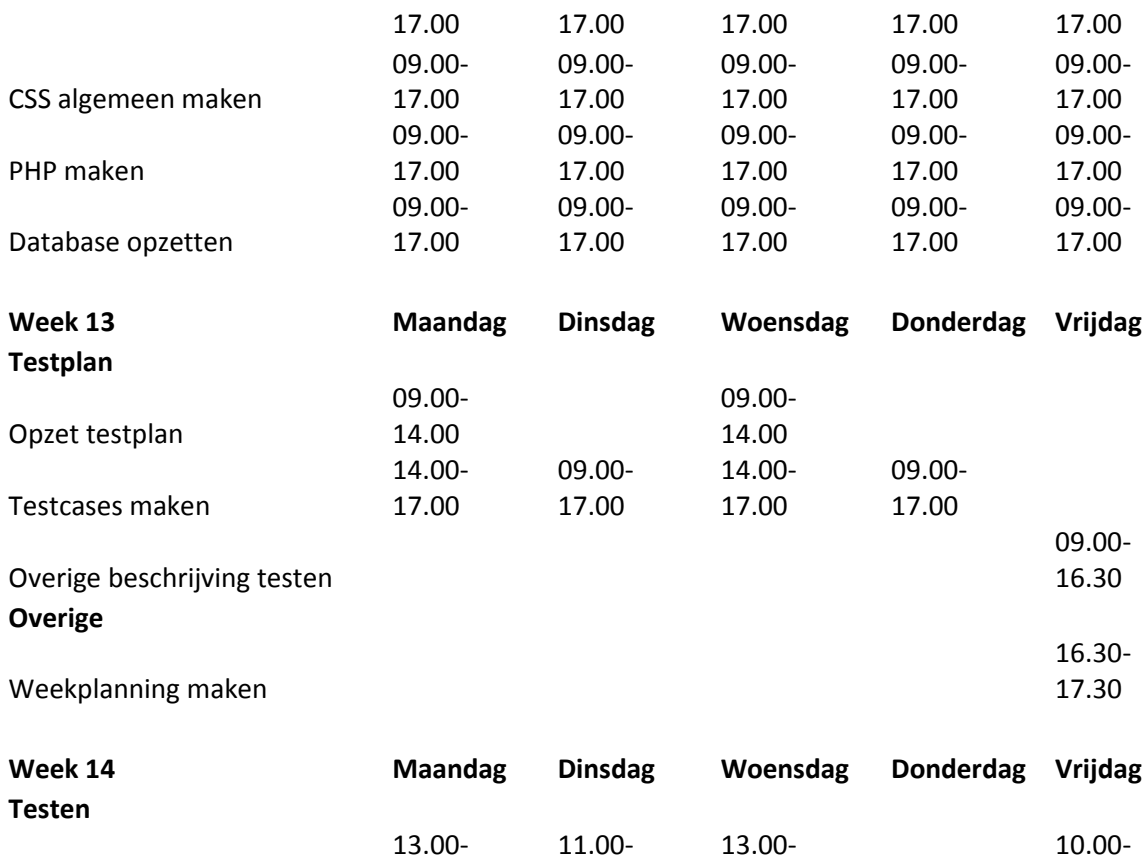

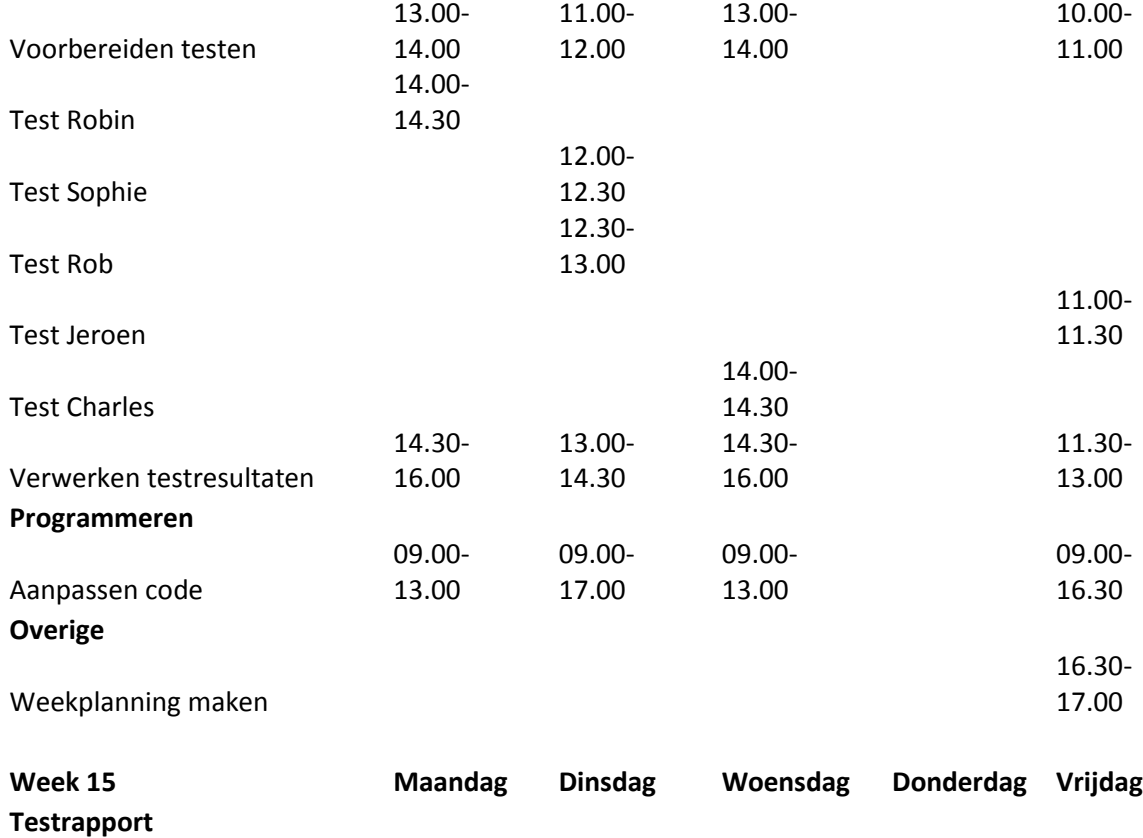

Resultaten verwerken 09.00-

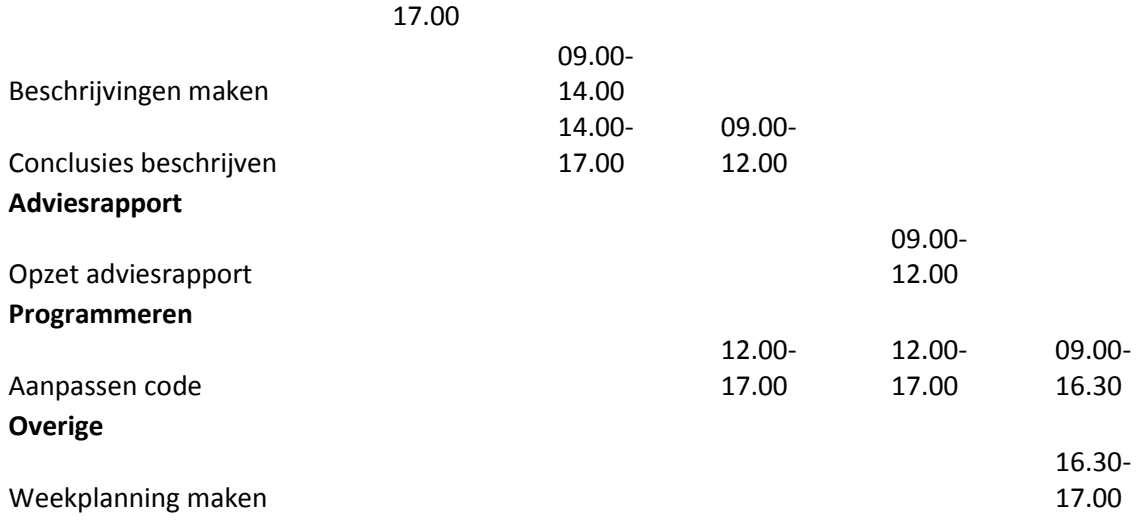

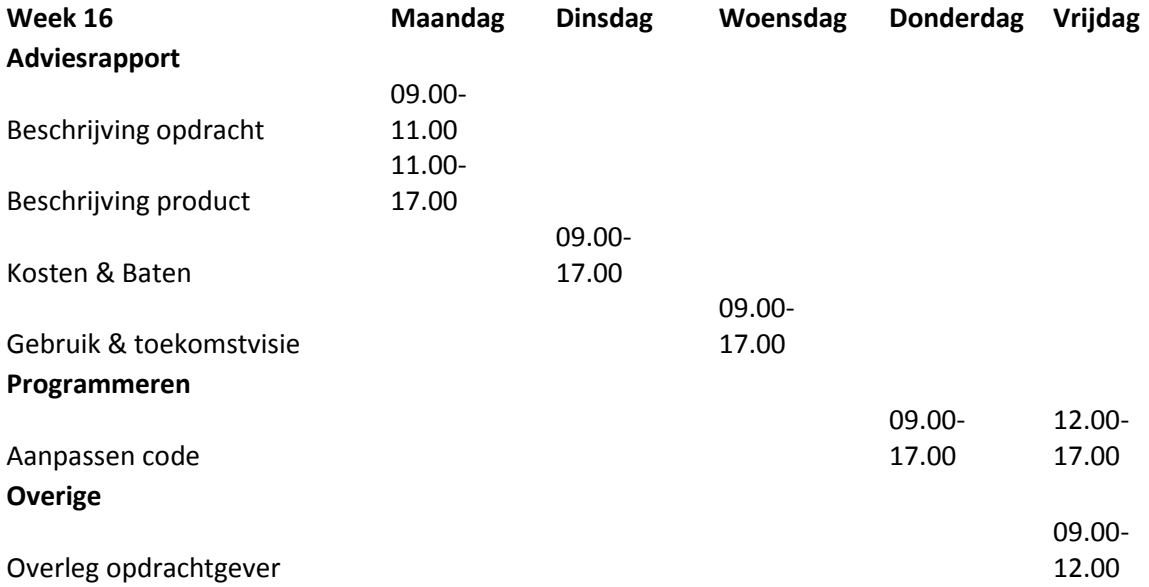

# Doelgroepanalyse

*Opzetten Digitale Examentraining bij Horeca Academie Threewise*

**Versie 1.5**

**Datum: 27-09-2013**

**Opdrachtgever: Threewise – Roland de Groot 1 e Examinator: E. Grummels 2 e Examinator: J.P. van Leeuwen**

**Student: E.A. Kouwenhoven Studentnummer: 20031745**

# **Inhoud**

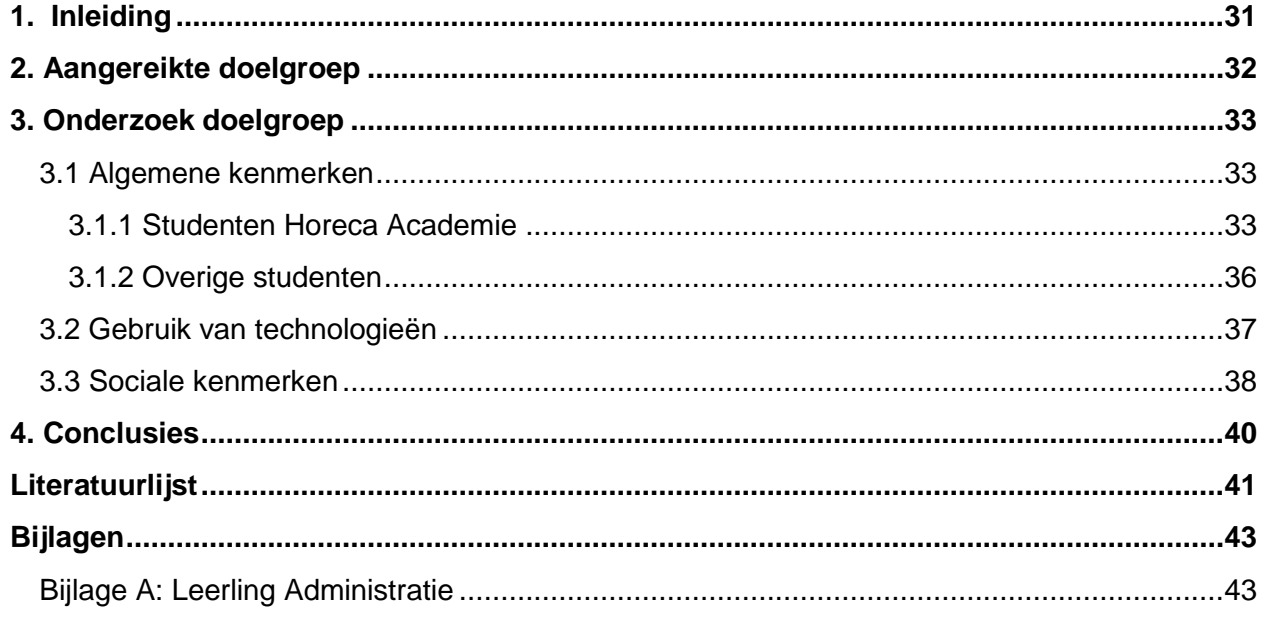

# <span id="page-30-0"></span>**1. Inleiding**

In dit document is de doelgroepanalyse opgenomen voor de afstudeerstage van Evert Kouwenhoven bij Threewise. Threewise is een particuliere onderwijsinstelling en biedt onder andere studies voor koks, gastheren/vrouwen en facilitair dienstverleners aan. Threewise bestaat uit een aantal verschillende onderdelen die allemaal opleidingen aanbieden. Deze onderdelen zijn: Threewise, de Horeca Academie, Leermeester.nu en Waardeel Opleidingen.

Tijdens de stageperiode zal een digitale examentraining ontwikkeld worden. Deze examentraining is bedoeld voor de leerlingen van Threewise, specifiek de Horeca Academie, en studenten die soortgelijke opleidingen volgen aan andere onderwijsinstellingen.

Dit document is bedoeld om een goed beeld te krijgen van de doelgroep voor de digitale examentraining, zowel de leerlingen van Threewise als studenten die een soortgelijke opleiding volgen aan andere onderwijsinstellingen. Dit document dient als onderbouwing voor het toekomstige ontwerp van de digitale examentraining.

De doelgroepanalyse bestaat uit de volgende onderdelen:

In hoofdstuk 2 staat beschreven welke doelgroep is aangereikt door de opdrachtgever.

In hoofdstuk 3 staat de analyse van de doelgroep beschreven.

Ten slotte staan in hoofdstuk 4 de conclusies beschreven die uit het doelgroeponderzoek gehaald kunnen worden.

# **2. Aangereikte doelgroep**

<span id="page-31-0"></span>De digitale examentraining die voor de Horeca Academie van Threewise wordt gemaakt is bedoeld voor een bepaalde doelgroep. Deze doelgroep is aan het begin van het project aangereikt door de opdrachtgever en bestaat uit twee verschillende groepen namelijk:

De leerlingen van de Horeca Academie, dit zijn leerlingen van de opdrachtgever zelf.

Leerlingen van soortgelijke opleidingen op andere onderwijsinstellingen.

In dit hoofdstuk staat de aangereikte doelgroep kort beschreven.

#### Studenten Horeca Academie

De studenten van de Horeca Academie volgen een MBO opleiding in het gebouw van Threewise in Den Haag. De opleidingen die de Horeca Academie aanbiedt zijn:

- Horeca kok MBO niveau 2
- Gastheer/Gastvrouw MBO niveau 2
- Zelfstandig werkend kok MBO niveau 3
- Leidinggevende keuken MBO niveau 4

- Horeca ondernemer manager MBO niveau 4 (deze opleiding valt binnen dit document onder Leidinggevende keuken)

De Horeca Academie is een particuliere onderwijsinstelling wat inhoudt dat het geclassificeerd kan worden als volwassenen onderwijs en niet als traditionele MBO instelling.

Voor studenten van de Horeca Academie zal de digitale examentraining alleen worden ingezet als tool voor het leren. Ze kunnen oefenen met de stof voor examens of om de kennis op te halen.

#### Overige studenten

De andere groep binnen de doelgroep zijn MBO studenten die gelijksoortige opleidingen volgen buiten de Horeca Academie. Het gaat hier om traditionele MBO instellingen en in sommige gevallen ook om volwassenen onderwijs.

De digitale examentraining is voor deze groep, naast oefenstof, ook bedoel als marketing middel. Door middel van de digitale examentraining moet deze groep bekend worden met de Horeca Academie waardoor ze wellicht in de toekomst zaken zullen doen met Threewise.

In het volgende hoofdstuk is de analyse te vinden van allebei deze groepen.

# **3. Onderzoek doelgroep**

<span id="page-32-0"></span>In dit hoofdstuk is de analyse van de doelgroep van Threewise en de Horeca Academie beschreven. Deze doelgroep moet gebruik gaan maken van de digitale examentraining die tijdens dit project wordt ontwikkeld.

Bij de analyse is er gekeken naar de algemene kenmerken zoals leeftijd en geslacht. Er is gekeken naar het gebruik van technologieën zoals mobiele telefoons en tablets. Ten slotte is er gekeken naar de sociale kenmerken van de doelgroep waarbij is gefocust op het digitale aspect van deze kenmerken.

### <span id="page-32-1"></span>**3.1 Algemene kenmerken**

De algemene kenmerken zijn kenmerken van de doelgroep die te maken hebben met onder andere leeftijd en geslacht.

#### <span id="page-32-2"></span>**3.1.1 Studenten Horeca Academie**

De Horeca Academie is een particuliere onderwijsinstelling waar leerlingen van alle leeftijden studeren. Uit de leerling administratie (Bijlage A) blijkt dat ook. In figuur 3.1 staat het totaal aantal leerlingen van de opleidingen verdeeld naar leeftijdsgroep voor het schooljaar 2013/2014.

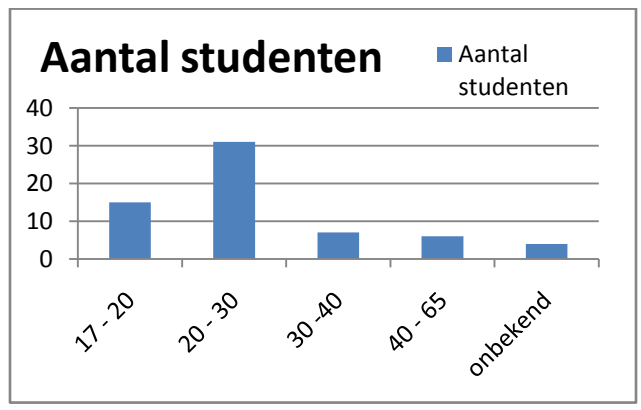

Figuur 3.1: Aantal studenten Horeca Academie 2013 per leeftijdsgroep

In de grafiek is te zien dat de meeste leerlingen van de Horeca Academie tussen de 20 en 30 jaar oud zijn. Daarnaast is er ook een redelijk grote groep tussen de 17 en 20. Een aantal leerlingen zijn boven de 30.

Van een aantal leerlingen is de leeftijd niet bekend in de leerling administratie, vandaar de kolom "onbekend".

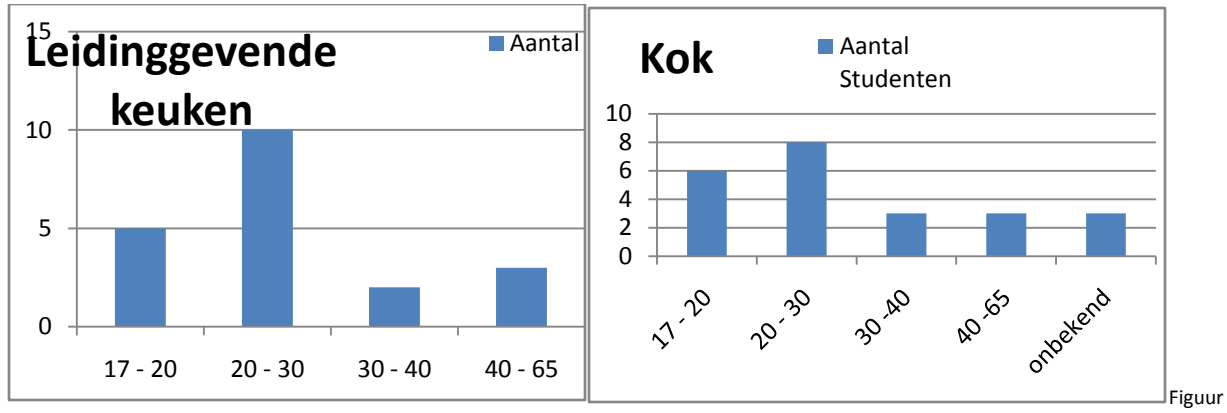

In figuur 3.2 tot en met 3.5 is te zien hoe de verdeling is qua leeftijd per opleiding voor het schooljaar 2013/2014

3.2: Aantal studenten kok 2013 Figuur 3.3: Aantal studenten gastheer/gastvrouw 2013

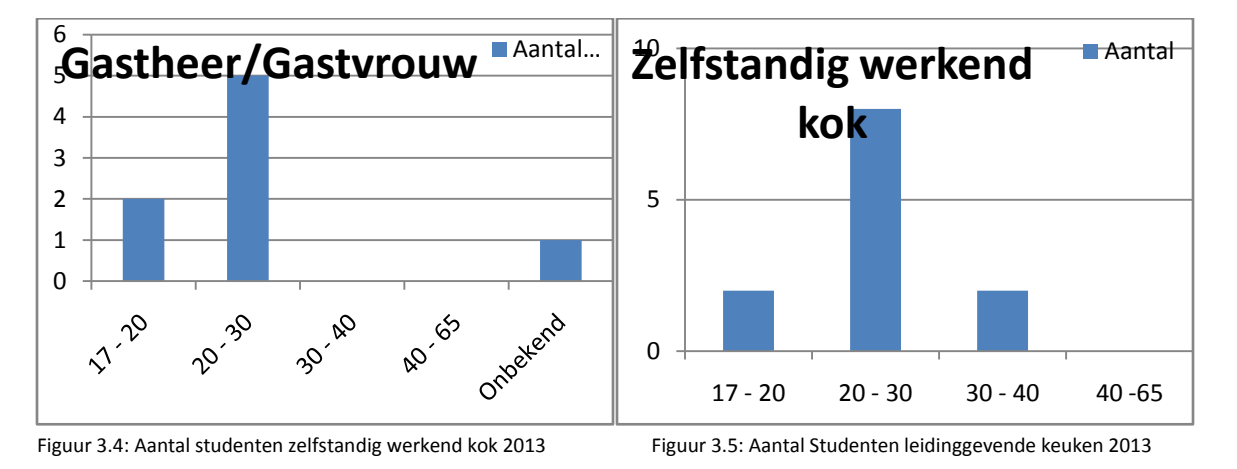

De leeftijdscategorie 20 tot en met 30 is bij elke opleiding het grootst. De meeste leerlingen in de leeftijdscategorie 40 tot en met 65 doen de opleiding leidinggevende keuken.

Bij de opleiding gastheer/gastvrouw zijn de leerlingen allemaal tussen de 17 en 20. Bij de opleiding kok en zelfstandig werkend kok is de verdeling nagenoeg hetzelfde als bij de totale verdeling per leeftijdsgroep.

Aan de verdeling per geslacht voor alle opleidingen valt op dat de leerlingen van de Horeca Academie voornamelijk mannen zijn. In figuur 3.6 is de verdeling te zien.

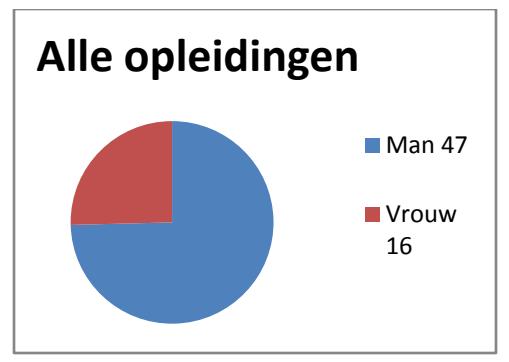

Figuur 3.6: Verdeling geslacht alle opleidingen 2013

Er zijn ongeveer drie keer zoveel mannen die een opleiding volgen bij de Horeca Academie dan vrouwen. Als we kijken naar hoe de verdeling is per opleiding, zien we dat dat hier ook het geval is met uitzondering van de gastheer/gastvrouw opleiding waar er minder dan twee keer zoveel mannen zijn. De verdeling per opleiding is te zien in figuur 3.7 tot en met figuur 3.10.

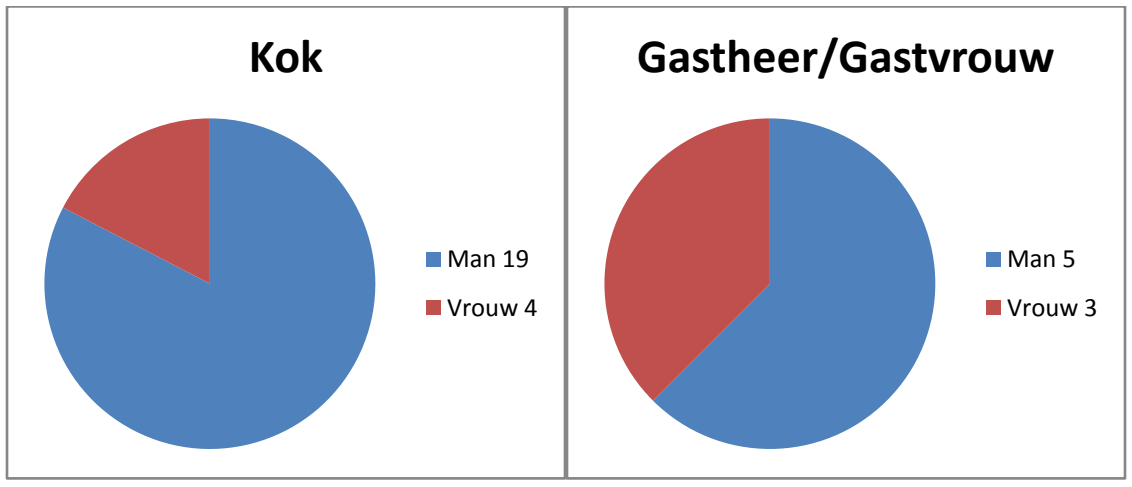

Figuur 3.7: Verdeling geslacht kok 2013 Figuur 3.8: Verdeling geslacht gastheer/gastvrouw 2013

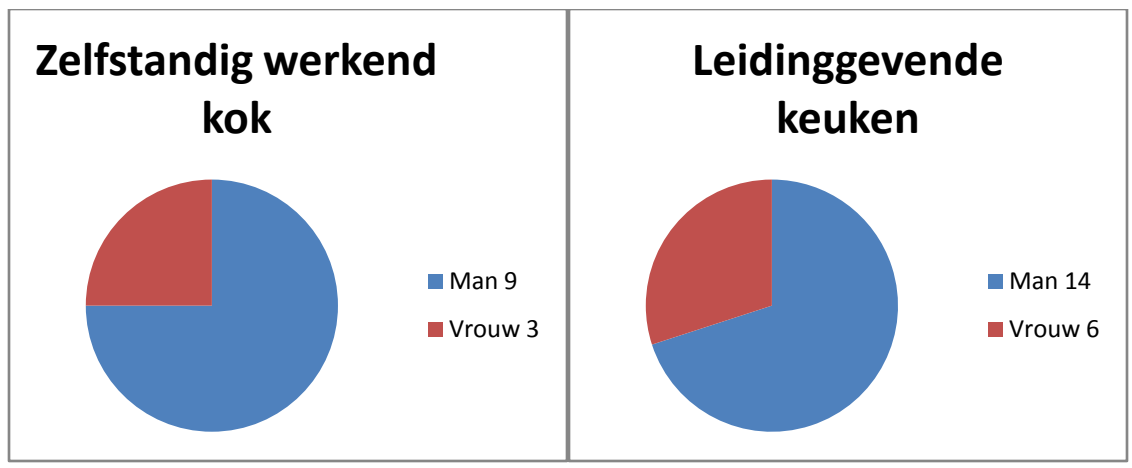

Figuur 3.9: Verdeling geslacht zelfstandig werkend kok 2013 Figuur 3.10: Verdeling geslacht leidinggevende keuken 2013

Op de website van de Horeca Academie [\(www.horecaacademie.nl\)](http://www.horecaacademie.nl/) staan ook een aantal beschrijvingen van de opleidingen met daarbij ook beschreven wanneer een opleiding bij iemand past. Uit deze beschrijvingen kunnen ook een aantal algemene punten worden gehaald over de doelgroep.

- De leerlingen moeten vaardig zijn in de Nederlandse taal.
- De leerlingen willen graag werken in de horeca, samen met andere mensen.
- Bij alle opleidingen behalve de opleiding tot kok is ervaring in de horeca een vereiste.

De leerlingen van de Horeca Academie komen uit heel Nederland en werken minimaal 20 uur per week bij een erkend leerbedrijf in de horeca. Daarnaast gaan ze één dag per week naar school in Den Haag. De opleidingen zijn van verschillende niveaus en dit houdt in dat de leerlingen ook allemaal van verschillende niveaus zijn. De opleiding met de meeste leerlingen is de koksopleiding (niveau 2) gevolgd door de opleiding tot Leidinggevende keuken (niveau 4).

Omdat de Horeca Academie van Threewise een particuliere onderwijsinstelling is krijgen de leerlingen geen studiefinanciering of Ov-studentenkaart. De opleiding wordt in bijna alle gevallen betaald door het leerbedrijf waar de leerling werkzaam is.

#### <span id="page-35-0"></span>**3.1.2 Overige studenten**

In Nederland volgden ongeveer 523.000 mensen een MBO opleiding tijdens het schooljaar 2012/13 (CBS, juli 2013). Van deze 523.000 mensen volgden 100.267 mensen een opleiding op het gebied van persoonlijke dienstverlening. Er zijn geen cijfers per opleiding beschikbaar maar de opleidingen waar naar gekeken wordt voor de digitale examentraining vallen binnen de noemer "Persoonlijke dienstverlening".

De meeste MBO die zijn geslaagd in 2012 zijn tussen de 20 en 25 (CBS, juni 2012). Een MBO-opleiding duurt vier jaar dus de meeste MBOers zijn tussen de 16 en 25 jaar. Omdat dit niet per opleiding is gemeten is het aannemelijk dat de studenten binnen de "Persoonlijke dienstverlening" ook in deze leeftijdsgroep vallen.

De verdeling van geslacht is wel goed te bepalen voor de persoonlijke dienstverlening omdat hier wel specifieke cijfers voor bekend zijn (CBS, juli 2013) De verdeling is als volgt:
Mannen: 59.126 leerlingen

Vrouwen: 41.140 leerlingen

Er zijn meer mannen als vrouwen die opleidingen volgen binnen de "Persoonlijke dienstverlening" maar het verschil is niet zo groot als bij de Horeca Academie van Threewise.

Als we specifiek kijken naar opleidingen die met Horeca te maken hebben zien we dat er 2011 23.123 studenten een Horeca opleiding volgden (MBO Raad, 2012). De verdeling van geslacht is hierbij niet bekend. Wel is duidelijk dat het grootste deel van deze studenten zich in de provincies Zuid-Holland, Noord-Holland en Brabant bevinden.

Uit eerder onderzoek van Threewise (van Kempen, 2012) zijn er ook cijfers bekend van het aantal leerlingen per opleiding in 2012 in heel Nederland.

Kok: 5.031 studenten

Gastheer/vrouw: 2.353 studenten

Zelfstandig werkend kok: 2.863 studenten

Horeca ondernemer manager: 7.223 studenten

Dit brengt het totaal aantal studenten die een opleiding hebben gevolgd die ook aan de Horeca Academie wordt gegeven op 17.470.

Net als bij de Horeca Academie varieert het niveau van de opleidingen en daarmee ook het niveau van de leerlingen. De opleidingen zijn allemaal verschillend en de groep leerlingen is breed en verschillend.

## **3.2 Gebruik van technologieën**

Moderne technologieën spelen een belangrijke rol in de samenleving en ook voor de mensen die binnen de doelgroep van Threewise vallen. Iedereen heeft toegang tot een pc, notebook of laptop met internet. Voor deze doelgroepanalyse kijken we vooral naar mobiele technologieën omdat de digitale examentraining op een mobiel platform terecht zal komen.

Moderne technologieën spelen een belangrijke rol in de samenleving en daarmee ook voor de mensen die binnen de doelgroep van Threewise vallen. Iedereen heeft toegang tot een pc, notebook of laptop met internet. De focus voor deze doelgroepanalyse ligt bij mobiele technologieën omdat de digitale examentraining op een mobiel platform zal komen.

Als we kijken naar het gebruik van mobiele telefoons binnen de doelgroep moeten we ten eerste kijken naar telefoons waarop een digitale examentraining kan draaien, de smartphone. Hoewel smartphones op latere leeftijd vooral door hoger opgeleiden wordt gebruikt is dit in de leeftijdscategorie 12 tot en met 30 (het grootste deel van de doelgroep) niet het geval (Kelfkens, februari 2013).

De penetratie van smartphones in Nederland is ongeveer 61% (Marketingfacts, 2013) waarbij de penetratie bij de leeftijdsgroep tussen de 12 en 30 nog hoger is. In 2011 was dit namelijk 60% toen het landelijk gemiddelde nog op 52% lag.

In Nederland draaien meer dan 50% van de smartphones op het Andriod besturingssysteem. Het besturingssysteem iOs van Apple volgt met 20% op de tweede plaats (Telecompaper, februari 2013). Smartphones worden voor veel verschillende doeleindes gebruikt waarbij het maken van foto's het populairst is (TNS-NIPO, 2012), 64% van de smartphone bezitters gebruikt deze functie. Op de tweede plaatst staat het gebruik van social media met 54% (Google, mei 2012) gevolgd door het spelen van games met 43%.

Het gebruik van apps op smartphones is erg populair, 80% van de smartphone bezitters heeft ooit een app gedownload en het merendeel hiervan zelfs meerdere apps (Kelfkens, februari 2013). Het gebruik van apps is ook een stuk meer vertegenwoordigd dan het gebruik van moviele websites, apps zijn 95% van het mobiele internetverkeer tegenover 5% van mobiele websites (Marketingfacts, september 2012).

Voor tablets ligt de penetratie in Nederland een stuk lager dan voor mobiele telefoons, namelijk op 32% in de tweede helft van 2012 (Marketingfacts, maart 2013). Jongeren, die het grootste deel van de doelgroep opmaken, gebruiken tablets nog niet zoveel als oudere leeftijdsgroepen. De gemiddelde leeftijd van een tablet gebruiker ligt op ongeveer 34 jaar (Fredriksz, juni 2013).

Als we kijken naar welke tablets het meest worden gebruikt staat de iPad van Apple op nummer één met 1,25 miljoen verkochte exemplaren in 2012, de tweede plaats is voor de Samsung Galaxy Tab met 525.000 verkochte exemplaren (Marketingfacts, maart 2013).

Het gebruik van tablets verschilt met het gebruik van smartphones , tablets worden vooral gebruikt voor het opzoeken van informatie, blogs en nieuws (79%) het bekijken van foto's en video's (66%) en online winkelen (57%) (Ruigrok, 2012).

Tablets worden meer gebruikt op de manier waarop bijvoorbeeld een laptop wordt gebruikt en is daardoor niet te vergelijken, of van belang, voor de digitale examentraining van de Horeca Academie.

## **3.3 Sociale kenmerken**

De sociale kenmerken van de doelgroep zijn, net als de doelgroep zelf, breed en divers. Er is daarom gekeken naar de sociale kenmerken van de doelgroep qua technologie en media.

Als er wordt gesproken over sociale kenmerken in de technologie en media, is social media de bekendste vorm. De afgelopen jaren is er veel social media opgekomen (en weer weggegaan) zoals CU2, MySpace, Hyves, Facebook en Twitter.

In 2012 was Facebook verreweg de meest populaire vorm van social media in Nederland met 7,9 miljoen gebuikers, gevolgd door YouTube met 7,1 miljoen gebruikers, LinkedIn met 3,9 miljoen gebruikers, Twitter met 3,3 miljoen gebruikers, Google+ met 2 miljoen gebruikers en ten slotte Hyves met 1,2 miljoen gebruikers (Newcom, januari 2013)/

Als we kijken naar welk percentage van de gebruikers van de verschillende social media sites, binnen een bepaalde leeftijdsgroep valt, dan valt op dat de leeftijdsgroepen voor elke social media site vrijwel gelijk verdeeld zijn.(Comscore, juni 2013) en er geen leeftijdsgroep is binnen de doelgroep die relatief veel of weinig gebruikt maakt van een bepaalde social media site.

Sociale netwerken zijn ook populair op mobiele apparaten zoals smartphones en tablets. In 2012 maakte 54% van de Nederlandse smartphone bezitters gebruik van social media op hun smartphone of tablet (Google, 2012). Social media neemt daarmee een grote rol in het dagelijks leven in.

Ook apps zijn belangrijk in de sociale kenmerken van de doelgroep. Eén van de meest gedownloade appsoort zijn games (TNS-NIPO, 2012) en de reden die hiervoor wordt gegeven is dat mensen het leuk vinden om uitgedaagd te worden, hun eigen scores te verbeteren, en de scores te verbeteren en

vergelijken van vrienden en kennissen (McConigal, januari 2012).

Apps beginnen steeds belangrijker te worden voor de sociale media maar ook game apps hebben steeds vaker een connectie met social media. Zo wordt social media gebruikt om in te loggen in een game of kunnen er scores worden vergeleken met vrienden. Een game op de mobiel of tablet is steeds vaker iets wat je met meerdere personen doet.

## **4. Conclusies**

De doelgroep die de digitale examentraining moet bereiken is erg breed. Dit komt voornamelijk door de verschillende opleidingsniveaus van de opleiding en door de uiteenlopende leeftijden binnen de Horeca Academie. Het is van belang om deze verschillende niveaus en leeftijden aan te spreken met de app. In het ontwerp zal goed gekeken moeten worden naar persuasive elements, elementen binnen de digitale examentraining die de gebruikers moeten over halen de examentraining te gebruiken en te blijven gebruiken.

Over het algemeen bestaat de doelgroep uit personen die een opleiding volgen waarbij er veel met andere mensen wordt gewerkt en waarin de personen ook sociaal met anderen om moeten gaan. Door in de digitale examentraining ook in te springen op de sociale rol die de doelgroep heeft sluit de digitale examentraining goed aan op het dagelijkse leven van de gebruikers.

Als we kijken naar het platform waarop de digitale examentraining moet komen zijn smartphones de beste keuze. Uit de analyse blijkt dat smartphones veel worden gebruikt, zeker binnen de leeftijdsgroep 16 tot en met 30. Deze groep is het overgrote deel van de doelgroep en dus erg belangrijk voor de digitale examentraining van de Horeca Academie.

Het meest gebruikte besturingssysteem voor smartphones is Android, gevolgd door iOs van Apple. Hier moet rekening mee gehouden worden bij de ontwikkeling van de digitale examentraining. Tablets zijn in opkomst maar vooral bij een oudere en hoger opgeleide groep.

Social media is steeds belangrijker in het dagelijkse leven en het ligt voor de hand om de digitale examentraining hieraan te koppelen. Als het mogelijk is, is het aan te raden om te kijken naar een koppeling met Facebook omdat dit de meest gebruikte vorm van social media is. Door een koppeling met Facebook kunnen gebruikers inloggen en kunnen ze direct contact leggen met vrienden die de digitale examentraining ook hebben.

## **Literatuurlijst**

CBS – juni 2012 – MBO: Geslaagden naar leeftijd <http://statline.cbs.nl/StatWeb/publication/?VW=T&DM=SLNL&PA=71826ned&LA=NL>

CBS – juli 2013 – MBO: Deelnemers naar gedetailleerde opleidingsrichting *[http://statline.cbs.nl/StatWeb/publication/?VW=T&DM=SLNL&PA=71798NED&D1=0&D2=0-](http://statline.cbs.nl/StatWeb/publication/?VW=T&DM=SLNL&PA=71798NED&D1=0&D2=0-1,4&D3=0,6-14&D4=0-2&D5=0&D6=0&D7=18-l&HD=110812-1211&HDR=G5,T,G4,G1,G6&STB=G3,G2) [1,4&D3=0,6-14&D4=0-2&D5=0&D6=0&D7=18-l&HD=110812-1211&HDR=G5,T,G4,G1,G6&STB=G3,G2](http://statline.cbs.nl/StatWeb/publication/?VW=T&DM=SLNL&PA=71798NED&D1=0&D2=0-1,4&D3=0,6-14&D4=0-2&D5=0&D6=0&D7=18-l&HD=110812-1211&HDR=G5,T,G4,G1,G6&STB=G3,G2)*

Comscore – Juni 2013 – Who uses social networks in the Netherlands *<http://www.comscoredatamine.com/2013/06/who-uses-social-networks-in-the-netherlands/>*

Fredriksz, Humphrey - juni 2013 – Acht verschillen tussen smartphone en tablet gebruikers *<http://www.mobilemarketing.nl/2013/06/8-verschillen-tussen-smartphone-en.html>*

Google - mei 2012 – Our Mobile Planet: Nederland *[http://www.artform.nl/artformatie/wp-content/uploads/2012/07/google-our-mobile-planet](http://www.artform.nl/artformatie/wp-content/uploads/2012/07/google-our-mobile-planet-netherlands-20121.pdf)[netherlands-20121.pdf](http://www.artform.nl/artformatie/wp-content/uploads/2012/07/google-our-mobile-planet-netherlands-20121.pdf)*

Kelfkens, Gerard – Februari 2013 – Android dominant op Nederlandse markt *<http://www.automatiseringgids.nl/nieuws/2013/08/android-dominant-op-nederlandse-markt>*

Van Kempen, Peter – 2012 – Concept en praat stuk uitgeverij Horeca Academie Intern onderzoek Threewise – Horeca Academie

Marketingfacts – September 2012 – Mobile first: cijfers over smartphonegebruik in Nederland *<http://www.marketingfacts.nl/berichten/mobile-first-over-second-screen>*

Marketingfacts – 2013 – Stats Dashboard: Mobile Marketing *<http://www.marketingfacts.nl/statistieken/mobile-marketing/>*

Marketingfacts – maart 2013 – 1 op de 3 huishoudens bezit een tablet *<http://www.marketingfacts.nl/berichten/1-op-de-3-huishoudens-bezit-een-tablet>*

MBO Raad – 2012 – Horeca in Nederland: Feiten en cijfers *Eenmalige uitgave: Gastvrij Nederland: Magazine van horeca-onderwijs in Nederland*

McConigal, Jane – Januari 2012 – Reality is broken: Why games make us better and how they can change the world

ISBN: 978-1455832910 - Brilliance

Newcom – januari 2013 – Social Media in Nederland 2013 *[http://www.dev.mijnopinie.nl/panelsites/wageni/downloads/NewcomResearch&Consultancy-](http://www.dev.mijnopinie.nl/panelsites/wageni/downloads/NewcomResearch&Consultancy-SocialMediaNL2013-Woningstichting.pdf)[SocialMediaNL2013-Woningstichting.pdf](http://www.dev.mijnopinie.nl/panelsites/wageni/downloads/NewcomResearch&Consultancy-SocialMediaNL2013-Woningstichting.pdf)*

Ruigrok – 2012 – Internetgebruik op smartphone en tablet: de cijfers *<http://www.globalorange.nl/2012/10/internetgebruik-op-de-smartphone-en-tablet-de-cijfers/>* Telecompaper - februari 2013 – Android dominant in Dutch market *<http://www.telecompaper.com/pressrelease/android-dominant-in-dutch-market--925969>*

TNS-NIPO – 2012 – Mobile360: Eerste NL bereiksonderzoek voor mobile devices *<http://www.slideshare.net/TNSNIPO/dml12-mobile-360-t-eerste-nl-bereiksonderzoek>*

# **Bijlagen**

# **Bijlage A: Leerling Administratie**

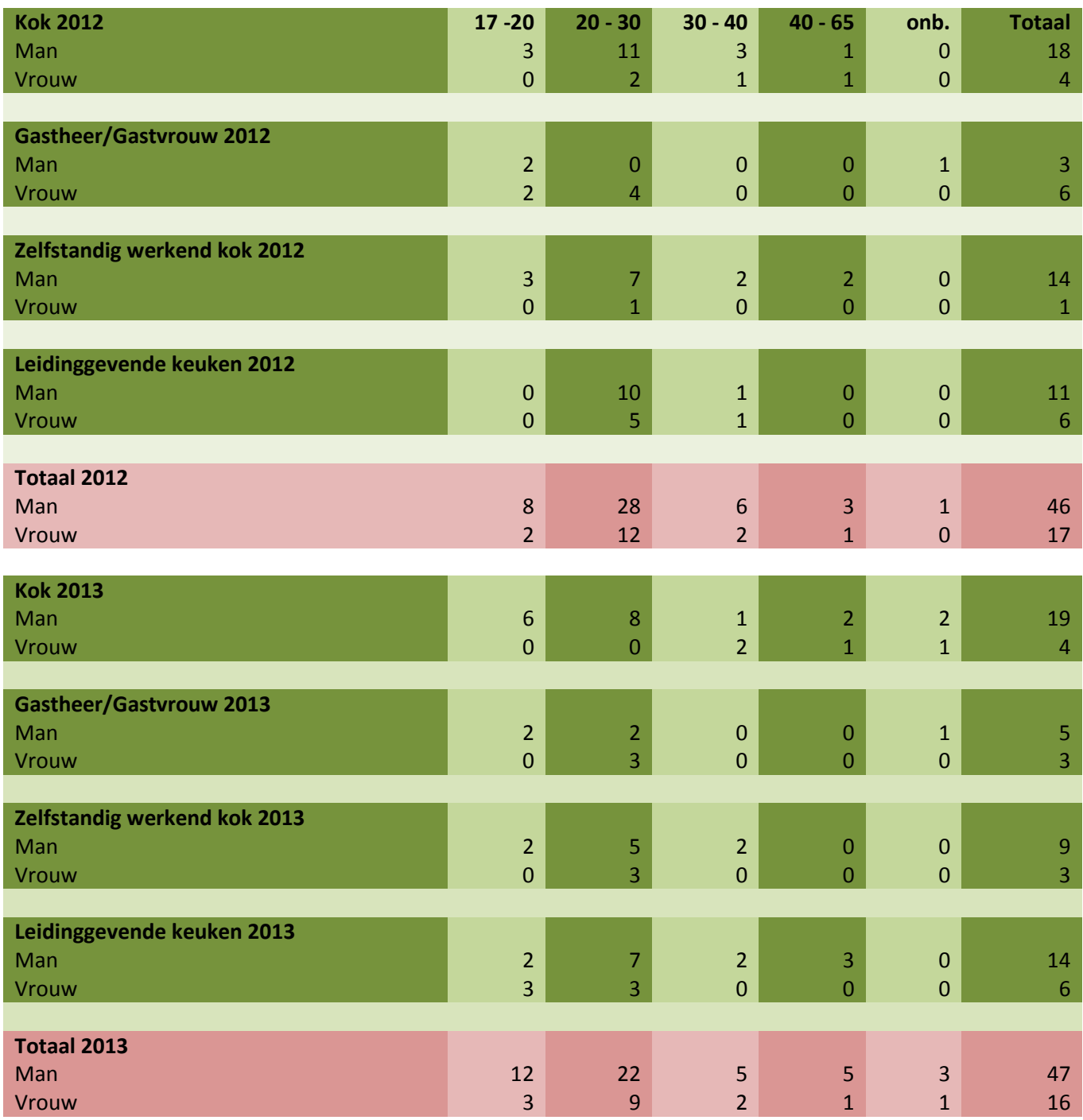

# Benchmark analyse

*Opzetten Digitale Examentraining bij Horeca Academie Threewise*

**Versie 1.0**

**Datum: 26-09-2013**

**Opdrachtgever: Threewise – Roland de Groot 1 e Examinator: E. Grummels 2 e Examinator: J.P. van Leeuwen**

**Student: E.A. Kouwenhoven Studentnummer: 20031745**

# **Inhoudsopgave**

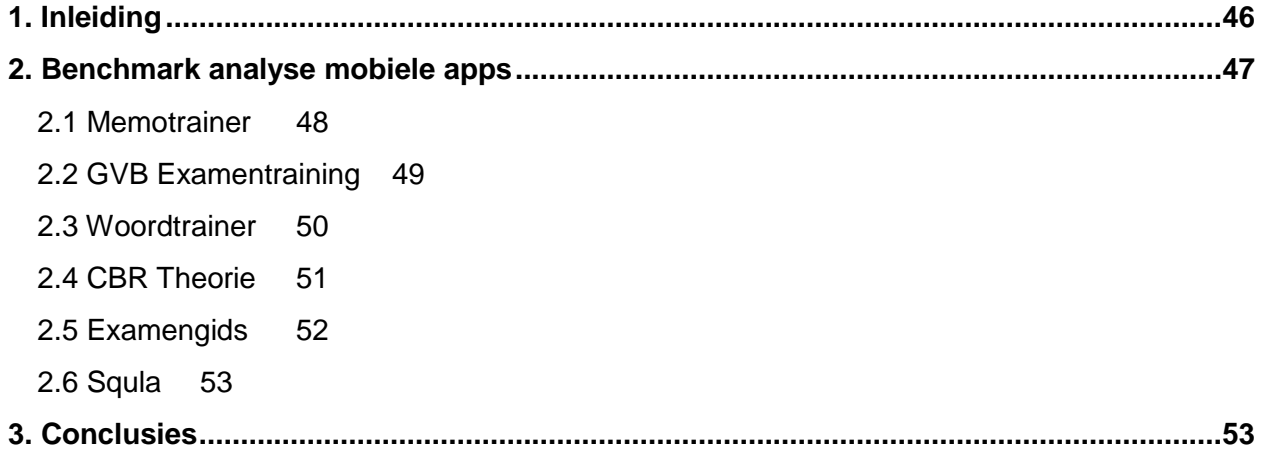

## <span id="page-45-0"></span>**1. Inleiding**

In dit document is de benchmark analyse opgenomen voor de afstudeerstage van Evert Kouwenhoven bij Threewise.

Threewise is een particuliere onderwijsinstelling en biedt onder andere studies voor koks, gastheren/vrouwen en facilitaire dienstverleners aan. Threewise bestaat uit een aantal verschillende onderdelen die allemaal opleidingen aanbieden. Deze onderdelen zijn: Threewise, de Horeca Academie, Leermeerster.nu en Waardeel Opleidingen.

Tijdens de stageperiode zal een digitale examentraining ontwikkeld worden. Deze examentraining is bedoeld voor de leerlingen van Threewise, specifiek de Horeca Academie, en studenten die soortgelijke opleidingen volgen aan andere onderwijsinstellingen.

Dit document is bedoeld om een beeld te krijgen van wat er al bestaat qua digitale examentraining en wat er voor dit project geleerd kan worden van andere soortgelijke projecten. Dit document dient als onderbouwing voor het toekomstige ontwerp van de digitale examentraining.

De benchmark analyse bestaat uit de volgende onderdelen:

In hoofdstuk 2 zijn de apps beschreven die zijn bekeken.

In hoofdstuk 3 zijn de conclusies die uit de benchmark analyse kunnen worden getrokken beschreven.

## <span id="page-46-0"></span>**2. Benchmark analyse mobiele apps**

Tijdens de benchmark analyse is er gekeken naar een aantal apps, zowel mobiel als op tablets en internet, die een vorm van digitale examentraining aanbieden. Bij deze apps is er gekeken naar een aantal onderdelen, namelijk: Website: Waar is de app te vinden? Prijs: Wat zijn de kosten die aan de app verbonden zijn? Beschikbaarheid: Op welke platformen kan de app draaien? Doel van de app: Wat is het uiteindelijke doel van de app voor de gebruikers? Functies: Welke functies heeft de app? Design: Hoe ziet de app eruit? Sociale elementen: Welke sociale elementen zitten er in de app? Gebruiksvriendelijkheid: Hoe makkelijk of moeilijk is de app in het gebruik? Overige opmerkingen: Wat is er nog meer van belang om te weten?

Bij de benchmark analyse wordt er geen oordeel gegeven over de app, dat is niet waar dit voor is bedoeld. Er wordt gekeken naar apps die gelijksoortig zijn aan de te ontwikkelen digitale examentraining voor de Horeca Academie van Threewise. Aan de hand hiervan kunnen ideeen en inspiratie ontstaan voor het ontwerp van de digitale examentraining.

Bij de benchmark analyse wordt er geen oordeel gegeven over de app, dat is niet waar dit document voor is bedoeld. Er wordt gekeken naar apps die gelijksoortig zijn aan de te ontwikkelen digitale examentraining voor de Horeca Academie van Threewise. Aan de hand hiervan kunnen ideeen en inspiratie ontstaan voor het ontwerp van de digitale examentraining.

Na dit hoofdstuk staan de conclusies beschreven die uit de benchmark analyse getrokken kunnen worden.

## <span id="page-47-0"></span>**2.1 Memotrainer**

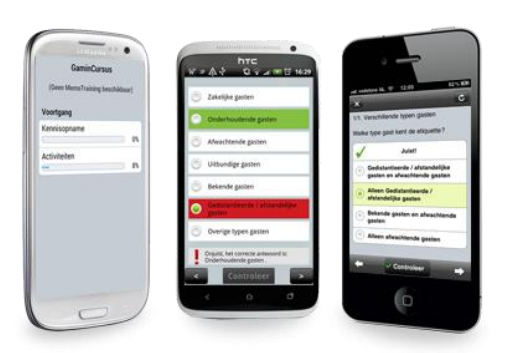

## Website:

<http://www.memotrainer.nl/mobiel/>

Prijs:

Tussen 10 euro en 1,50 euro per jaar afhankelijk van aantal gebruikers.

Beschikbaarheid: iPhone, iPad en Android

Omschrijving:

De digitale app van aNewSpring waar Threewise ook zijn elearning programma heeft ondergebracht. Deze app is voor

leerlingen en is ondersteunend in de e-learning.

Doel van de app:

Gebruikers van de e-learning omgeving van aNewSpring helpen met het leren van de stof.

#### Functies:

Oefenen met vragen van de e-learning cursus die wordt gevolgd.

Mogelijkheid meerdere cursussen te volgen.

Voortgang van de cursus bekijken.

Mogelijkheid voor aanbieders van e-learning om de app te laten personaliseren.

Dagelijkse pushberichten voor retentietraining.

Bepaald aan de hand van scores welke onderdelen de cursist nog niet beheerst.

Mogelijkheid naar een examendatum toe te trainen.

Externe content van andere e-learning programma's kan ook worden toegevoegd.

Verschillende vraagvormen.

#### Design:

Het design van de app is minimalistisch en sluit aan bij de website van aNewSpring. De app is voornamelijk grijs met wit. Verder wordt er geen gebruik gemaakt van logo"s of plaatjes of iets dergelijks, hoewel hier wel de mogelijkheid voor is als de app wordt gepersonaliseerd. Dit is alleen mogelijk voor bedrijven en niet voor individuele gebruikers.

De app doet zakelijk en saai aan in de basisvorm.

## Sociale elementen:

Geen.

## Gebruiksvriendelijkheid:

De app is simpel te gebruiken, zeker voor gebruikers die de web versie van aNewSpring al gewend zijn. Doordat het ontwerp minimalistisch is, is er altijd snel te zien waar de gebruiker naartoe moet.

Gebruikers klagen dat plaatjes soms niet te zien zijn waardoor ze oefeningen niet kunnen afronden. Ook werkt de login niet altijd optimaal doordat het systeem zelf de verkeerde informatie invoert.

De app is snel en neemt weinig ruimte in op de telefoon.

Gebruikers kunnen een cursus vinden door de URL van de cursus in te vullen. Dit kan verwarrend werken en is een omslachtige manier om bij een cursus te komen.

## Overige opmerkingen:

Threewise en de Horeca Academie maken al gebruik van aNewspring en de MomoTrainer maar ze willen graag zelf een eigen vorm van digitale examentraining. Het personaliseren van de MemoTrainer is hierbij geen optie omdat ze ook gebruikers willen die niet bij de e-learning van aNewSpring staan ingeschreven.

## <span id="page-48-0"></span>**2.2 GVB Examentraining**

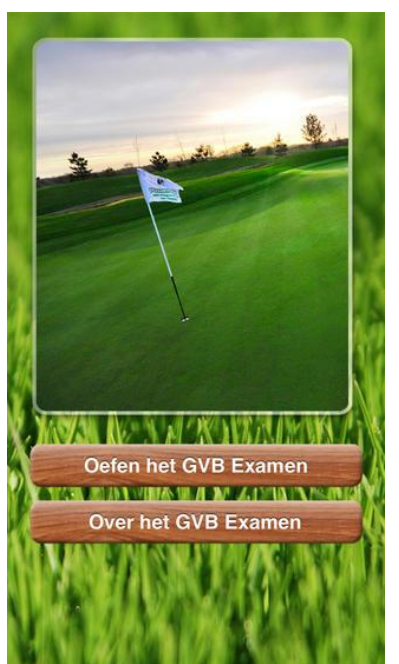

Website: <http://appit.nl/apps-portfolio/gvb-examen-app/>

Prijs: 2,69 euro

Beschikbaarheid: iPhone en Android

## Omschrijving:

Examentraining van het GVB (Golfvaardigheidsbewijs).

## Doel van de app:

Mensen die willen leren voor hun GVB examen te helpen door middel van voorbeeldvragen en informatie over het examen.

#### Functies:

400 officiele examenvragen om mee te oefenen. Melding of de gebruiker geslaagd zou zijn voor het examen. Uitleg waarom een antwoord goed of fout is. Uitleg over de regels en het GVB examen.

## Design:

Er is gebruik gemaakt van het thema golfen en daar is het ontwerp ook op aangepast. De kleuren die zijn gebruikt zijn voornamelijk groen en

bruin met plaatjes van golfbanen. De knoppen zijn niet heel groot maar wel duidelijk doordat de bruine kleur goed onderscheidt van de groene achtergronden.

## Sociale elementen:

Geen.

## Gebruiksvriendelijkheid:

Alle elementen staan waar je ze zou verwachten en doordat er veel contrast is tussen de kleuren is alles ook snel te vinden. De teksten van de vragen zijn soms erg lang waardoor er heel veel tekst op het kleine scherm komt te staan. De app heeft weinig functies waardoor het simpel is om deze allemaal te vinden. Technisch werkt de app goed, als je ergens op klikt wordt dit onmiddellijk geopend en de app doet wat verwacht wordt.

#### Overige opmerkingen:

App is vrij groot voor het kleine aantal functies (6,6MB) dit komt waarschijnlijk door de achtergronden.

## <span id="page-49-0"></span>**2.3 Woordtrainer**

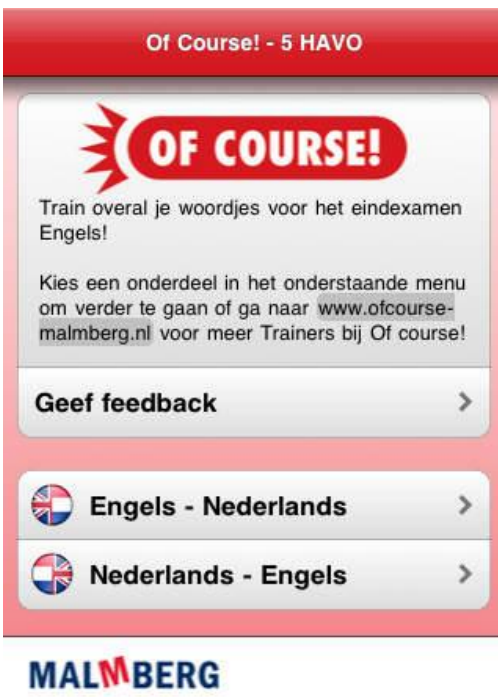

#### Website:

[http://www.malmberg.nl/Voortgezet](http://www.malmberg.nl/Voortgezet-onderwijs/Methodes/Talen/Engels/Of-course-Woordtrainer-app.htm)[onderwijs/Methodes/Talen/Engels/Of-course-Woordtrainer](http://www.malmberg.nl/Voortgezet-onderwijs/Methodes/Talen/Engels/Of-course-Woordtrainer-app.htm)[app.htm](http://www.malmberg.nl/Voortgezet-onderwijs/Methodes/Talen/Engels/Of-course-Woordtrainer-app.htm)

#### Prijs: **Gratis**

Beschikbaarheid: iPhone

## Omschrijving:

App om Engelse woordjes te leren en te oefenen voor examens Engels.

## Doel van de app:

Kinderen die Engels willen leren of hulp nodig hebben met Engels, helpen Engelse woordjes en grammatica beter te onthouden. Hiermee kunnen ze zich goed voorbereiden op Engelse examens en toetsen.

## Functies:

Vijf verschillende leer- en oefenopties. Alle oefeningen van Engels naar Nederlands en andersom Beluisteren van de uitspraak van bepaalde worrden. Verschillende niveaus.

Bijhouden scores.

#### Design:

Ondanks dat er niet heel veel aan het design is gedaan en de app vooral leunt op de standaard instellingen van de iPhone, ziet de app er wel mooi en uniek uit. Het is in vergelijking met andere apps die zijn bekeken wel één van de visueel aantrekkelijkste apps. Op het moment dat de gebruiker een oefenvorm kiest blijft er weinig van dit design over en is de app voornamelijk grijs.

#### Sociale elementen:

Mogelijkheid om via de app feedback te geven over de app.

#### Gebruiksvriendelijkheid:

Het grootste punt qua gebruiksvriendelijkheid bij deze app is dat er veel geklikt moet worden om bij een oefening te komen (3 tot 6 keer klikken). Dit kan afschrikken werken als de app voor het eerst gebruikt wordt omdat er ook niet duidelijk is waar men zich precies bevindt binnen de app.

De oefeningen zelf werken wel erg goed. Het klikken op de antwoorden respondeert goed en verloopt soepel. Voor de gebruiksvriendelijkheid is het ook erg handig dat de gebruiker direct feedback kan geven aan de makers van de app hoewel niet duidelijk is wat hier precies mee wordt gedaan.

De teksten en vragen zijn meestal duidelijk hoewel er soms ook gebruikt gemaakt wordt van erg kleine teksten voor uitleg en intro teksten.

#### Overige opmerkingen:

De app is beschikbaar in een aantal verschillende vormen met verschillende namen maar de apps komen allemaal op hetzelfde principe neer.

## <span id="page-50-0"></span>**2.4 CBR Theorie**

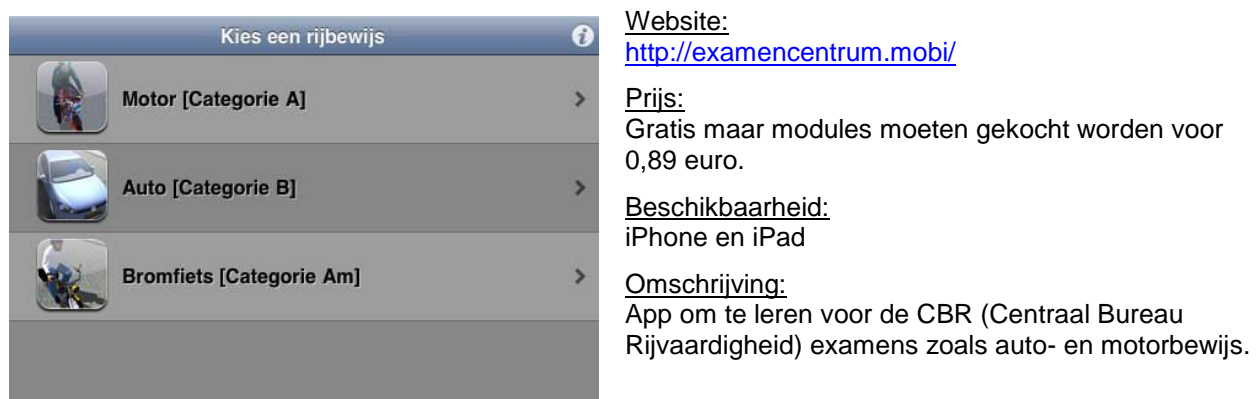

## Doel van de app:

Gebruikers te helpen met leren voor hun examens bij het CBR.

#### Functies:

Examens op de app werken hetzelfde als de officiële examens.

Vragen met plaatjes, gesproken tekst en filmpjes.

Na examen uitgebreide uitslag met statistieken over de categorieën.

Snel naar de volgende vraag door te swipen over het scherm.

App komt met gratis modules Motor, Auto en Bromfiets. Overige modules kunnen worden gekocht voor 89 eurocent.

## Design:

Het initiële menu is erg lelijk doordat het grijs is zonder dat er echt aandacht is besteed aan het design. Dit is in sterk contrast met het ontwerp van de vragen. Dit ziet er juist erg professioneel en aantrekkelijk uit.

Er is verder weinig variatie in het design doordat de app alleen maar vragen heeft en verder geen andere functies die kunnen worden gebruikt.

## Sociale elementen:

Geen

#### Gebruiksvriendelijkheid:

De app werkt prima, ook doordat er maar weinig functionaliteit in zit. De vragen kunnen makkelijk worden beantwoord en het is ten alle tijden duidelijke waar de gebruiker zich bevindt. Het is jammer dat er niet echt duidelijk wordt gemaakt dat er geswiped moet worden op het moment dat een vraag beantwoord is. De app kan alleen in liggende modus worden gebruikt, zowel op de iPhone als op de iPad. Dit is erg verwarrend doordat dit niet wordt aangegeven en er ook gedacht kan worden dat de telefoon niet automatisch meedraait.

#### Overige opmerkingen:

Deze app is de enige app die in-app kosten heeft. De app is niet van het CBR zelf maar van een externe uitgever die geen relatie heeft met het CBR.

De modules zijn ongeveer 25MB per stuk en er wordt aangeraden deze via een WiFi-verbinding te downloaden.

## <span id="page-51-0"></span>**2.5 Examengids**

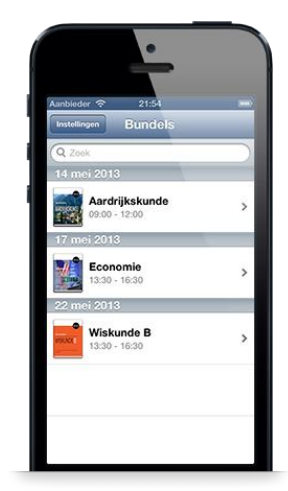

Website: <http://timvanelsloo.com/apps/exam-guide/>

Prijs: 1,79 euro

Beschikbaarheid: iPhone en iPad

## Omschrijving:

Digitale examentraining voor eindexamens van het VWO, HAVO en VMBO. Bestaat uit de oude examens van alle vakken.

#### Doel van de app:

Leerlingen van het VMBO, HAVO en VWO helpen zich voor te bereiden op de eindexamens met behulp van de examenopgaven van voorgaande jaren.

## Functies:

Oefenexamens van alle VMBO, HAVO en VWO vakken waar een centraal eindexamen voor is. Agenda met daarin de data van de eindexamens voor de vakken die de gebruiker heeft geselecteerd. Duidelijke indexering.

Mogelijkheid om uitwerkingen van antwoorden te zien. Navigeren door te swipen.

## Design:

Er is niet veel aan het ontwerp gedaan en de visuele elementen zijn hetzelfde als die van de standaard iPhone/iPad instellingen. Elk vak is visueel ondersteund door een plaatje van het schoolboek van het vak.

Sociale elementen: Geen.

#### Gebruiksvriendelijkheid:

De app is erg simpel in gebruik, dit komt vooral doordat alles logisch geïndexeerd is op vak en onderwerp. Daarbij is bij elk vak een plaatje van het schoolboek weergegeven wat helpt met de herkenbaarheid voor de gebruikers.

De vragen zijn duidelijk en kunnen snel worden doorlopen. Daarnaast is het makkelijk om de antwoorden te zien met de uitwerkingen erbij zodat de gebruiker ook weet waarom een antwoord goed of fout is. De grote toegevoegde waarde van deze app is dat de gebruikers niet meer aparte examenbundels hoeven aan te schaffen en mee te nemen naar school maar dat ze nu voor 1,79 euro alle examenbundels op hun mobiele apparaat hebben.

#### Overige opmerkingen:

Voor deze app kunnen ook aparte modules worden gedownload en deze kosten niets extra"s. Als de app is gekocht is deze direct te gebruiken op de iPhone én de iPad. Deze versies hoeven niet apart van elkaar te worden aangeschaft.

## <span id="page-52-0"></span>**2.6 Squla**

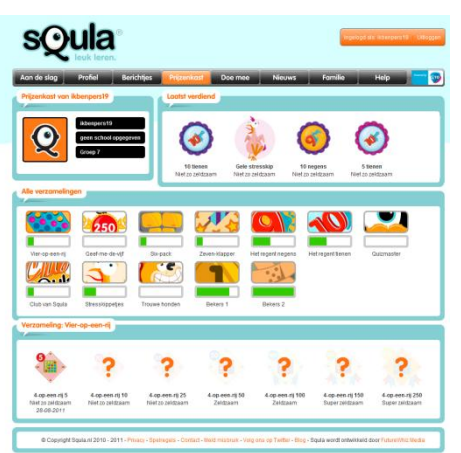

<span id="page-52-1"></span>Website: [www.squla.nl](http://www.squla.nl/)

Prijs:

Vanaf 3,61 euro per maand voor 12 maanden en 3 kinderen.

## Beschikbaarheid: Internet en tablets

App beschikbaar voor ouders.

## Omschrijving:

Squla is een digitale leeromgeving voor basisscholieren. Gebruikers kunnen spelletjes spelen hierdoor leren over de vakken die ze op school krijgen.

## Doel van de app:

Kinderen een voorsprong geven op de basisschool zonder dat ze door hebben dat ze aan het leren zijn.

## Functies:

Verschillende soorten content voor de gebruikers: Quizzen, games en filmpjes.

Mogelijkheid om samen met andere gebruikers spelletjes en quizzen te spelen.

Mogelijkheid om berichten naar andere gebruikers te sturen.

Mogelijkheid om scores te bekijken en te vergelijken met andere gebruikers.

Inzien van rapport waarbij wordt aangegeven hoe er is gescoord bij de verschillende vakken. Eigen profiel met informatie en scores.

Mogelijkheid vrienden toe te voegen aan eigen profiel.

Verzamelen van muntjes en XP om prijzen te winnen.

laten komen en competitie elementen toe te voegen.

Ouders kunnen een mobiele app downloaden en de voortgang van hun kinderen bijhouden en aanmoedigingen sturen.

## Design:

De site is zo ontworpen dat het er erg kinderlijk uitziet. Dit is ook zeker de bedoeling want dat is de doelgroep van de website. Er wordt gebruik gemaakt van grote teksten en grote, kleurrijke plaatjes. Daarnaast wordt er veel gebruik gemaakt van iconen om elementen van de site duidelijk te maken. Alles staat in vlakken op de site en op de app voor de tablet. Dit is vooral voor de tablets erg makkelijk navigeren omdat daar voornamelijk met touchscreens wordt gewerkt.

## Sociale elementen:

Bij Squla is het sociale element erg belangrijk. Er zijn veel manieren waarop de gebruikers met andere gebruikers bezig kunnen zijn. Spelletjes en quizzen kunnen gezamenlijk worden gespeeld, vrienden kunnen worden toegevoegd net zoals op social media sites, scores kunnen worden vergeleken met anderen en zelfs de ouders kunnen worden betrokken door middel van een mobiele app. Van alle apps die zijn bekeken maakt Squla het meeste gebruik van zogenaamde persuasiveelements, elementen die gebruikers overhalen de app te blijven gebruiken, door gebruikers met elkaar in contact te

#### Gebruiksvriendelijkheid:

De website is speciaal gericht op de doelgroep en daardoor ook erg duidelijk voor deze groep. Het gebruik van duidelijke iconen zorgt ervoor dat iedereen van groep 1 tot en met 8 gebruik kan maken van Squla. De navigatie is duidelijk en logisch, en gebruikers kunnen altijd alle onderdelen snel vinden.

## Overige opmerkingen:

Van alle bekeken apps is Squla de enige die niet als (volledige) app op de smartphone te krijgen is en de enige die sociale elementen heeft toegevoegd.

## **3. Conclusies**

De eerste conclusie die we kunnen trekken uit de benchmark analyse is dat er erg weinig digitale examentrainingen bestaan, zeker voor de smartphone en tablets. Daarbij hebben de digitale examentrainingen die bestaan erg weinig functionaliteit. De enige met een uitgebreide lijst van functies is Squla maar deze is niet beschikbaar op smartphones.

In de branche waarin Threewise en de Horeca Academie zitten is er zelfs nog niks beschikbaar en liggen er dus mogelijkheden voor een digitale examentraining die ook buiten de eigen onderwijsinstelling gebruikt kan worden.

Als we kijken naar het design van de apps maken de meeste gebruik van de standaard instellingen die op de smartphone staan en wordt er weinig moeite gedaan om met een eigen ontwerp te komen. Dit is op zich niet erg als er maar duidelijk is waar alles gevonden kan worden. Het lijkt lastig te zijn om een goede navigatie op een klein scherm te krijgen waardoor er soms veel geklikt moet worden om bij een bepaalde pagina te komen.

Bijna alle apps gebruiken de mogelijkheid om te swipen. Hierdoor kunnen gebruikers makkelijk naar een andere pagina gaan en dit werkt goed. De gebruiker krijgt een beter gevoel van controle over de app ook omdat het swipen naar een andere pagina tegenwoordig in bijna alle apps wordt gebruikt.

De knoppen binnen een app moeten altijd duidelijk zijn, duidelijk waar ze staan en duidelijk wat ze doen. Op het moment dat dit niet het geval is, is het voor gebruikers erg lastig om onderdelen van de app te vinden.

Voor Threewise en de Horeca Academie zijn sociale elementen binnen de digitale examentraining erg belangrijk maar in de apps die zijn bekeken komt het bijna niet voor. Alleen Squla maakt hier gebruik van en dit is dan ook gelijk de app die het beste werkt voor de doelgroep. Sociale elementen zorgen ervoor dat gebruikers terugkomen, bijvoorbeeld om hun score te verbeteren, en voor de digitale examentraining van Threewise en de Horeca Academie liggen hier dus kansen.

Door als eerste binnen de branche een digitale examentraining op te zetten en deze ook zo te ontwerpen dat gebruikers graag terugkomen kan er direct een slag geslagen worden binnen de doelgroep.

De kosten voor de verschillende apps lopen uiteen. Sommige apps zijn gratis waarbij er reclame wordt

getoond in de app, terwijl er voor andere een éénmalig bedrag tussen de 1,79 en 2,69 euro betaald meot worden. Sommige apps maken gebruik van een abonnement waarmee er een bepaald bedrag per

jaar betaald moet worden en ten slotte maken sommige apps gebruik van een in-app verdienmodel.

Hierbij moeten gebruikers betalen voor bepaalde content van een app.

Er zijn veel verschillende manieren om geld te verdienen aan een app en voor de digitale examentraining van Threewise en de Horeca Academie moet goed gekeken worden welke het beste past.

# Ontwerprapport

*Opzetten Digitale Examentraining bij Horeca Academie Threewise*

**Versie 1.0**

**Datum: 29-11-2013**

**Opdrachtgever: Threewise – Roland de Groot 1 e Examinator: E. Grummels 2 e Examinator: J.P. van Leeuwen**

**Student: E.A. Kouwenhoven Studentnummer: 20031745**

## **Inhoud**

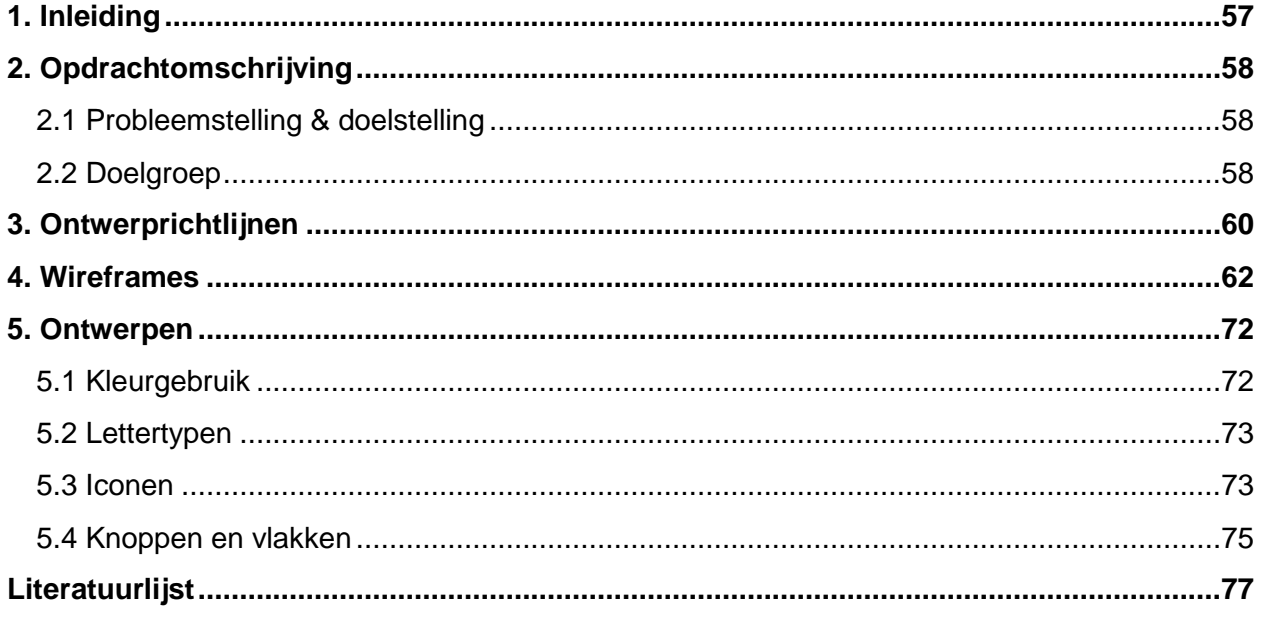

## **1. Inleiding**

<span id="page-56-0"></span>In dit document is het ontwerprapport opgenomen voor de afstudeerstage van Evert Kouwenhoven bij Threewise.

Threewise is een particuliere onderwijsinstelling en biedt onder andere studies voor koks, gastheren/vrouwen en facilitaire dienstverleners aan. Threewise bestaat uit een aantal verschillende onderdelen die allemaal opleidingen aanbieden. Deze onderdelen zijn: Threewise, de Horeca Academie, Leermeerster.nu en Waardeel Opleidingen.

Tijdens de stageperiode zal een digitale examentraining ontwikkeld worden. Deze examentraining is bedoeld voor de leerlingen van Threewise, specifiek de Horeca Academie, en studenten die soortgelijke opleidingen volgen aan andere onderwijsinstellingen.

Dit document is bedoeld om te laten zien hoe de digitale examentraining er uiteindelijk uit komt te zien en waarom er voor deze vorm is gekozen. Het ontwerprapport dient, samen met het functioneel ontwerp, als handleiding over hoe de digitale examentraining in elkaar moet worden gezet.

De benchmark analyse bestaat uit de volgende onderdelen: In hoofdstuk 2 zijn de opdracht en de doelgroep kort beschreven In hoofdstuk 3 zijn de ontwerprichtlijnen die aan het project verbonden zijn beschreven. In hoofdstuk 4 zijn de wireframes te vinden. In hoofdstuk 5 zijn de ontwerpen met daarbij de gemaakte keuzes te vinden.

## **2. Opdrachtomschrijving**

<span id="page-57-0"></span>Dit ontwerprapport is onderdeel van een project om een digitale examentraining te ontwikkelen voor de Horeca Academie van Threewise. In dit hoofdstuk is de opdracht en de doelgroep van dit project beschreven.

## <span id="page-57-1"></span>**2.1 Probleemstelling & doelstelling**

## Probleemstelling

Naast de horeca academie wil Threewise zich ook graag profileren als aanbieder van lesmateriaal. Omdat het lastig is om dit via de scholen te doen is het idee ontstaan om digitale examentrainingen aan te bieden aan leerlingen, zowel van de eigen academie als van andere scholen. Doordat er ook naar andere scholen wordt gekeken wordt er voor Threewise een hele nieuwe doelgroep aangesproken, namelijk jongeren op bijvoorbeeld de ROC's. Er zal dus moeten worden gekeken naar wat deze doelgroep wil en hoe deze bereikt kan worden zodat zij ook de examentraining van Threewise gaan gebruiken. Vervolgens zal de digitale examentraining ook moeten worden ontworpen.

## Doelstelling

Binnen 17 weken een werkende digitale examentraining ontwikkelen die aansluit bij de nieuwe doelgroep van Threewise door middel van een uitgebreid onderzoek naar de wensen en benodigdheden van deze doelgroep.

## <span id="page-57-2"></span>**2.2 Doelgroep**

De doelgroep van Threewise en de Horeca Academie bestaat uit twee verschillende groepen, namelijk de studenten van de Horeca Academie zelf en studenten die soortgelijke opleidingen volgen aan andere onderwijsinstellingen.

Voor een uitgebreide beschrijving van de doelgroep is de doelgroepanalyse opgesteld. Dit is een zeer beknopte samenvatting van dat document.

Deze twee groepen verschillen zodanig dat de groep studenten van de Horeca Academie een kleine groep van ongeveer 65 studenten is die makkelijk te bereiken zijn omdat ze een directe binding hebben met de Horeca Academie, terwijl de groep overige studenten groot is, ongeveer 123.000 studenten die over het hele land verspreid zijn.

De groepen komen overeen dat de leeftijd voor het grootste deel tussen de 17 en 30 jaar ligt en dat het merendeel mannelijk is. Daarnaast zijn het allemaal studenten die een opleiding volgen om in de horeca aan de slag te gaan.

De doelgroep maakt gebruik van smartphones waarbij het populairste operating system Android is. Deze smartphones hebben in bijna alle gevallen toegang tot internet en 80% van de smartphone gebruikers heeft wel eens een app gedownload.

De doelgroep hecht ook meer belang aan de sociale aspecten die digitale middelen hebben. In veel apps bestaat de mogelijkheid dingen te doen met, of juist tegen andere personen. Hierbij wordt vaak gebruikt gemaakt van een verbinding met Facebook. Dit is niet voor niks aangezien Facebook veruit de populairste vorm van social media is en meer dan de helft van de smartphone bezitters Facebook

gebruikt op hun smartphone.

De volledige doelgroep is groot en divers maar qua technologie en sociale elementen vertonen ze veel overeenkomsten. Hier zal tijdens het project gebruik van moeten worden gemaakt.

## **3. Ontwerprichtlijnen**

<span id="page-59-0"></span>Voordat er aan de daadwerkelijke ontwerpen kan worden begonnen zijn er een aantal richtlijnen waaraan ze moeten voldoen. Deze richtlijnen zijn opgesteld aan de hand van de doelgroepanalyse, de benchmark analyse en overleg met de opdrachtgever.

Het is belangrijk dat het logo van de Horeca Academie (zie afbeelding 3.1) duidelijk zichtbaar is in de applicatie zodat iedereen die de applicatie gebruikt ook gelijk bekend wordt met de naam.

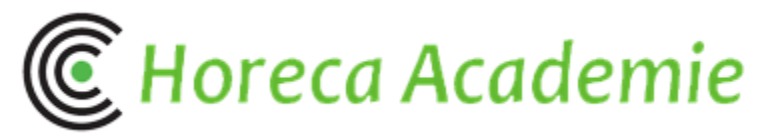

## Afbeelding 3.1: Logo Horeca Academie

Daarnaast heeft de Horeca Academie een eigen huisstijl die ook moet terugkomen in de applicatie. Het belangrijkste hierbij zijn de kleuren. Het logo, maar bijvoorbeeld ook de website en de posters van de Horeca Academie bestaan uit 3 basis kleuren: groen, grijs en zwart (in het hoofdstuk over de ontwerpkeuzes zal hier dieper op worden ingegaan.

Het is voor de Horeca Academie van Threewise ook van belang dat mensen via de app contact kunnen opnemen met de Horeca Academie. Hier zal rekening mee gehouden moeten worden bij het ontwerp.

Om ervoor te zorgen dat de doelgroep de applicatie gaat gebruiken en ook gaat gebruiken zal er gebruik worden gemaakt van zogenaamde "Persuasive Elements". Door gebruikers een reden te geven om terug te komen zal de applicatie vaker gebruikt worden (Fogg, 2009). Er is hierbij gekozen voor het toevoegen van vrienden door de gebruiker en het bijhouden van highscores.

De applicatie zelf moet bestaan uit een aantal onderdelen.

De echte functie van de app is een examentraining en daarvoor komen er drie soorten oefeningen namelijk:

**Sterren kwalificatie:** De gebruiker beantwoord een tiental vragen en krijgt een aantal sterren toegewezen aan de hand van het aantal goed beantwoorde vragen. Pas om het moment dat er tien sterren zijn behaald kan de gebruiker naar de volgende set vragen.

**Juist/onjuist:** De gebruiker krijgt een aantal stellingen te zien en moet aangeven of deze juist of onjuist is. De stellingen in deze vorm zijn willekeurig.

**Highscore:** De gebruiker moet een tiental vragen beantwoorden en van stellingen aangeven of ze juist of onjuist zijn. Deze sets van tien zijn verdeeld per onderwerp en er wordt een score verbonden aan het aantal goede vragen en de tijd. Deze score kan vergeleken worden met vrienden en andere gebruikers van de applicatie.

Daarnaast moet de gebruiker zich kunnen inloggen en uitloggen. Een belangrijke reden hiervoor is dat er door middel van deze accounts vrienden gevonden kunnen worden waarmee scores vergeleken worden. Hierbij moet er een mogelijkheid komen om de account te koppelen met Facebook waarmee vrienden gevonden kunnen worden.

De gebruiker moet in de applicatie kunnen kiezen voor een bepaald inhoudsdeel, deze zijn gebaseerd op de verschillende opleidingen.

Uit de benchmark analyse kwam naar voren dat het handig is als de app duidelijk knoppen en tekst heeft zodat er snel te zien is waar de verschillende onderdelen zich bevinden. Daarbij zijn grote vlakken makkelijk aan te klikken op een smartphone vanwege de kleine schermpjes.

Bij de ontwerpen voor de vragen moet er rekening mee gehouden worden dat er ook plaatjes bij de vragen kunnen horen. Er moet dus genoeg ruimte zijn om een plaatje te laten zien zonder dat het plaatje onduidelijk wordt.

Ten slotte moet er tijdens het ontwerpen rekening mee gehouden worden dat de app wordt aangepast, bijvoorbeeld voor andere onderdelen van het bedrijf zoals Leermeester.nu. De kleuren en lettertypes moeten dus makkelijk aan te passen zijn in de toekomst.

## **4. Wireframes**

<span id="page-61-0"></span>De wireframes zijn bedoeld om een beeld te geven van hoe de applicatie er uit komt te zien. De wireframes zijn daarnaast kort beschreven.

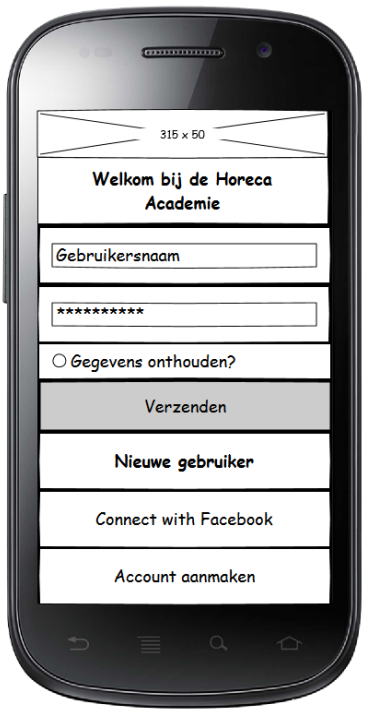

## **1. Inlogscherm**

Dit is het scherm wat de gebruiker als eerste ziet als de applicatie wordt opgestart. Hierbij heeft de gebruiker de keuze om in te loggen als hij/zij al een account heeft. Bij deze optie kan er ook gekozen worden om de inloggegevens te onthouden. Daarnaast kan de gebruiker ook een nieuwe account aanmaken, met of zonder koppeling naar Facebook.

#### *Algemeen*

*De afbeelding bovenin de wireframe is het logo van de Horeca Academie.*

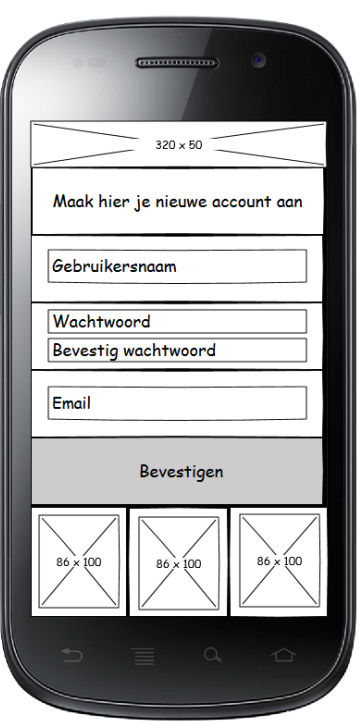

## **2. Nieuw account aanmaken**

Op dit scherm maakt de gebruiker een nieuw account aan zonder connectie met Facebook (als er wel van Facebook gebruik wordt gemaakt wordt de gebruiker naar Facebook geleid.) Hierbij voert de gebruiker een gebruikersnaam in, een wachtwoord (wat bevestigd moet worden) en een emailadres. Daarna kan er op bevestigen worden geklikt waardoor de gegevens worden gecheckt door het systeem en als alles goed is de gebruiker een nieuwe account heeft.

## *Algemeen*

*De afbeelding bovenin de wireframe is het logo van de Horeca Academie.*

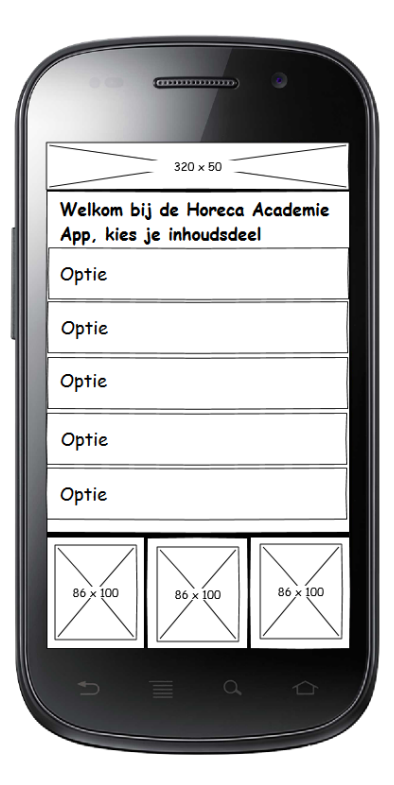

## **3. Inhoudskeuze**

Dit scherm krijgt de gebruiker te zien als hij/zij voor het eerst inlogt. Op dat moment kan de gebruiker kiezen voor een inhoudsdeel. Dit inhoudsdeel is gebaseerd op de verschillende opleidingen en de gebruiker krijgt vragen over dit inhoudsdeel. Op het moment dat de gebruiker op een inhoudsdeel klikt wordt dit inhoudsdeel gekozen.

## *Algemeen*

*De afbeelding bovenin de wireframe is het logo van de Horeca Academie.*

*De drie afbeeldingen onderin zijn de menu items v.l.n.r. Vrienden-Instellingen-Hulp*

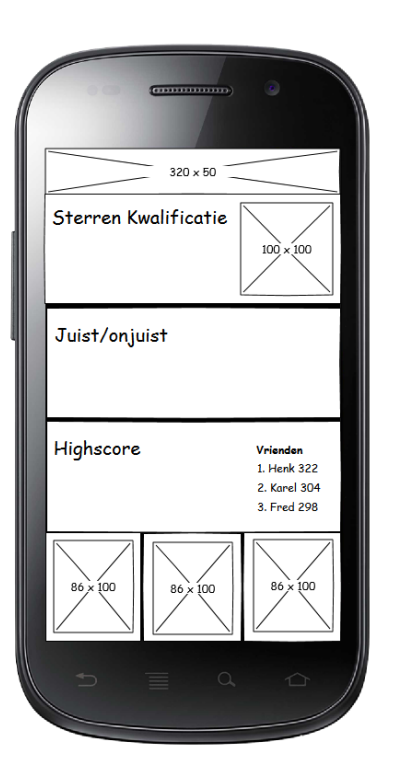

## **4. Beginscherm**

Dit is het standaard beginscherm voor de gebruikers. Alle opties van de applicatie zijn op dit scherm aanwezig. De gebruiker kan kiezen om de verschillende vraagvormen te spelen en kan direct scores zien.

## *Algemeen*

*De afbeelding bovenin de wireframe is het logo van de Horeca Academie.*

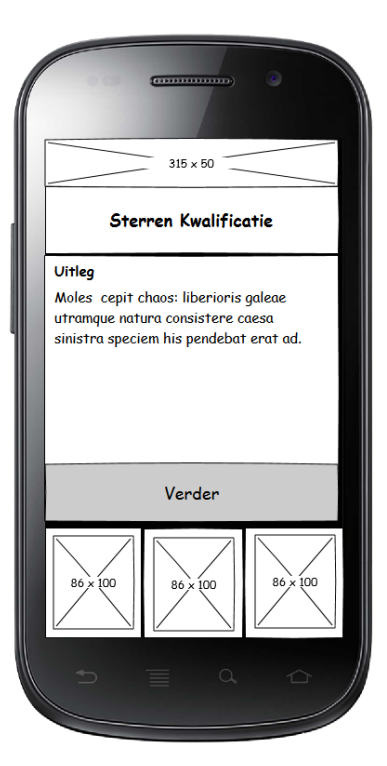

## **5. Uitleg spelkeuze**

Op het moment dat de gebruiker voor een spelvorm heeft gekozen op de vorige pagina krijgt hij.zij dit scherm te zien. Op dit scherm staat een korte uitleg van de spelvorm en kan de gebruiker op "verder" klikken om het spel te beginnen.

## *Algemeen*

*De afbeelding bovenin de wireframe is het logo van de Horeca Academie.*

*De drie afbeeldingen onderin zijn de menu items v.l.n.r. Vrienden-Instellingen-Hulp*

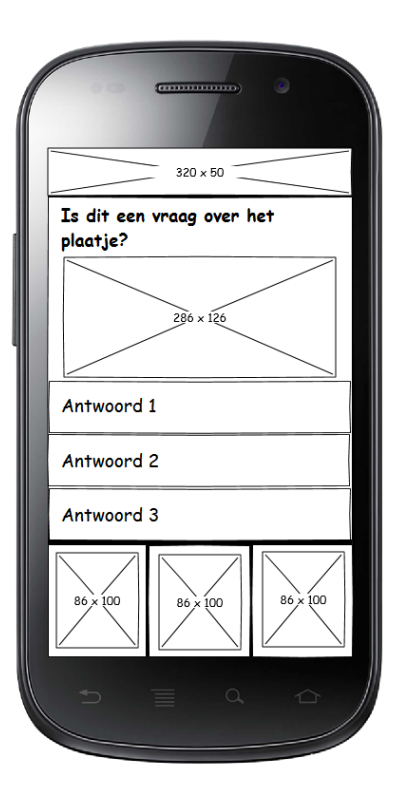

## **6. Vraag**

Op dit scherm beantwoord de gebruiker een vraag. Er zijn verschillende mogelijkheden voor deze vragen in het aantal antwoorden en het gebruik van plaatjes. Als de gebruiker een antwoord aanklikt gaat de applicatie naar het volgende scherm.

## *Algemeen*

*De afbeelding bovenin de wireframe is het logo van de Horeca Academie.*

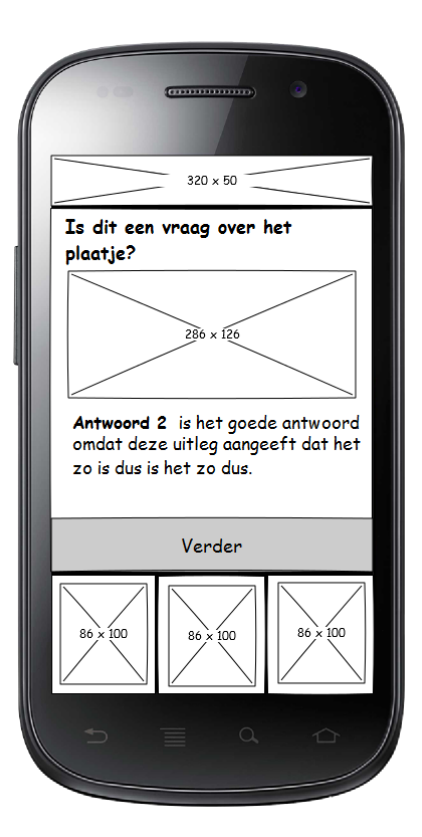

## **7. Uitleg vraag**

Dit scherm krijgt de gebruiker te zien op het moment dat hij/zij een vraag heeft beantwoord in elke vraagvorm behalve Highscore. Hier wordt uitgelegd waarom een bepaald antwoord het goede antwoord is. Hierdoor leren gebruikers van de applicatie.

Met de knop "Verder" kan de gebruiker naar de volgende vraag gaan.

## *Algemeen*

*De afbeelding bovenin de wireframe is het logo van de Horeca Academie.*

*De drie afbeeldingen onderin zijn de menu items v.l.n.r. Vrienden-Instellingen-Hulp*

## **8. Highscores bekijken**

Op deze pagina kunnen gebruikers de scores zien van hun vrienden en andere gebruikers van de app voor het onderdeel "Highscore". Gebruikers kunnen wisselen tussen "Vrienden" en "Iedereen" en onderin is een optie om "Highscore" te spelen.

## *Algemeen*

*De afbeelding bovenin de wireframe is het logo van de Horeca Academie. De drie afbeeldingen onderin zijn de menu items v.l.n.r. Vrienden-Instellingen-Hulp*

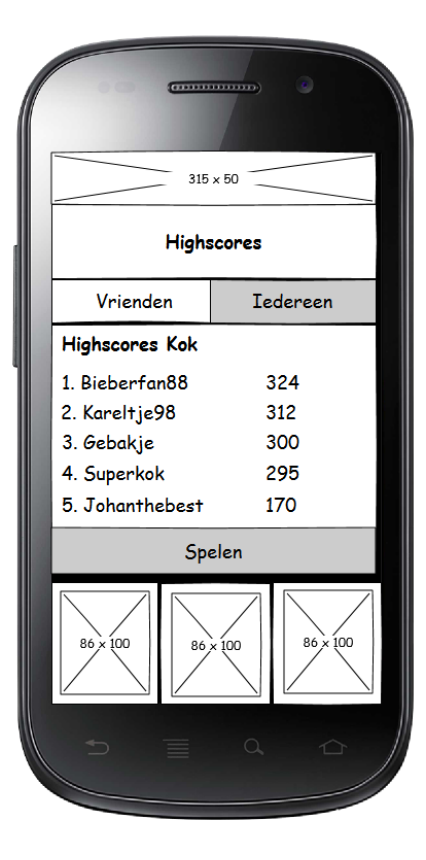

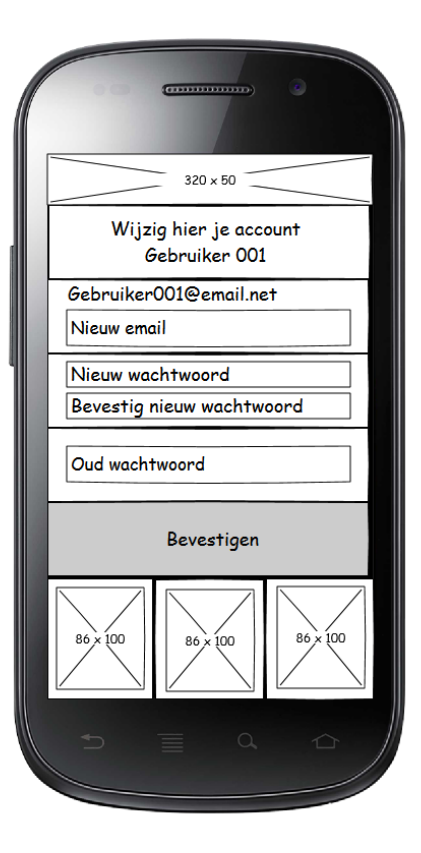

## **9. Account wijzigen**

Op deze pagina kan de gebruiker onderdelen van zijn/haar account aanpassen. Er kan een ander email adres worden ingevuld, het wachtwoord kan worden veranderd, of allebei. In alle gevallen moet de gebruiker zijn/haar oude wachtwoord invullen en op bevestigen klikken om de wijzigingen door te voeren.

## *Algemeen*

*De afbeelding bovenin de wireframe is het logo van de Horeca Academie. De drie afbeeldingen onderin zijn de menu items v.l.n.r. Vrienden-Instellingen-Hulp*

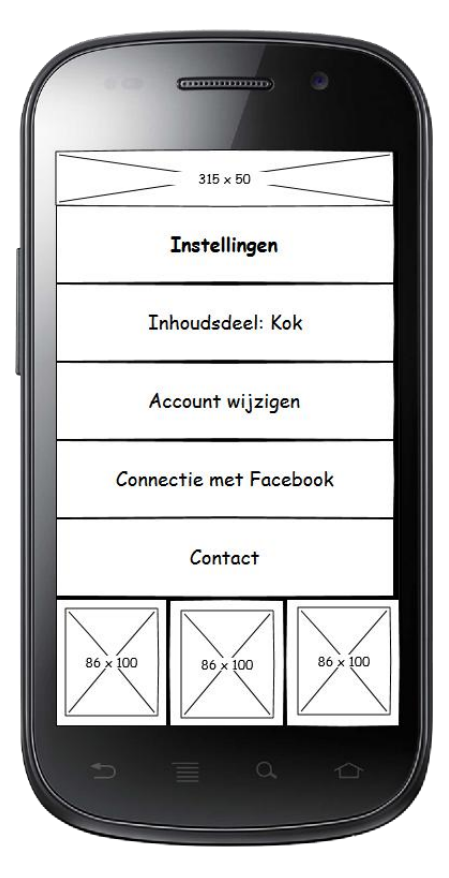

## **10. Instellingen**

Op deze pagina zijn de instellingen van de applicatie te vinden. Gebruikers kunnen hier hun inhoudsdeel wijzigen, hun account wijzigen, een connectie met Facebook maken of verbreken en contact opnemen met de Horeca Academie.

## *Algemeen*

*De afbeelding bovenin de wireframe is het logo van de Horeca Academie.*

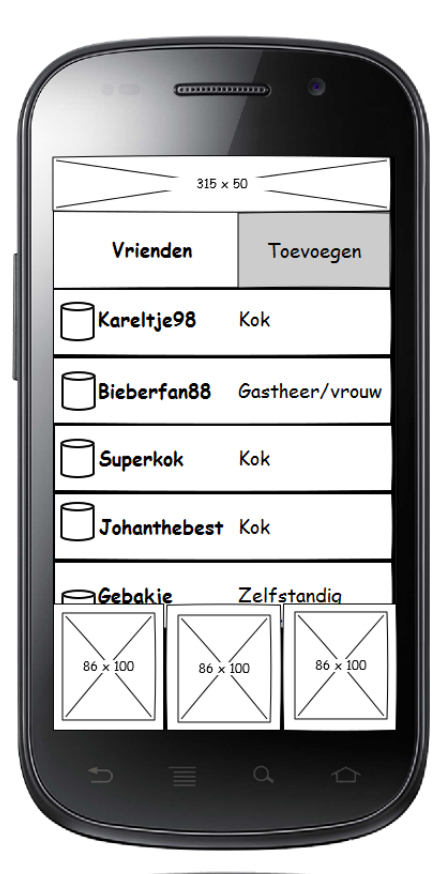

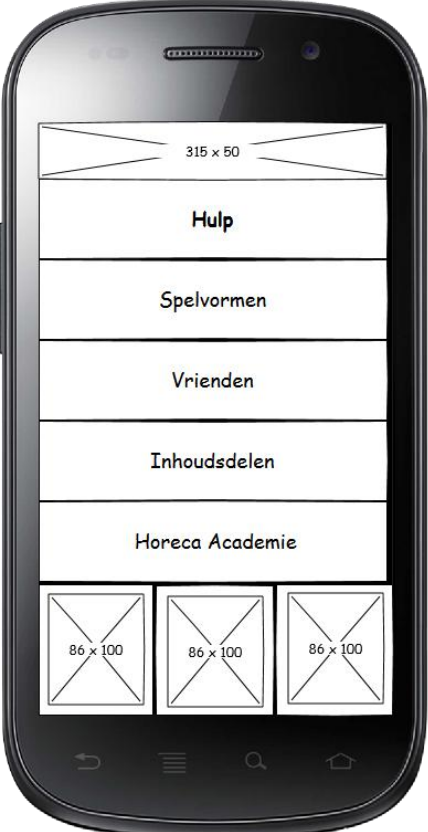

## **11. Vrienden bekijken**

Op dit scherm kan de gebruiker zijn/haar vrienden bekijken waarmee een connectie is gemaakt. Er is een knop om vrienden toe te voegen (hierbij blijft het scherm hetzelfde maar komt er een zoekveld, de zoekresultaten worden hetzelfde weergegeven als de vrienden op dit scherm). Van elke vriend wordt er aangegeven welk inhoudsdeel hij/zij heeft gekozen. Omdat het mogelijk is dat men meer dan vijf vrienden heeft kan de gebruiker ook door de lijst heen scrollen.

De pilaarvormen voor de namen is de optie om een vriend te verwijderen. Als daar op geklikt wordt, wordt er eerst om bevestiging gevraagd voordat er daadwerkelijk verwijderd wordt.

## *Algemeen*

*De afbeelding bovenin de wireframe is het logo van de Horeca Academie.*

*De drie afbeeldingen onderin zijn de menu items v.l.n.r. Vrienden-Instellingen-Hulp*

## **12. Hulppagina**

Op deze pagina kan de gebruiker hulp zoeken over de applicatie of over de Horeca Academie. Door op één van de onderdelen te klikken wordt de gebruiker naar een pagina gebracht met daarop tekst over het onderwerp.

## *Algemeen*

*De afbeelding bovenin de wireframe is het logo van de Horeca Academie. De drie afbeeldingen onderin zijn de menu items v.l.n.r. Vrienden-Instellingen-Hulp*

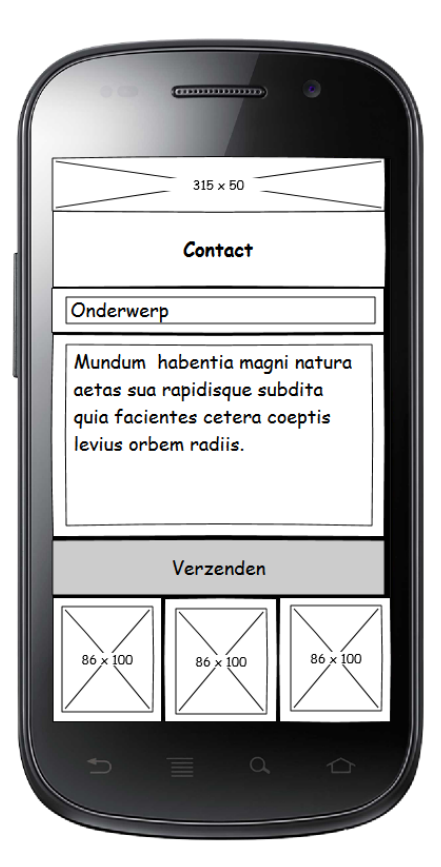

## **13. Contact pagina.**

Op deze pagina kan de gebruiker contact opnemen met de Horeca Academie. De gebruiker kan een onderwerp invullen en een bericht maken. Daarna drukt de gebruiker op verzenden waarna het bericht naar de Horeca Academie wordt verstuurd. De Horeca Academie kan gebruik maken van het email adres van de gebruiker om een antwoord te sturen.

## *Algemeen*

*De afbeelding bovenin de wireframe is het logo van de Horeca Academie. De drie afbeeldingen onderin zijn de menu items v.l.n.r. Vrienden-Instellingen-Hulp*

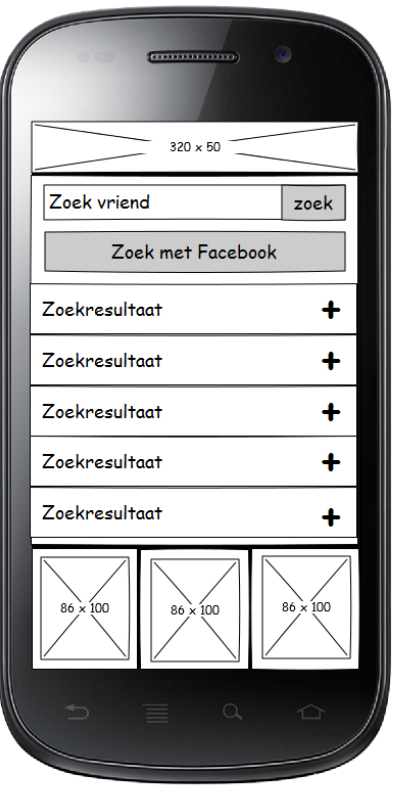

## **14. Vrienden toevoegen**

Op deze pagina kunnen gebruikers vrienden toevoegen. Er kan een zoekterm worden ingevoerd en aan de hand daarvan gezocht worden of er kan via Facebook gezocht worden. In beide gevallen komen de zoekresultaten er onder te staan met een optie om de persoon toe te voegen als vriend.

## *Algemeen*

*De afbeelding bovenin de wireframe is het logo van de Horeca Academie.*

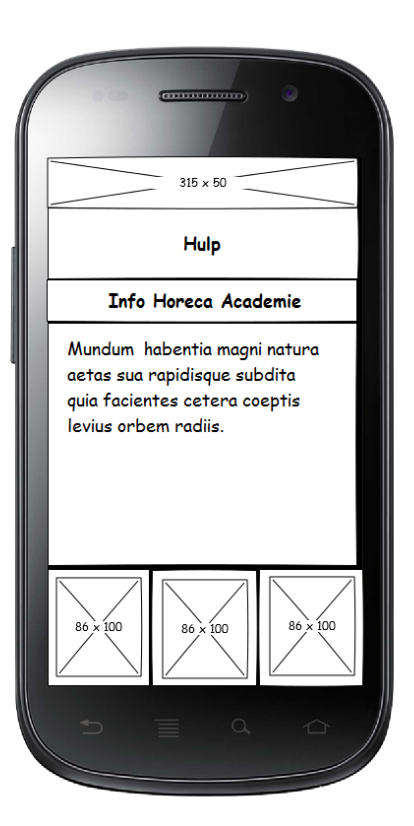

## **15. Hulp lezen**

Op deze pagina kan de gebruiker informatie lezen over een gekozen onderwerp in de hulp sectie. Er is verder geen functionaliteit op deze pagina.

## *Algemeen*

*De afbeelding bovenin de wireframe is het logo van de Horeca Academie. De drie afbeeldingen onderin zijn de menu items v.l.n.r.* 

*Vrienden-Instellingen-Hulp*

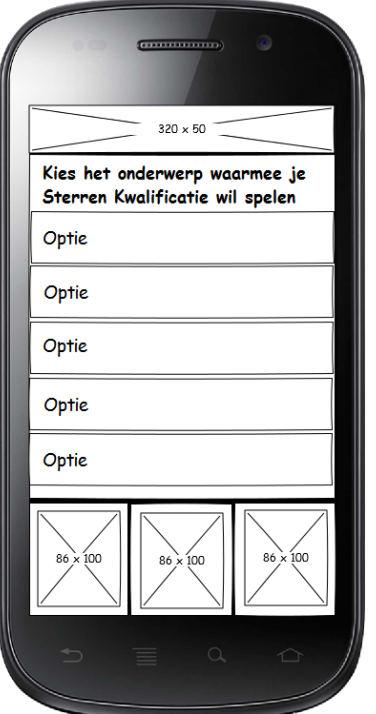

## **16. Onderwerp kiezen**

Op deze pagina kiest de gebruiker over welk onderwerp hij/zij vragen wil beantwoorden bij de Sterren Kwalificatie. Als de gebruiker op een optie klikt wordt deze gekozen en beginnen de vragen.

## *Algemeen*

*De afbeelding bovenin de wireframe is het logo van de Horeca Academie.*

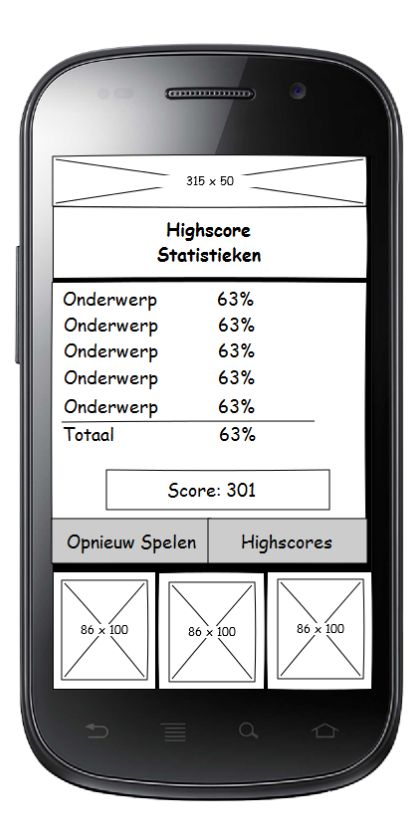

## **17. Statistieken**

Op deze pagina ziet de gebruiker zijn/haar statistieken na het spelen van de Highscore. Er wordt per onderwerp aangegeven hoeveel procent van de vragen goed zijn beantwoord zodat er duidelijk wordt welke onderdelen de gebruiker beter zou moeten oefenen. Via de knoppen onderin kan de gebruiker opnieuw spelen of de highscores bekijken.

Deze pagina ziet de gebruiker direct nadat alle vragen zijn beantwoord.

## *Algemeen*

*De afbeelding bovenin de wireframe is het logo van de Horeca Academie.*

*De drie afbeeldingen onderin zijn de menu items v.l.n.r.* 

*Vrienden-Instellingen-Hulp*

## **5. Ontwerpen**

<span id="page-71-0"></span>Tijdens het ontwerpen van de digitale examentraining voor de Horeca Academie van Threewise zijn een aantal keuzes gemaakt. Deze keuzes gaan voornamelijk op kleurgebruik, lettertypes en andere ontwerpen. In dit hoofdstuk zijn de keuzes in het ontwerpproces beschreven.

## <span id="page-71-1"></span>**5.1 Kleurgebruik**

De kleuren van het ontwerp zijn in afbeelding 5.1 weergegeven in een kleurenschema.

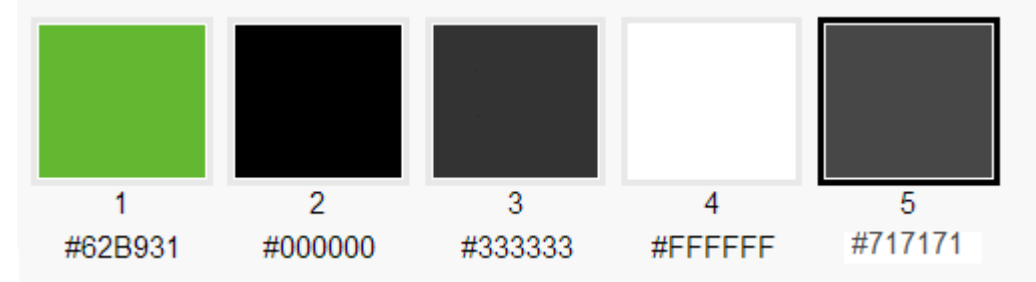

Afbeelding 5.1: Kleurenschema digitale examentraining.

De eerste vier kleuren zijn gekozen omdat deze deel uit maken van de huisstijl van de Horeca Academie. Deze kleuren komen terug in de website, posters en andere uitingen van de Horeca Academie. Om de digitale examentraining ook hierbij te laten passen is er gekozen om deze kleuren te blijven gebruiken. De groene kleur zullen het meest gebruikt worden in de website. De kleuren geven de applicatie een rustig uiterlijk. Groen wordt geassocieerd met natuur, rust en balans, terwijl zwart en wit het beste gebruikt kunnen worden om gebieden af te bakenen (Heller, 2000).

De eerste grijze kleur (nummer 3) wordt gebruikt voor de achtergrond van de applicatie. Doordat dit een donkere kleur is steken de groene en witte knoppen hier duidelijk tegen af. Daarnaast sluit dit aan bij de huisstijl van de Horeca Academie.

De tweede grijze kleur wordt gebruikt voor systeemknoppen zoals "verder" en "terug". In de meeste applicaties wordt hier al gebruik gemaakt van een grijze kleur en dit helpt de gebruikers om deze knoppen direct als zodanig te herkennen. Hoewel het in de afbeelding wellicht wat onduidelijk lijkt, is het onderscheid tussen de twee grijze kleuren goed te zien.

Door deze kleuren tegen elkaar te gebruiken zal er in de applicatie een duidelijk onderscheid ontstaan tussen de verschillende onderdelen en is het voor gebruikers duidelijk welke vlakken er op het scherm staan.
#### **5.2 Lettertypen**

Voor het lettertype van de applicatie is er gekozen voor Trebuchet MS(zie afbeelding 5.2).

# Trebuchet MS:The **Quick Brown Fox** Jumps Over The Lazy Dog.

Afbeelding 5.2: Trebuchet MS lettertype.

Dit lettertype wordt al gebruikt op de website en posters van de Horeca Academie en zorgt dus voor extra herkenning. Daarnaast is dit lettertype gratis te gebruiken en zijn er dus geen extra kosten aan verbonden.

#### **5.3 Iconen**

In de digitale examentraining moet ook gebruik worden gemaakt van iconen om bepaalde onderdelen aan te geven. De belangrijkste onderdelen hiervoor zijn de menu knoppen voor "vrienden", "instellingen" en "hulp/info", en knoppen om vrienden toe te voegen en te verwijderen. In afbeelding 5.3 zijn de iconen te zien die zijn gekozen om te gebruiken binnen de applicatie.

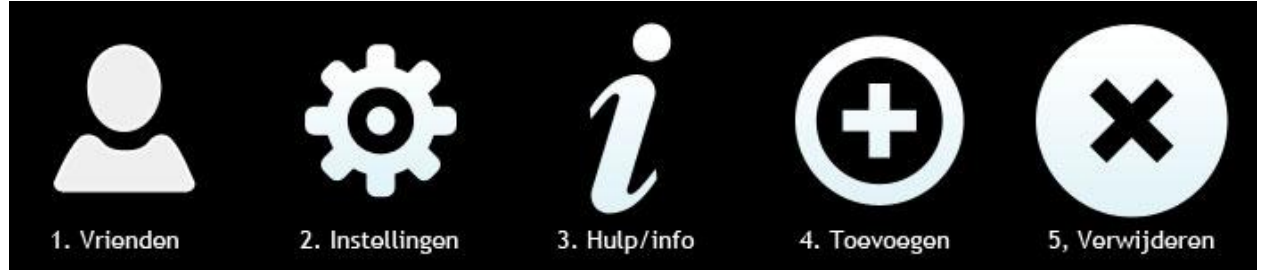

Afbeelding 5.3: Iconen digitale examentraining.

De iconen zijn niet zelf gemaakt maar komen uit gratis iconen pakketten. Er zijn dus geen kosten aan verbonden.

De iconen die zijn gekozen zijn simpel en duidelijk. Het is direct duidelijk waar de iconen voor staan doordat de ontwerpen veel gebruikt worden en herkenbaar zijn voor de gebruikers.

Hieronder wordt de functie en het ontwerp van elk icoon toegelicht.

**1. Vrienden:** een simpel icoon wat een persoon moet voorstellen. Gebaseerd op veel gebruikte iconen voor personen van bijvoorbeeld Hyves en Facebook.

**2. Instellingen:** Het icoon voor de instellingen is een tandwiel wat zowel bij mobiele applicaties als bij andere digitale media vaak als symbool voor de instellingen wordt gebruikt.

**3. Hulp/info:** Een "i" om aan te geven dat het hier om informatie gaat. Dit icoon wordt ook vaak gebruikt bij digitale projecten als bij informatie voorzieningen in het dagelijkse leven.

**4. Toevoegen:** Een + icoon om aan te geven dat er iets kan worden toegevoegd.

**5. Verwijderen:** Een kruis om aan te geven dat iets kan worden verwijderd. Sluit aan bij het icoon voor toevoegen zonder dat ze teveel op elkaar lijken.

### **5.4 Knoppen en vlakken**

De achtergrond van de applicatie wordt donker grijs. Op deze donkere kleur steken zowel de knoppen als de tekst goed af en dit zorgt ervoor dat alles goed leesbaar is. Daarbij sluit dit aan bij zowel de website als de posters van de Horeca Academie.

Het ontwerp van de knoppen is simpel gehouden. De knoppen zijn groot en strekken over de gehele breedte van het scherm. Daarbij is er gekozen voor zowel groene, witte als grijze knoppen en vlakken. De tekst is hierbij zwart, wit of groen geworden. De verschillende knoppen zijn weergegeven in afbeelding 5.4.

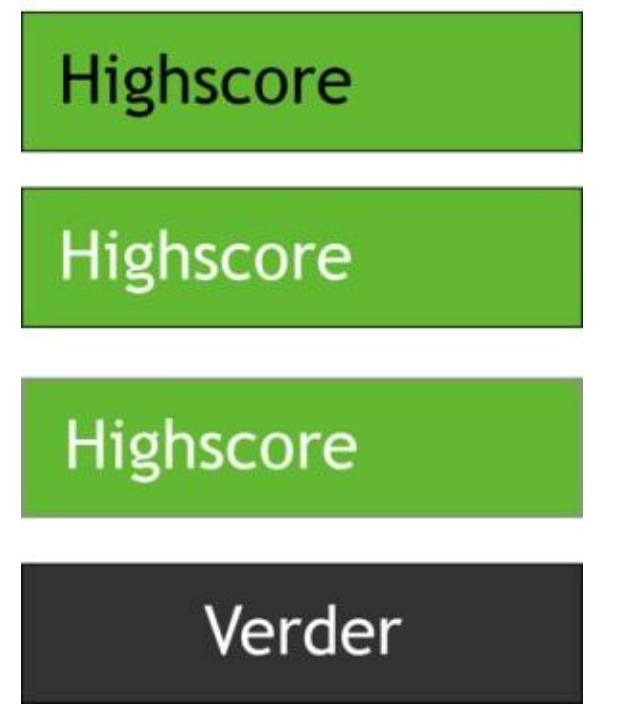

Afbeelding 5.4: Knoppen digitale examentraining.

Voor het menu is gekozen voor drie smalle knoppen naast elkaar met de witte iconen op een groene achtergrond. Het menu is te zien in afbeelding 5.5.

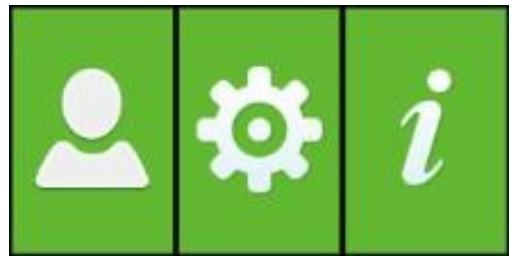

Afbeelding 5.5: Menu items digitale examentraining.

Dit menu sluit aan bij de andere knoppen maar door het gebruik van iconen en doordat de knoppen smaller zijn is er een duidelijk onderscheid tussen deze en andere knoppen.

Uiteindelijk zullen alle elementen worden samengevoegd zoals is getekend in de wireframes. Een voorbeeld van hoe dit eruit zal komen te zien is te vinden in afbeelding 5.6.

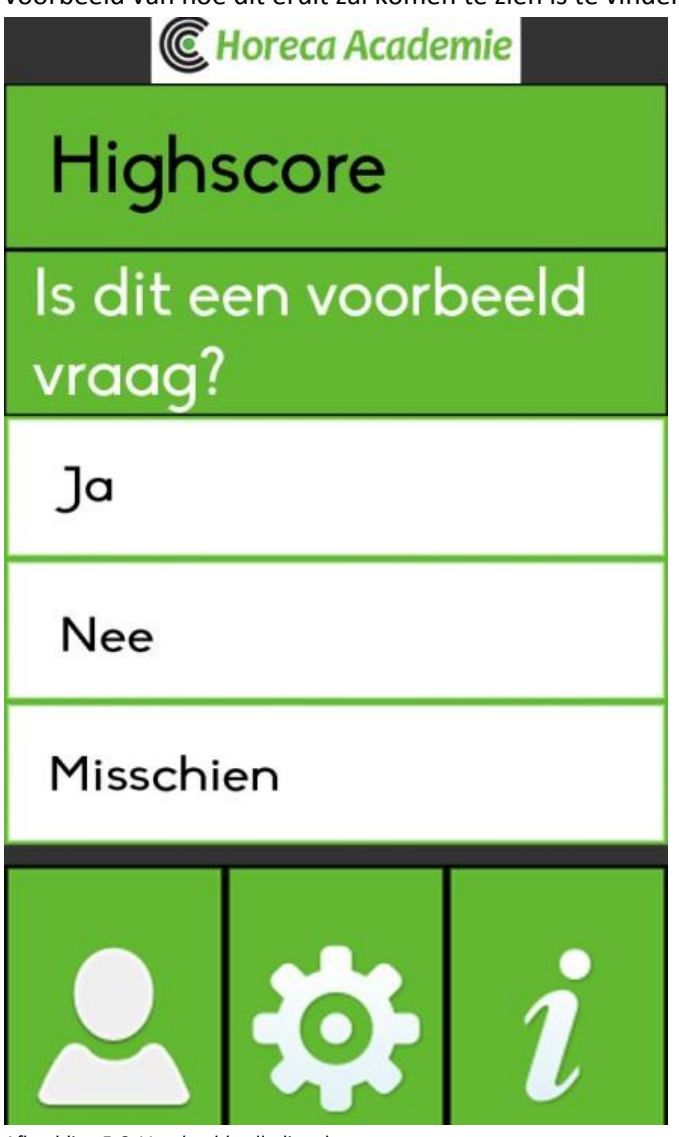

Afbeelding 5.6: Voorbeeld volledig scherm.

## **Literatuurlijst**

Fogg, Dr. BJ – 2009 – The new rules of persuasion *<http://www.thersa.org/fellowship/journal/archive/summer-2009/features/new-rules-of-persuasion>*

Heller, Eva – 2000 – Psychologie de la couleur, effets et symbolique. ISBN: 978-2350171562 – Editions Pyramyd

# Functioneel ontwerp

*Opzetten Digitale Examentraining bij Horeca Academie Threewise*

**Versie 1.0**

**Datum: 21-10-2013**

**Opdrachtgever: Threewise – Roland de Groot 1 e Examinator: E. Grummels 2 e Examinator: J.P. van Leeuwen**

**Student: E.A. Kouwenhoven Studentnummer: 20031745**

## **Inhoud**

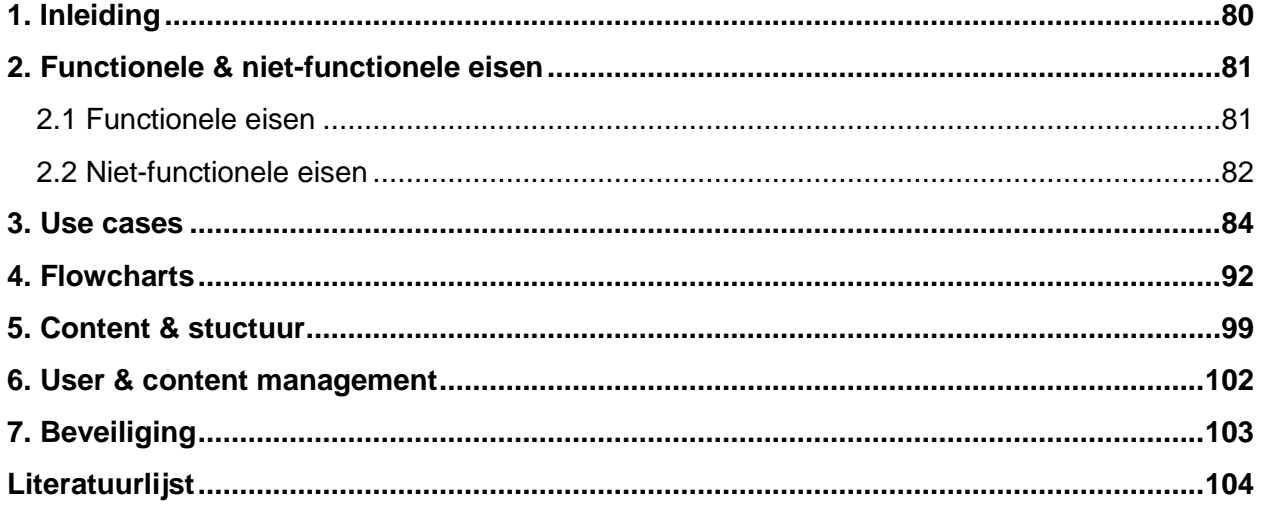

## **1. Inleiding**

<span id="page-79-0"></span>In dit document is het functioneel ontwerp opgenomen voor de afstudeerstage van Evert Kouwenhoven bij Threewise.

Threewise is een particuliere onderwijsinstelling en biedt onder andere studies voor koks, gastheren/vrouwen en facilitaire dienstverleners aan. Threewise bestaat uit een aantal verschillende onderdelen die allemaal opleidingen aanbieden. Deze onderdelen zijn: Threewise, de Horeca Academie, Leermeerster.nu en Waardeel Opleidingen.

Tijdens de stageperiode zal een digitale examentraining ontwikkeld worden. Deze examentraining is bedoeld voor de leerlingen van Threewise, specifiek de Horeca Academie, en studenten die soortgelijke opleidingen volgen aan andere onderwijsinstellingen.

Dit document is bedoeld om de architectuur van de digitale examentraining neer te zetten. Aan de hand van dit document kan de digitale examentraining worden geprogrammeerd.

Het functioneel ontwerp bestaat uit de volgende onderdelen:

In hoofdstuk 2 zijn functionele en niet functionele eisen beschreven.

In hoofdstuk 3 zijn de use cases te vinden die aangeven hoe de digitale examentraining gebruikt zou moeten worden.

In hoofdstuk 4 zijn flowcharts te vinden die laten zien hoe de digitale examentraining zou moeten werken.

In hoofdstuk 5 is de content beschreven en hoe de structuur hiervan wordt binnen de digitale examentraining.

In hoofdstuk 6 is beschreven hoe de content en de users beheerd moeten worden.

Ten slotte is in hoofdstuk 7 de beveiliging van de digitale examentraining beschreven.

## **2. Functionele& niet-functionele eisen**

<span id="page-80-0"></span>In dit hoofdstuk zijn de functionele en niet-functionele eisen opgenomen die betrekking hebben tot de digitale examentraining.

De verschillende eisen zijn gekwalificeerd met de MoSCoW methode (Patro, 2013). In deze methode krijgen de eisen een bepaalde prioriteit mee. Deze prioriteiten zijn:

**M**ust Have: Deze eisen moeten perse in de applicatie komen en hebben de hoogste prioriteit.

**S**hould Have: Deze eisen moeten ook in de applicatie komen maar hebben een mindere prioriteit dat de Must Haves.

**C**ould Have: Deze eisen kunnen in de applicatie komen als er tijd voor is om dit te doen.

**W**ould Have: Deze eisen worden in principe nog niet in de applicatie gestopt maar kunnen voor de toekomst worden bewaard (deze komen niet voor in dit project).

#### <span id="page-80-1"></span>**2.1 Functionele eisen**

Deze eisen hebben te maken met de uiteindelijk functies voor de gebruikers.

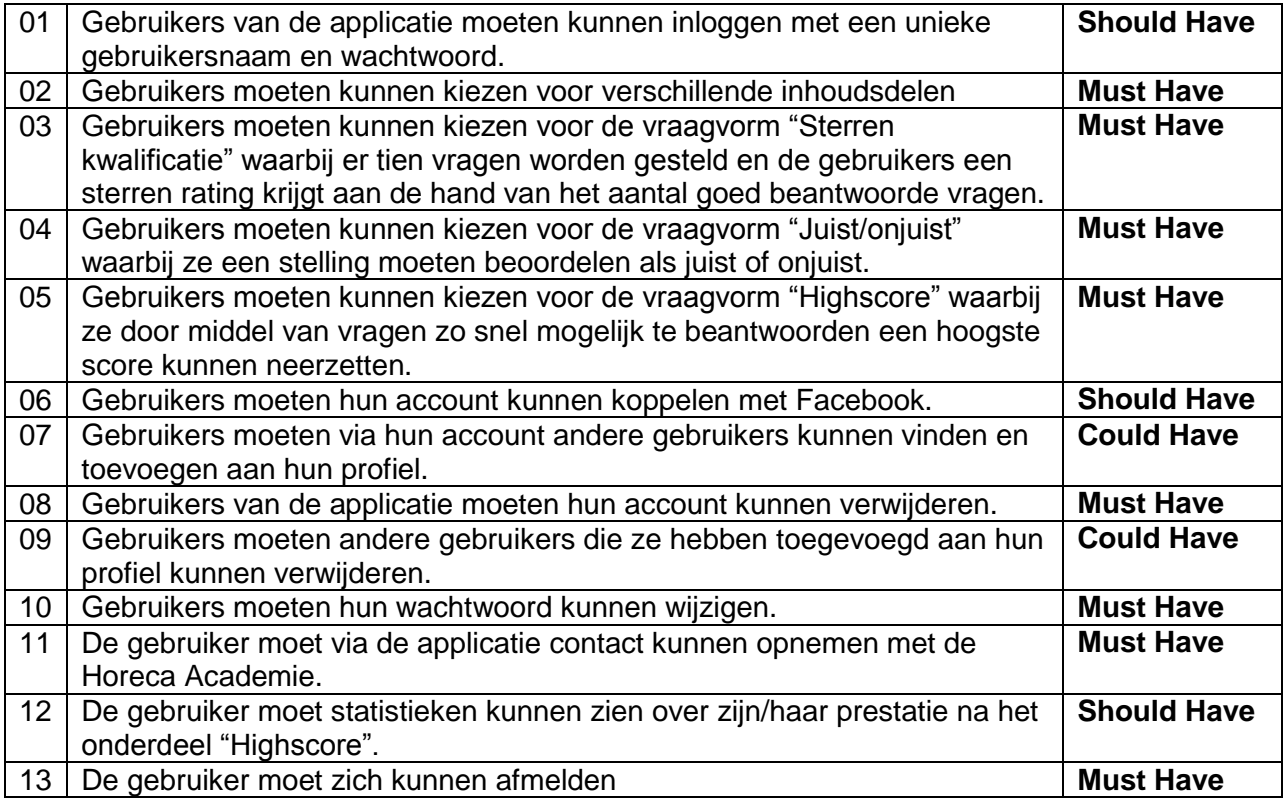

## <span id="page-81-0"></span>**2.2 Niet-functionele eisen**

Deze eisen hebben te maken met de technische aspecten van de applicatie.

#### **Interface eisen**

Deze eisen hebben te maken met de manier waarop de applicatie wordt weergegeven.

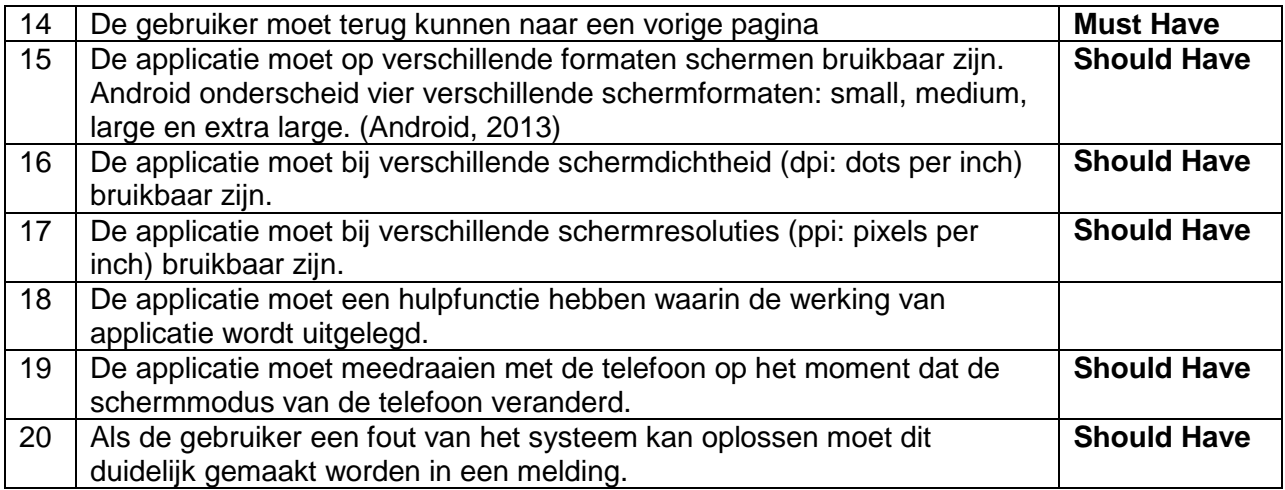

#### **Integriteit eisen**

Deze eisen hebben te maken met de bereikbaarheid en beveiliging van de applicatie.

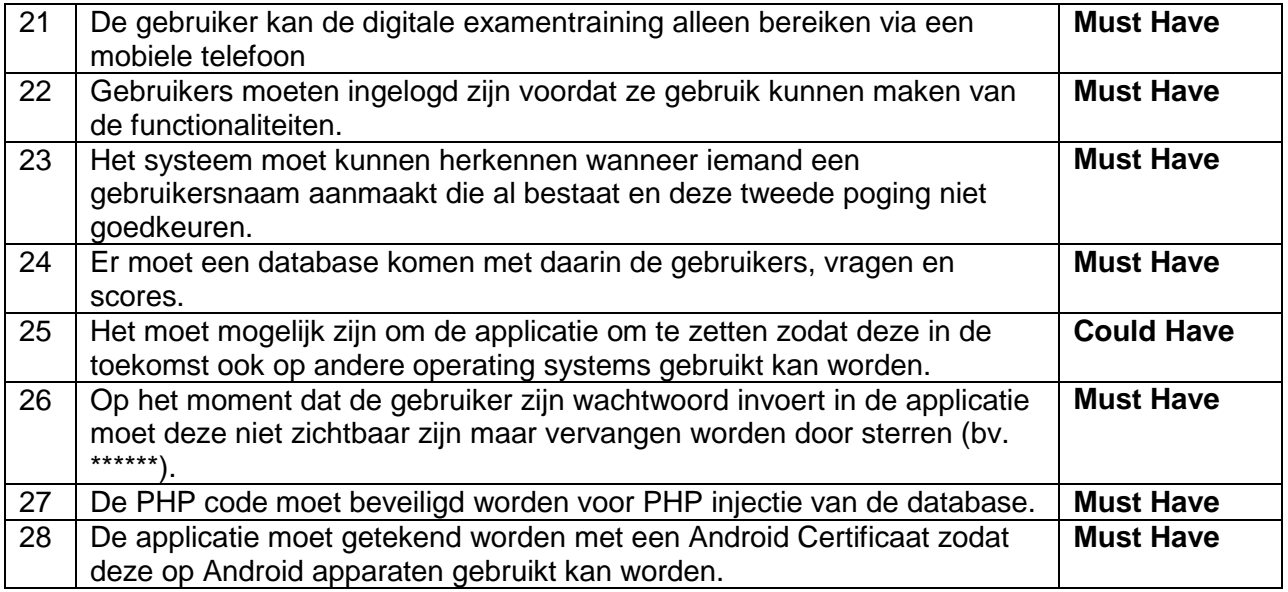

#### **Performance eisen**

Deze eisen hebben te maken met de verbindingen en prestaties van de applicatie.

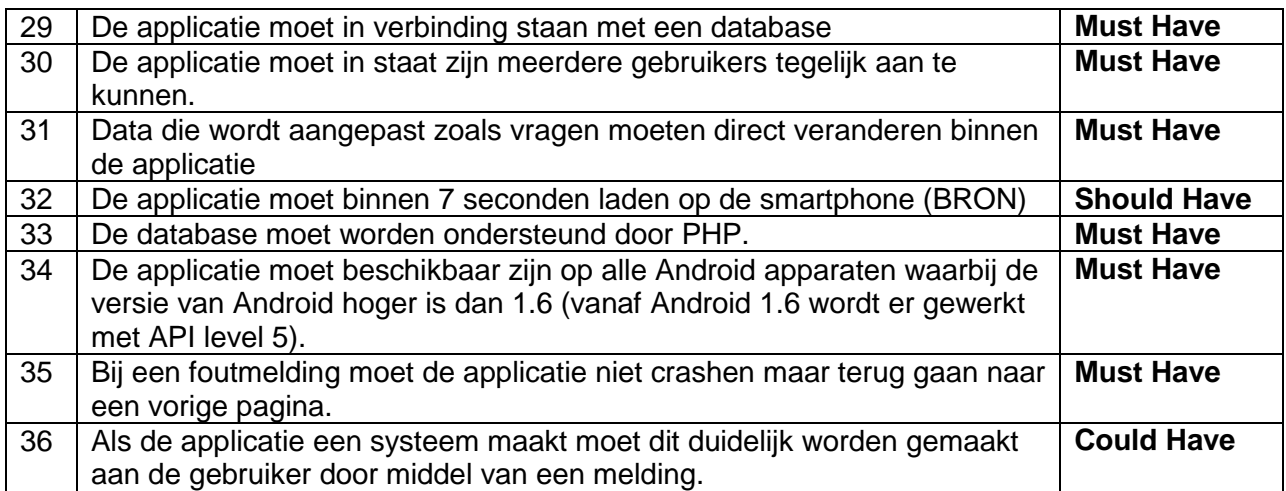

#### **Operationele eisen**

Deze eisen hebben te maken met de manier waarop de applicatie gebruikt moet worden.

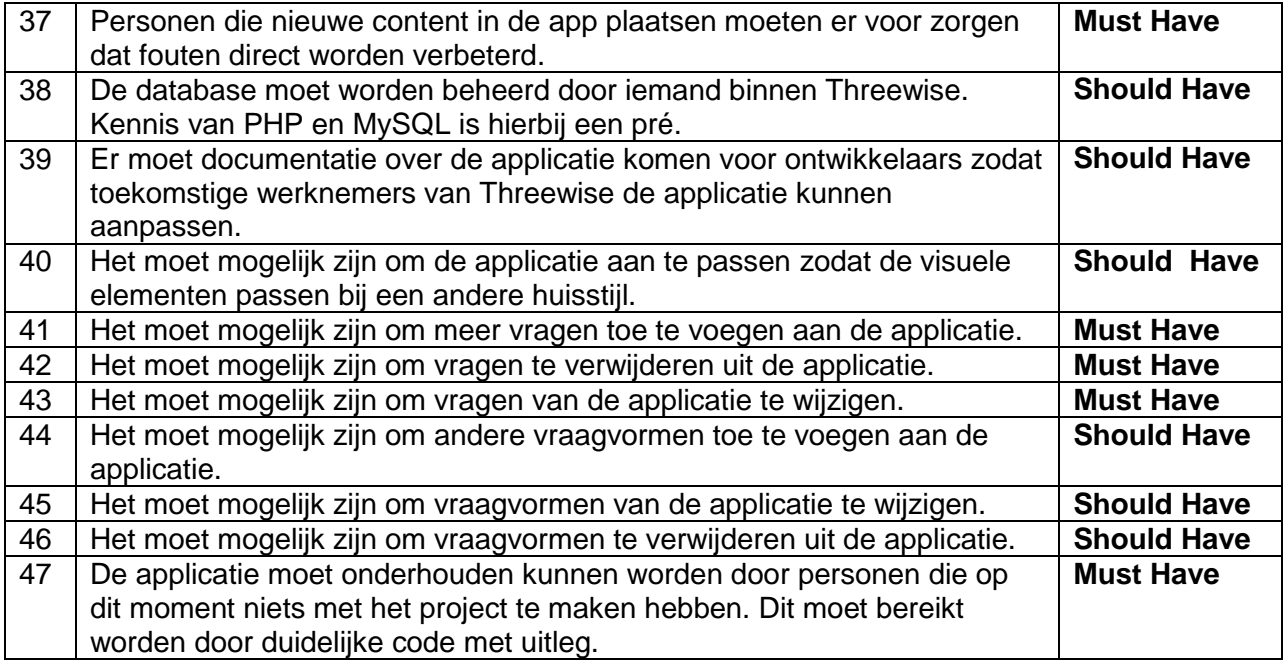

## **3. Use cases**

<span id="page-83-0"></span>De use cases zijn beschrijvingen van de taken die met behulp van de applicatie uitgevoerd moeten worden. Ze beschrijven wie de taak uitvoert, wat het doel van de taak is, welke voorwaarden er aan de taak zitten, wat de taak precies inhoudt en welke uitzonderingen zich kunnen voordoen. Deze use cases geven het optimale pad aan van elke taak.

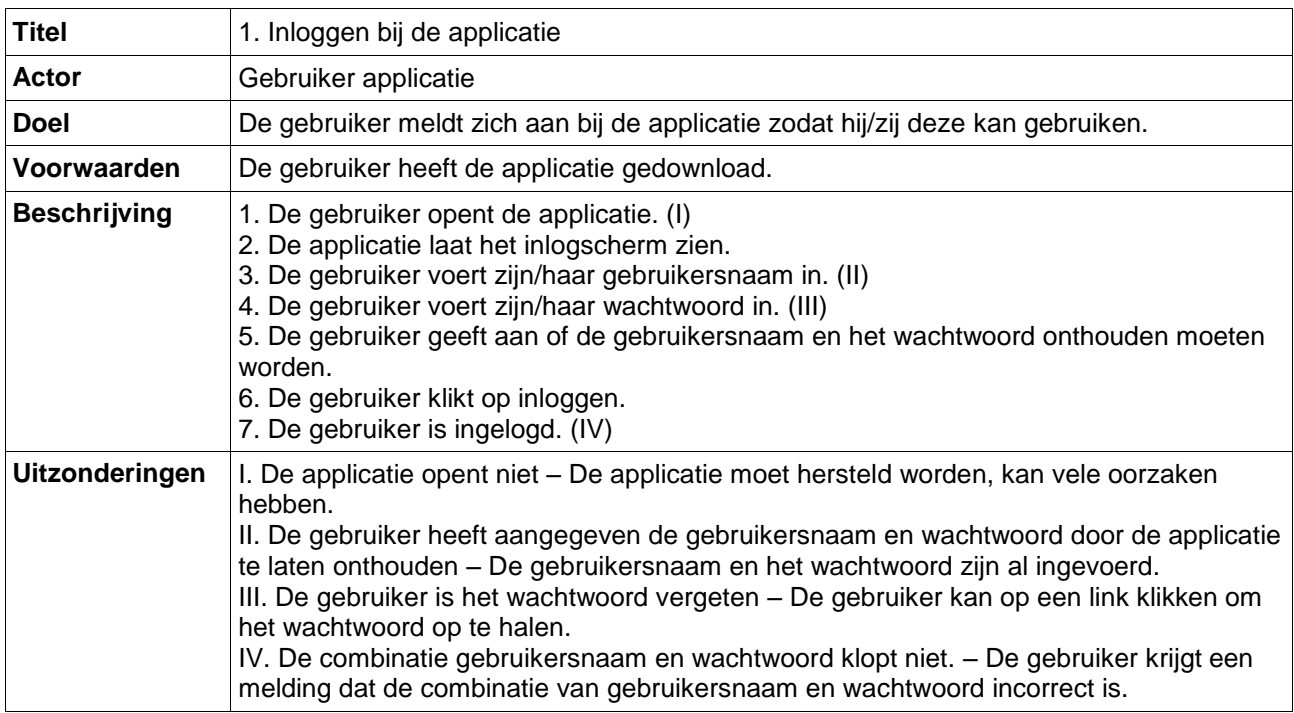

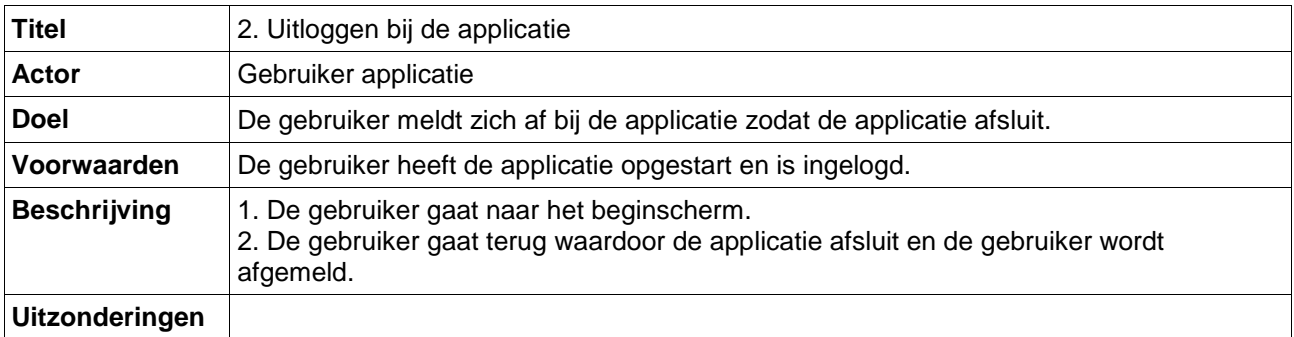

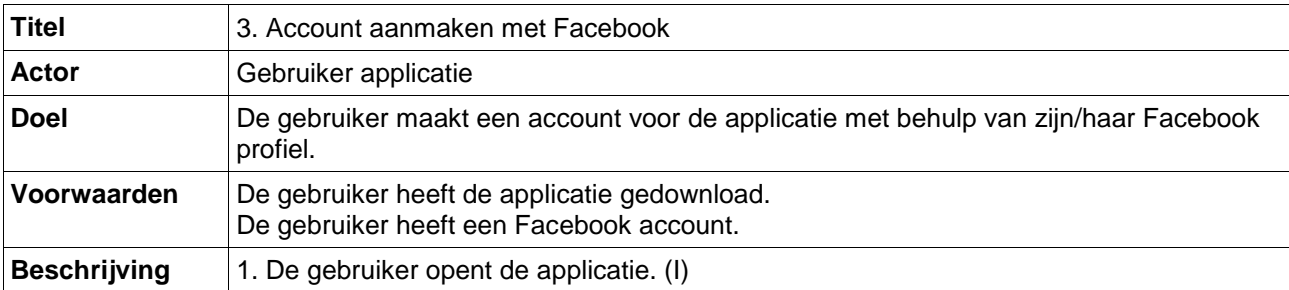

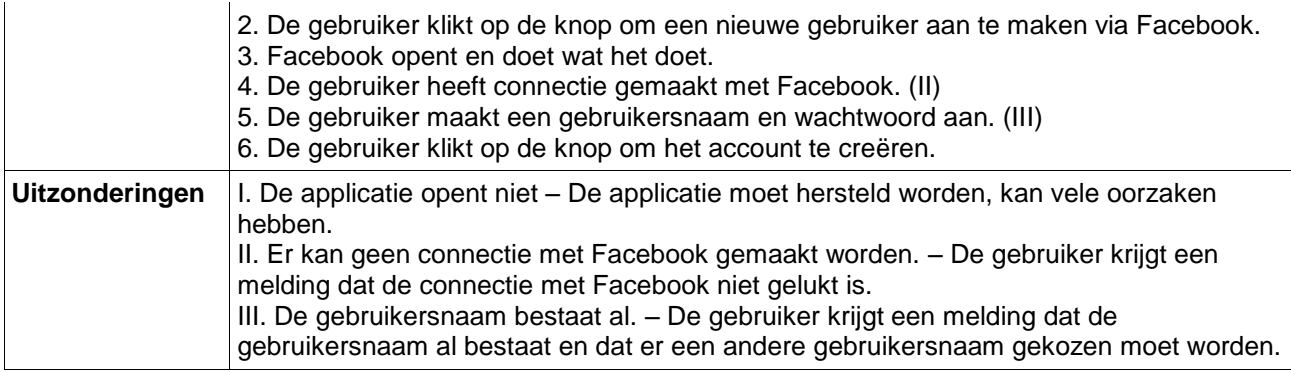

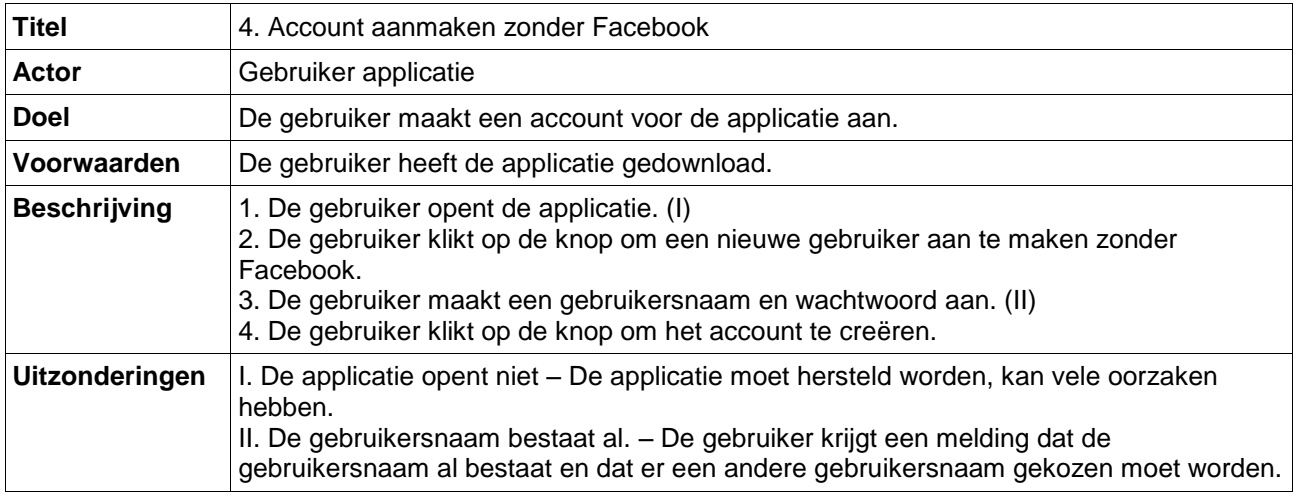

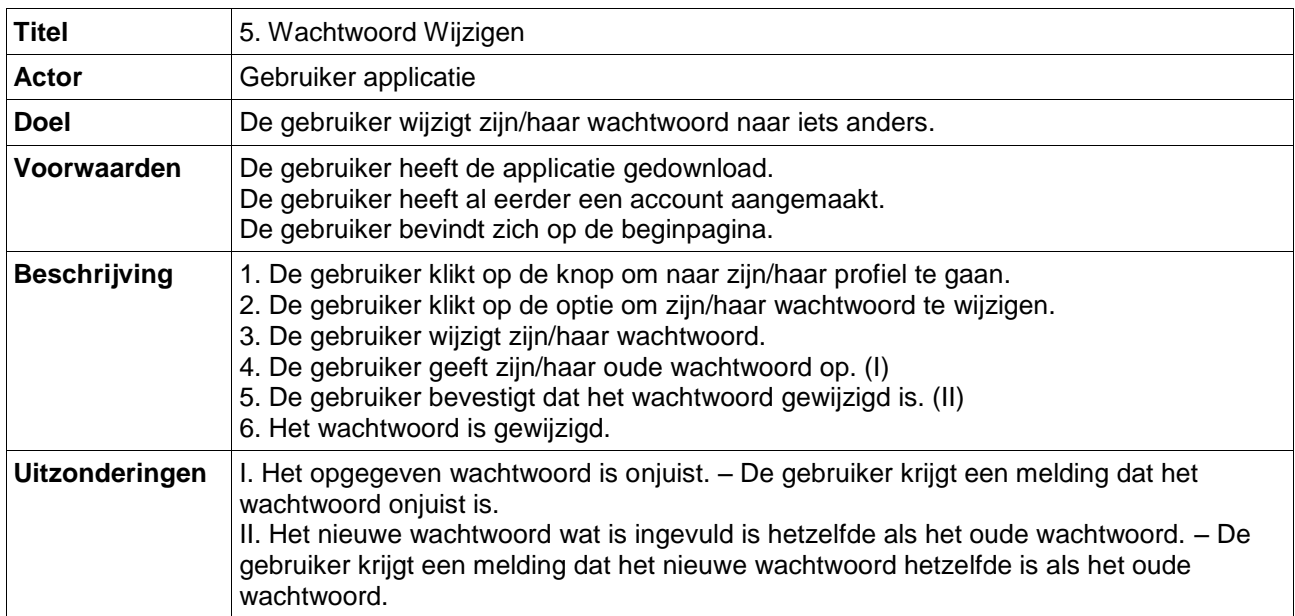

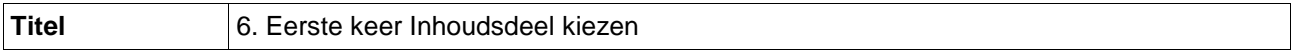

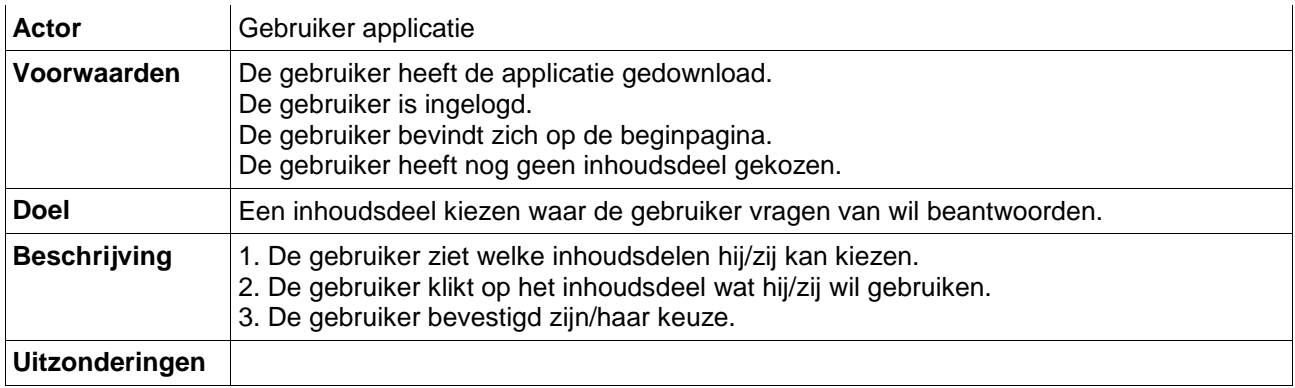

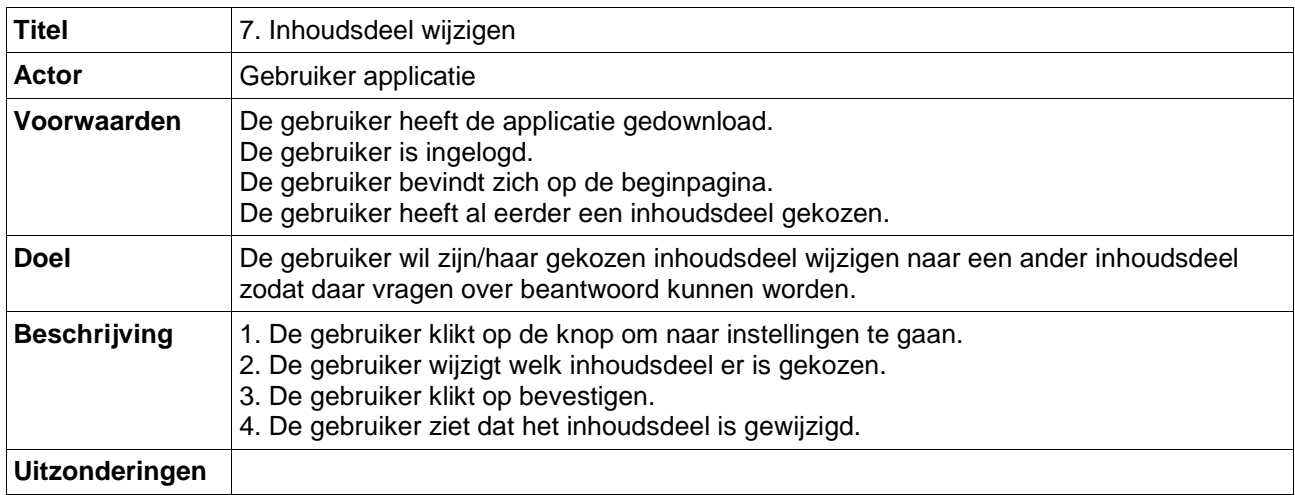

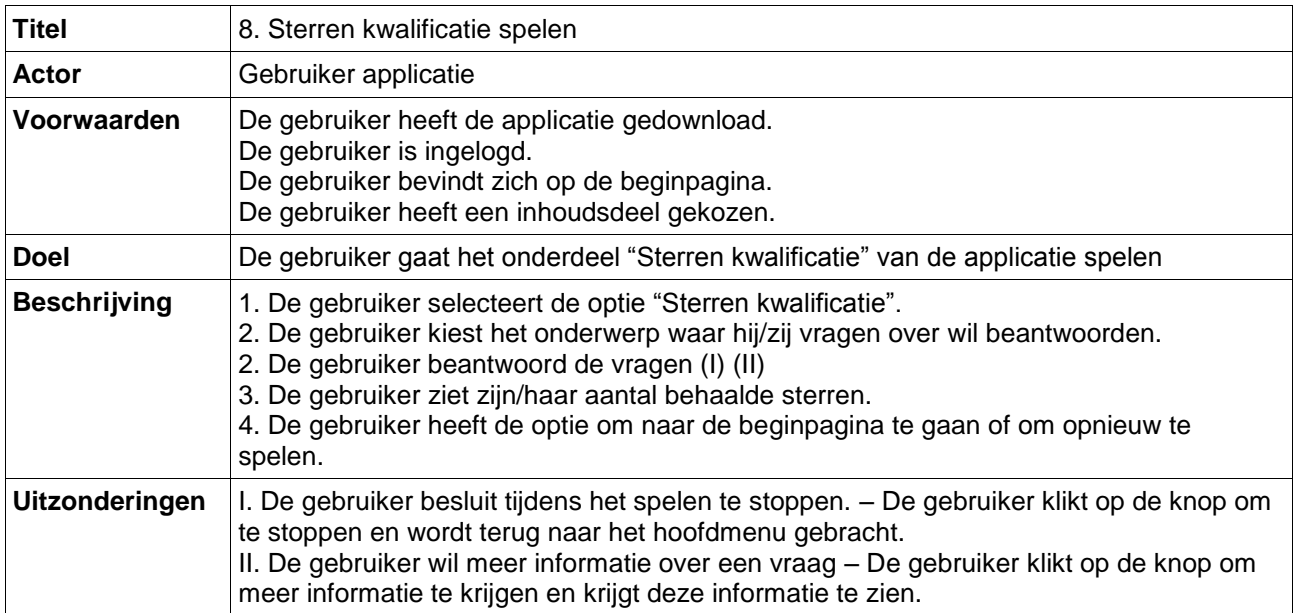

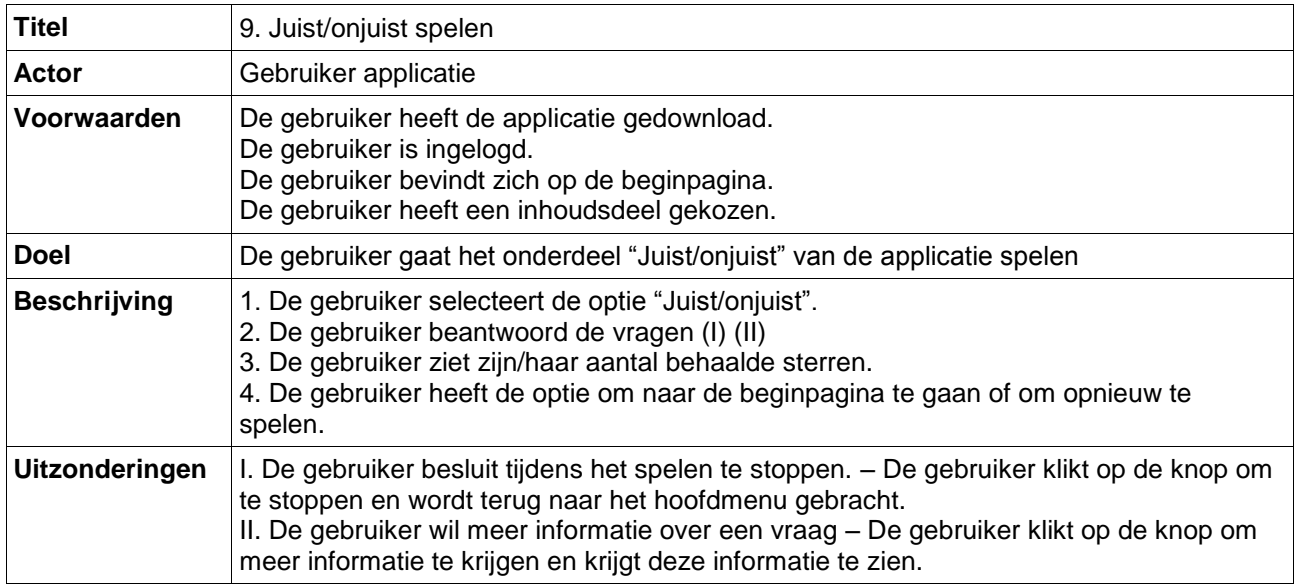

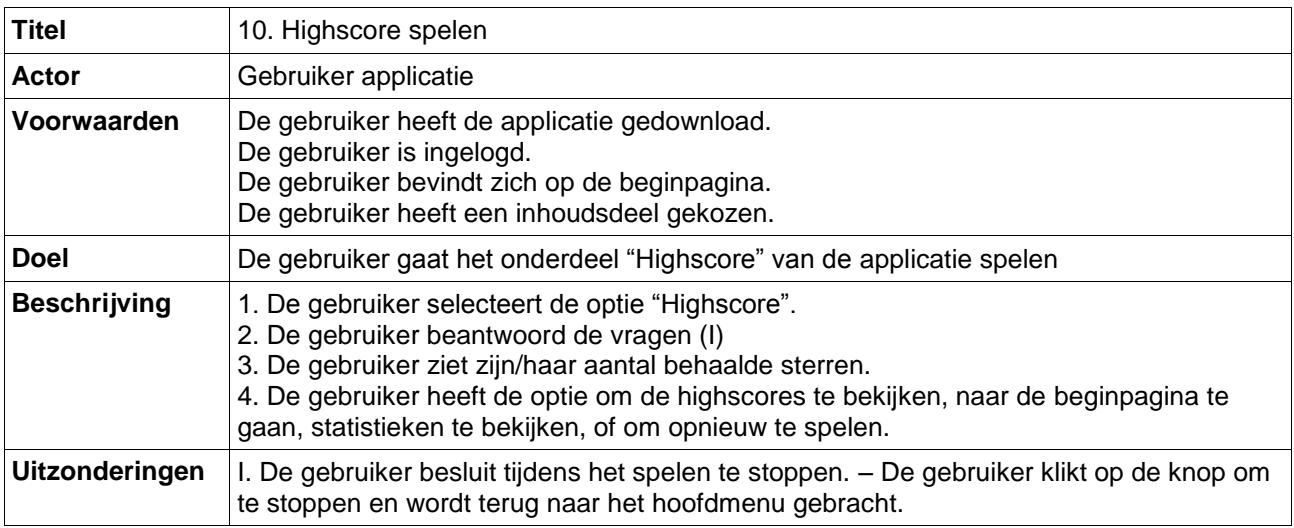

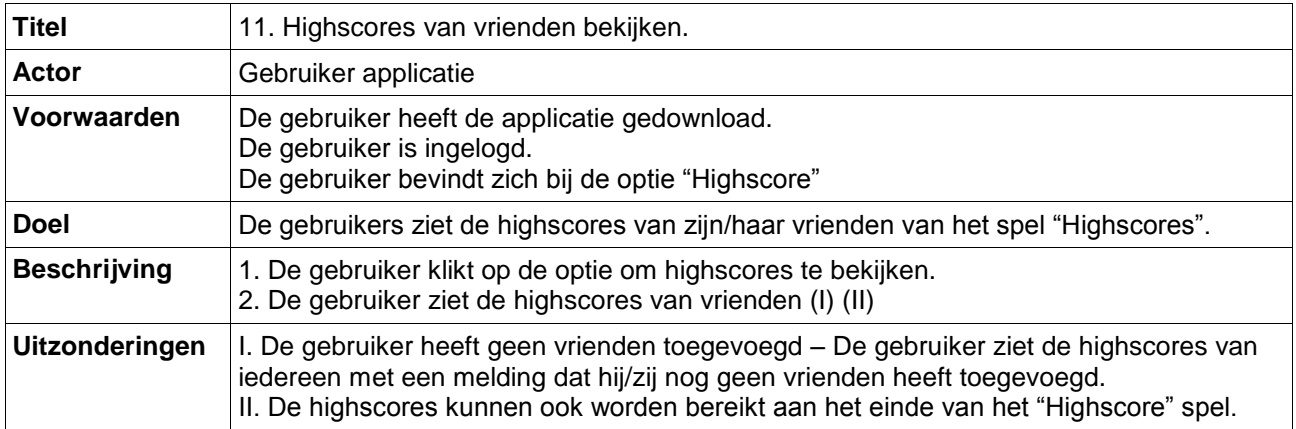

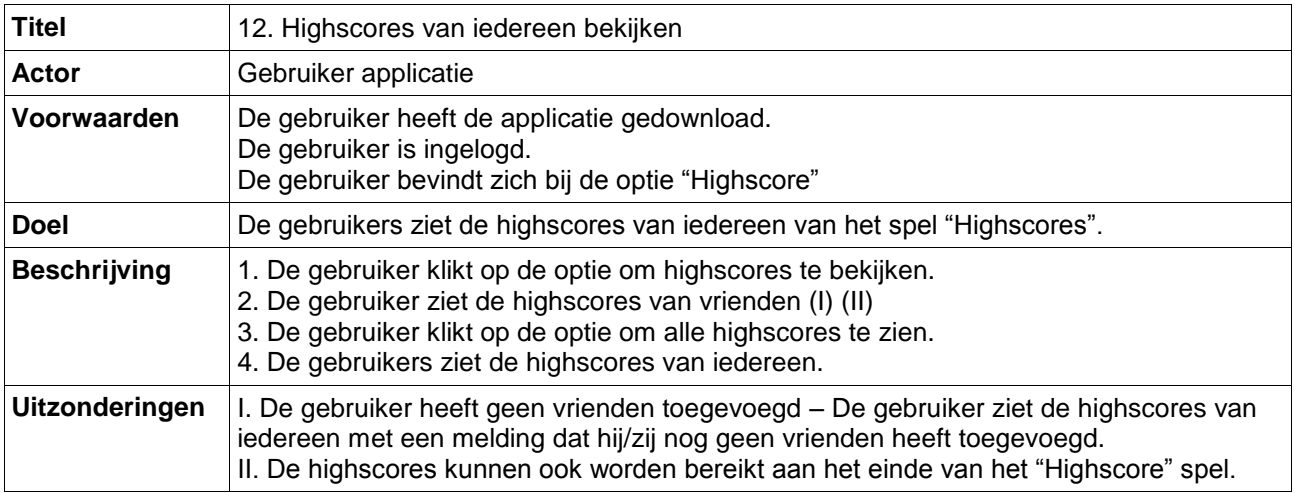

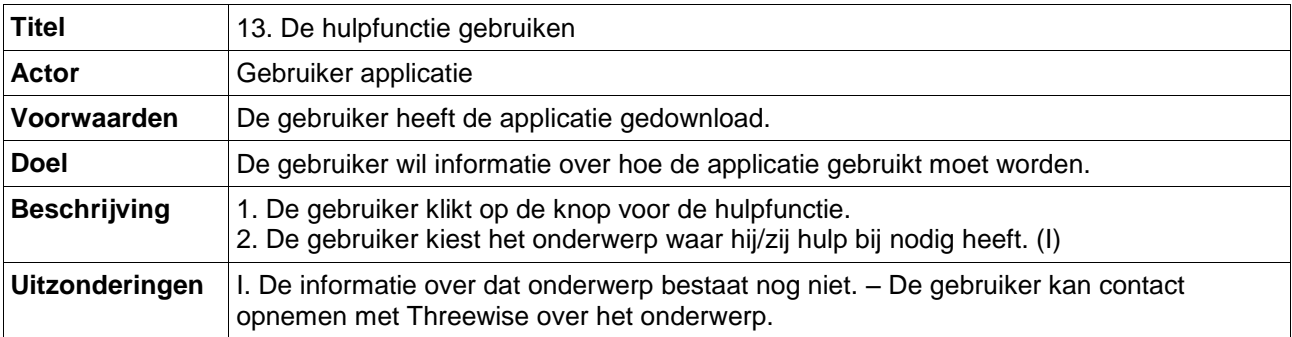

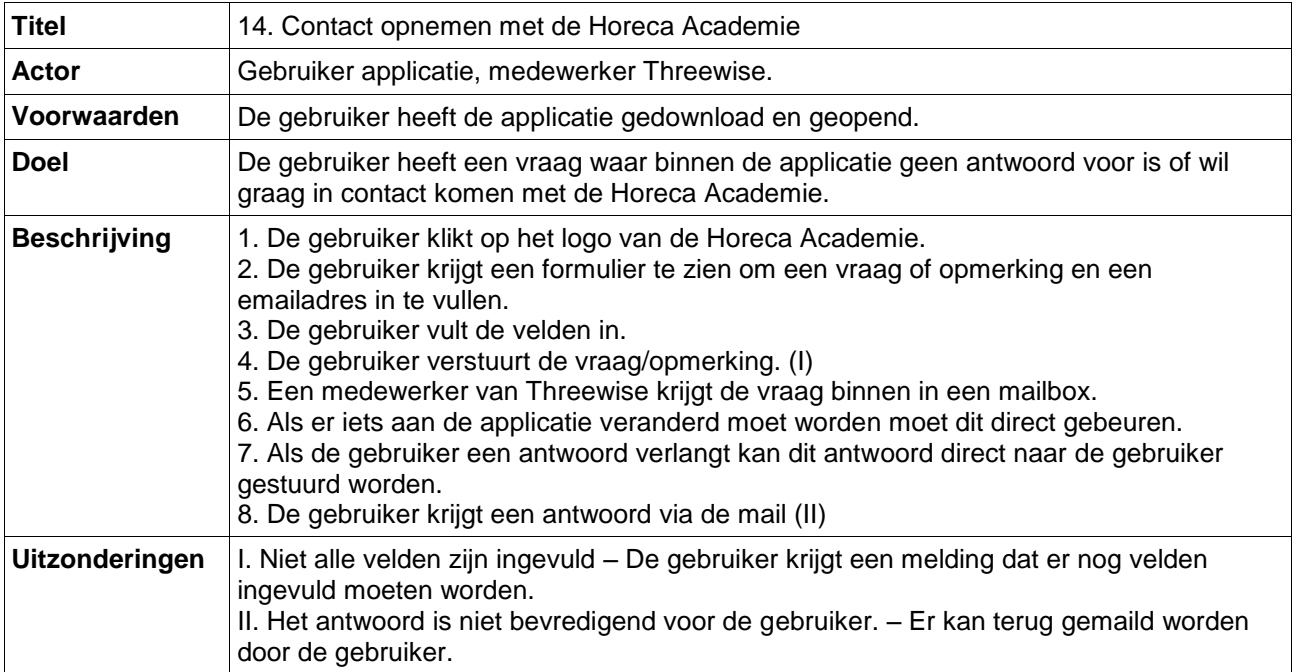

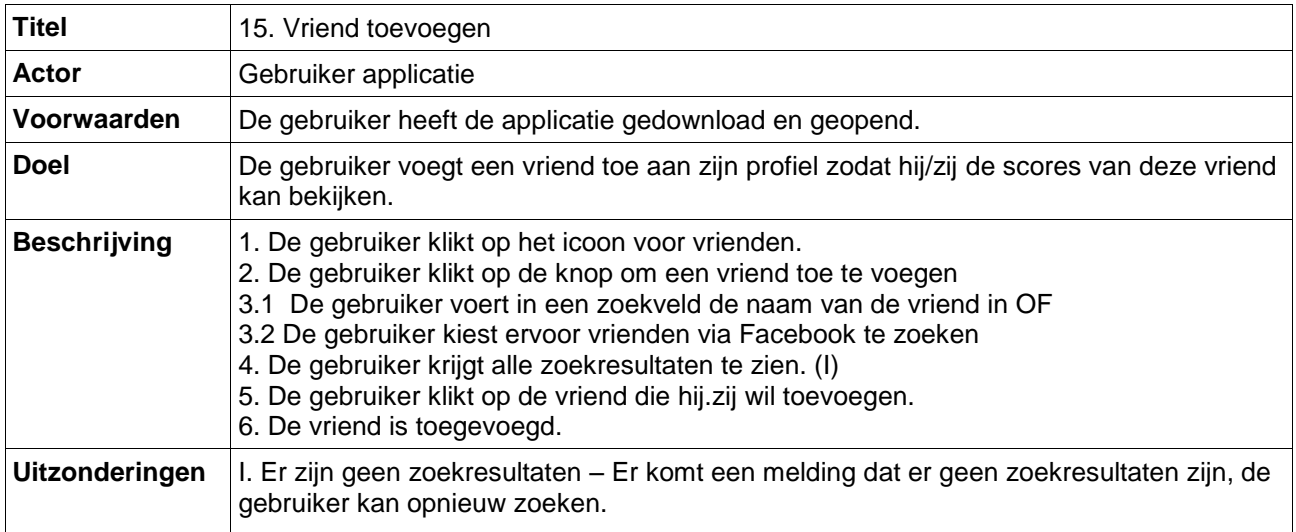

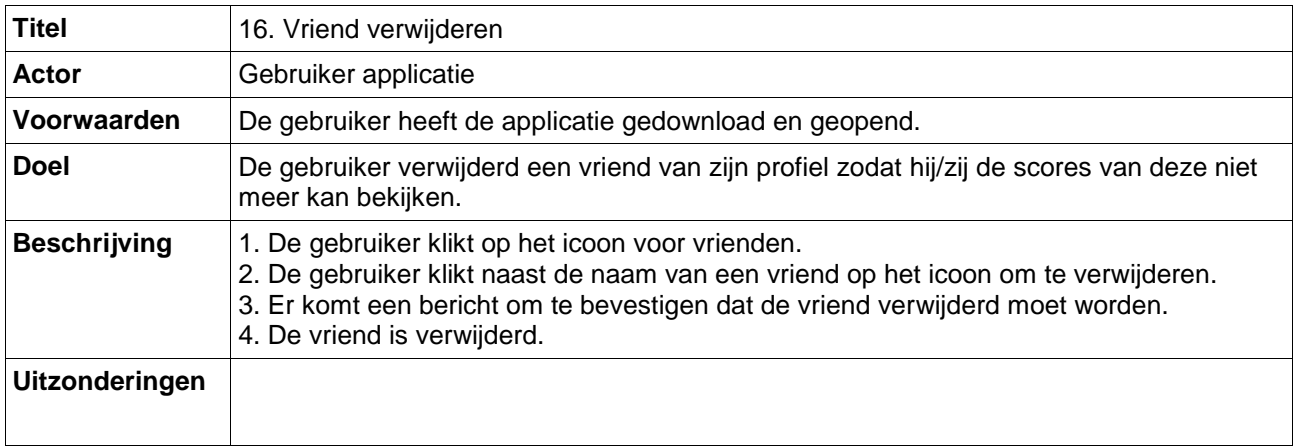

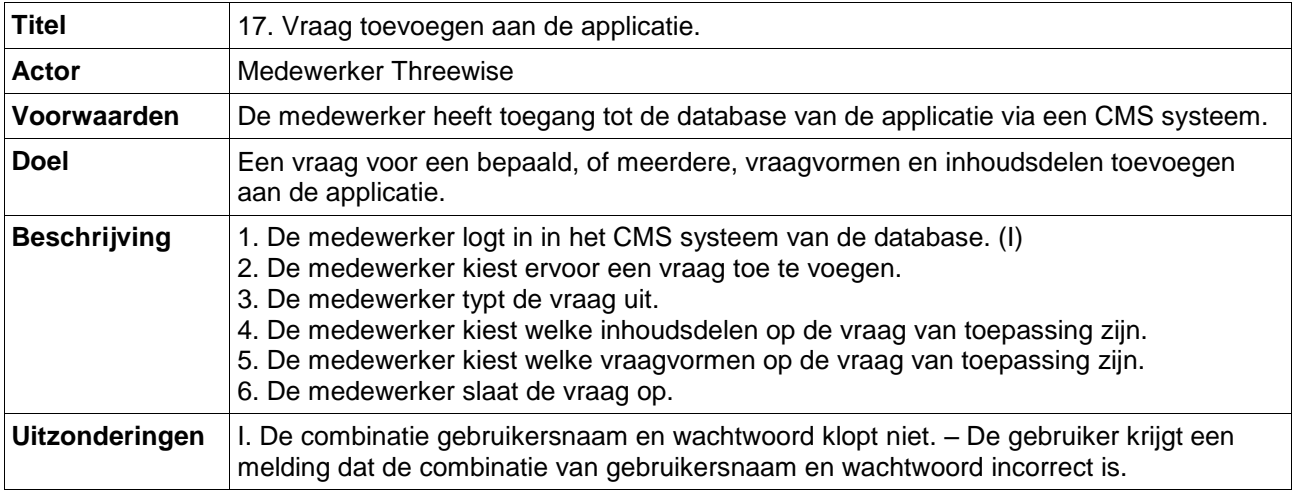

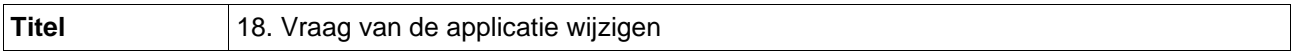

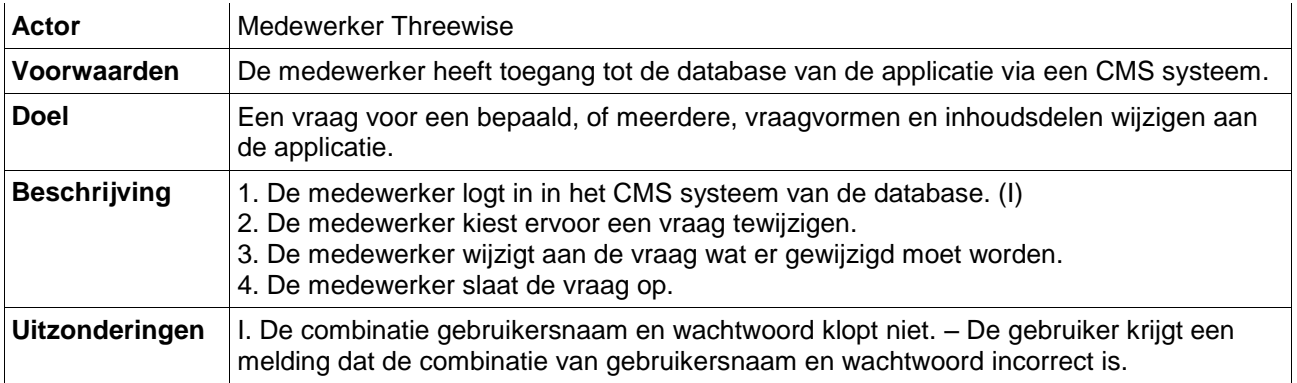

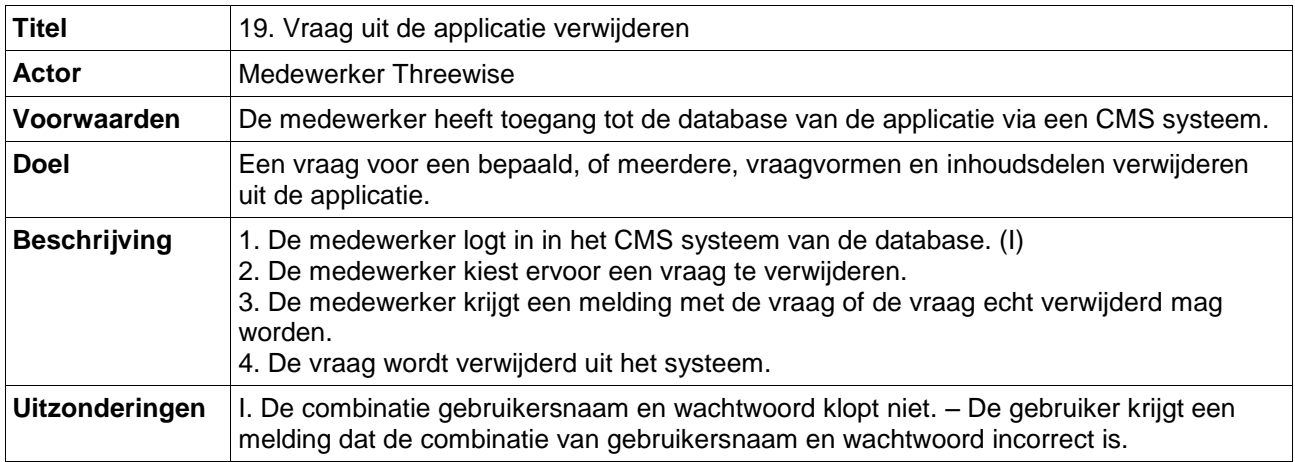

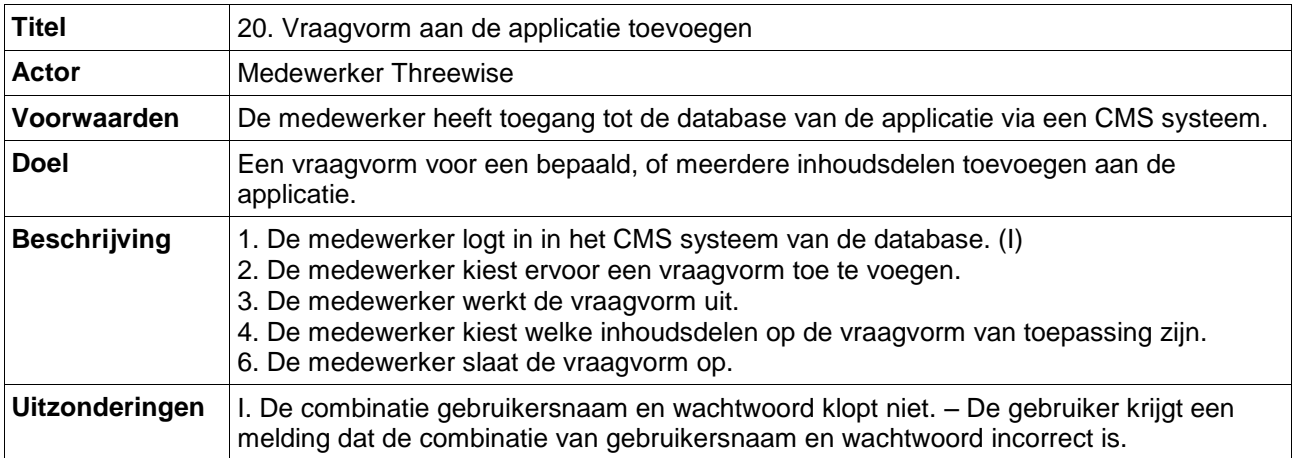

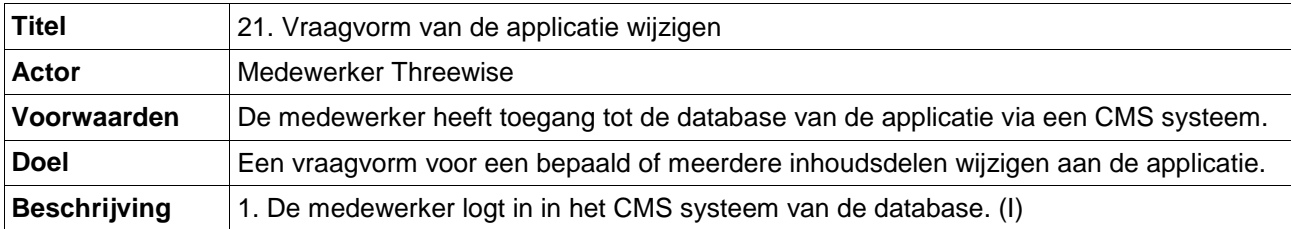

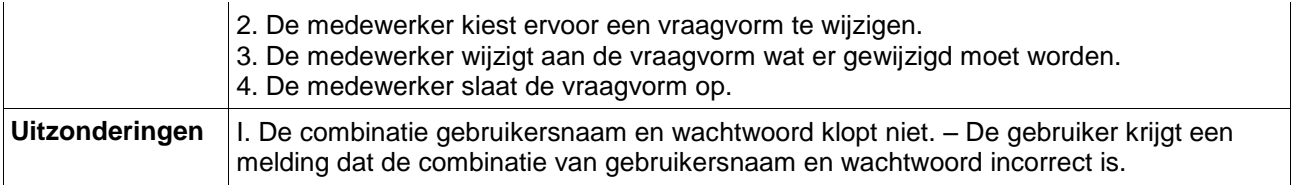

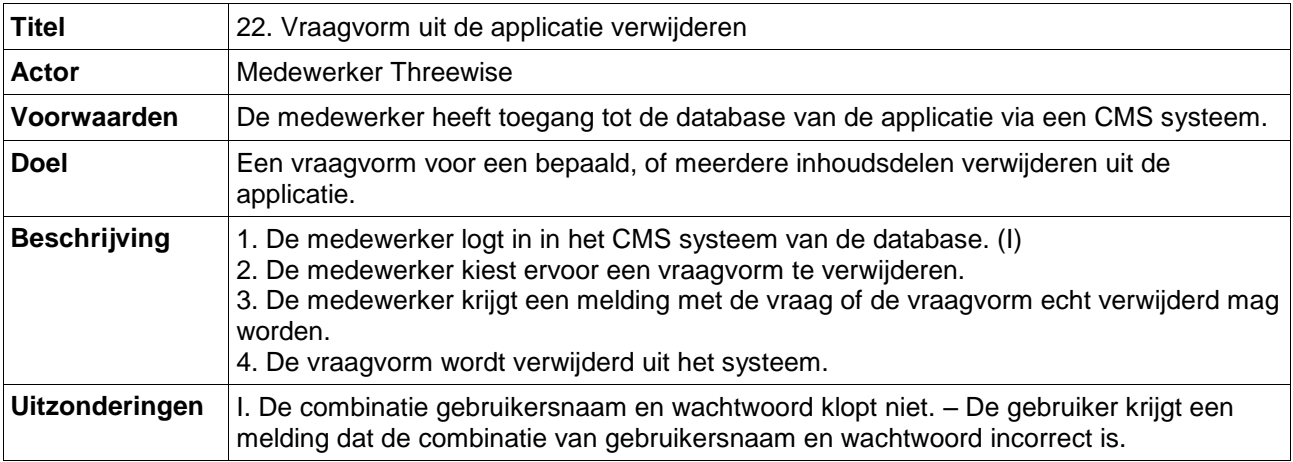

## **4. Flowcharts**

<span id="page-91-0"></span>In dit hoofdstuk bevinden de flowcharts voor de applicatie zich. De flowchart zijn genummerd net als de use cases en elk nummer van de flowcharts correspondeert met hetzelfde nummer van de use cases. De legenda voor de flowcharts is als volgt:

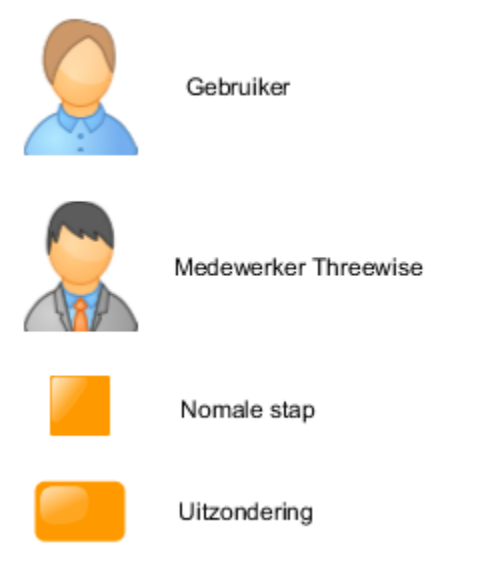

1. Inloggen bij de applicatie

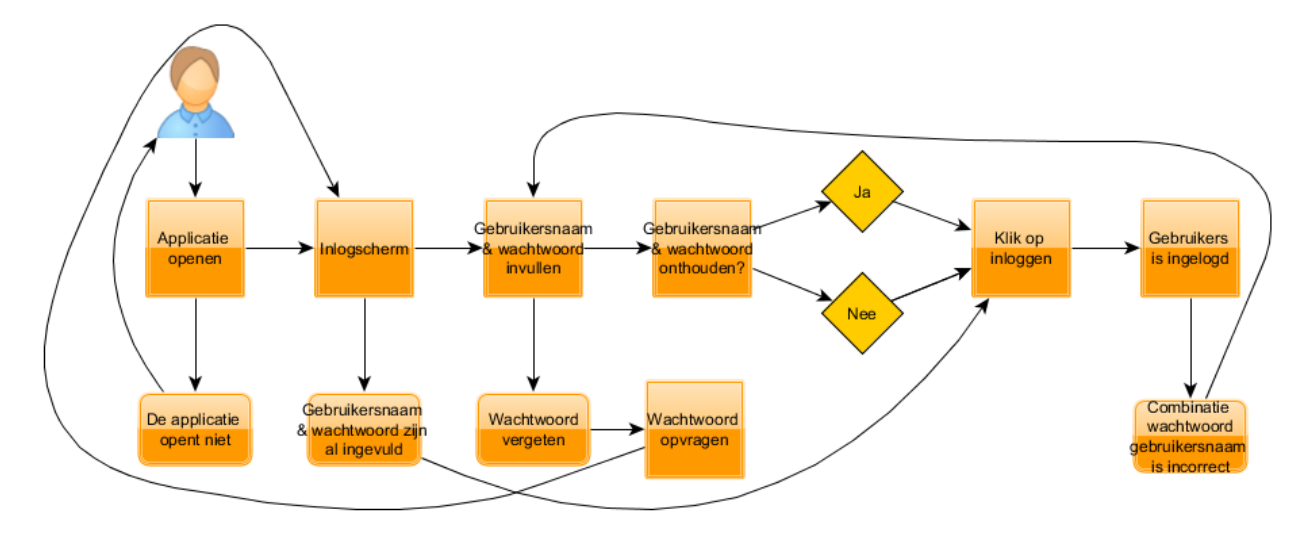

2. Uitloggen bij de applicatie

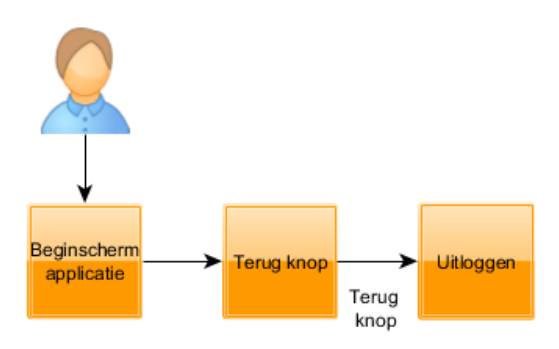

3. Account aanmaken met Facebook

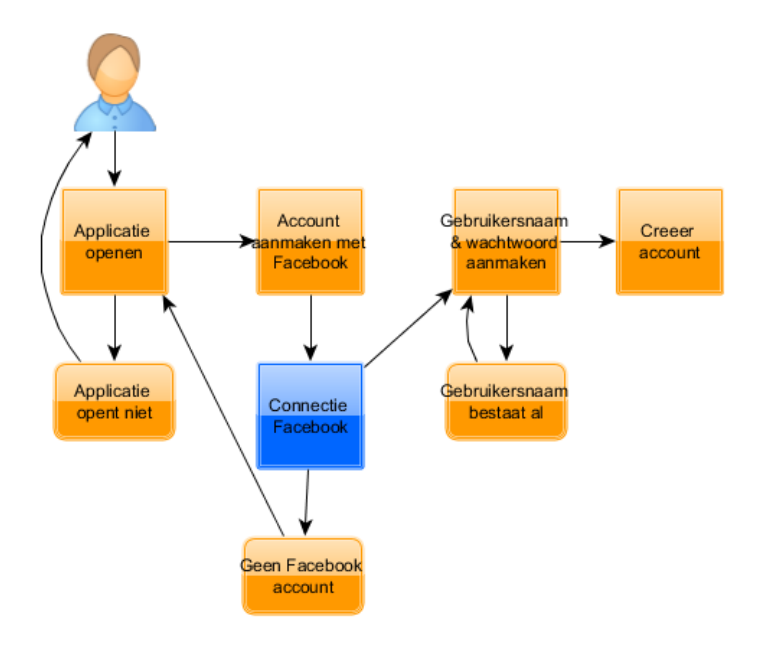

4. Account aanmaken zonder Facebook

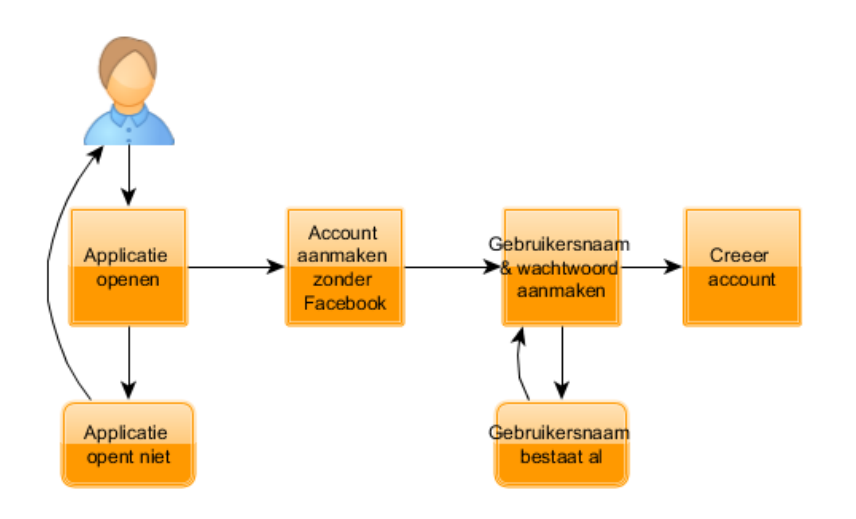

#### 5. Wachtwoord Wijzigen

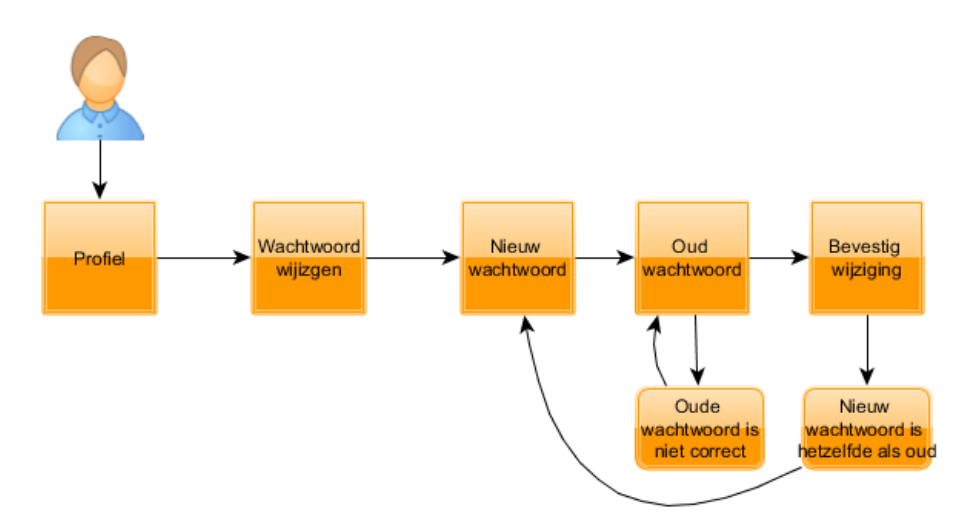

#### 6. Eerste keer Inhoudsdeel kiezen

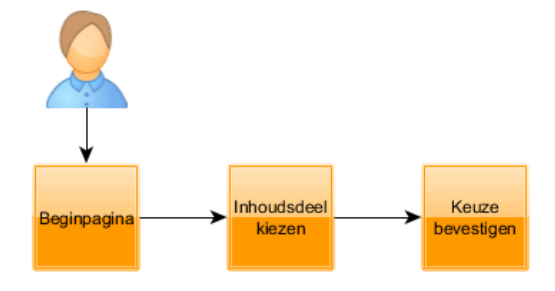

#### 7. Inhoudsdeel wijzigen

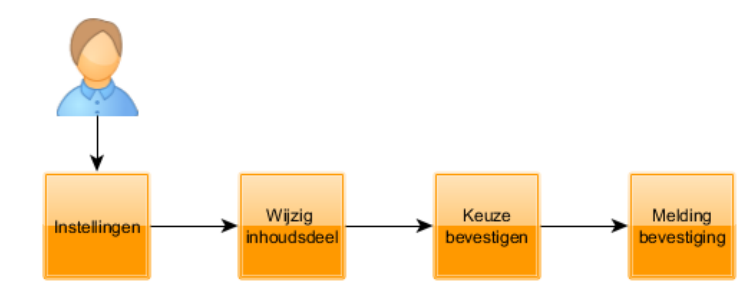

#### 8. Sterren kwalificatie spelen

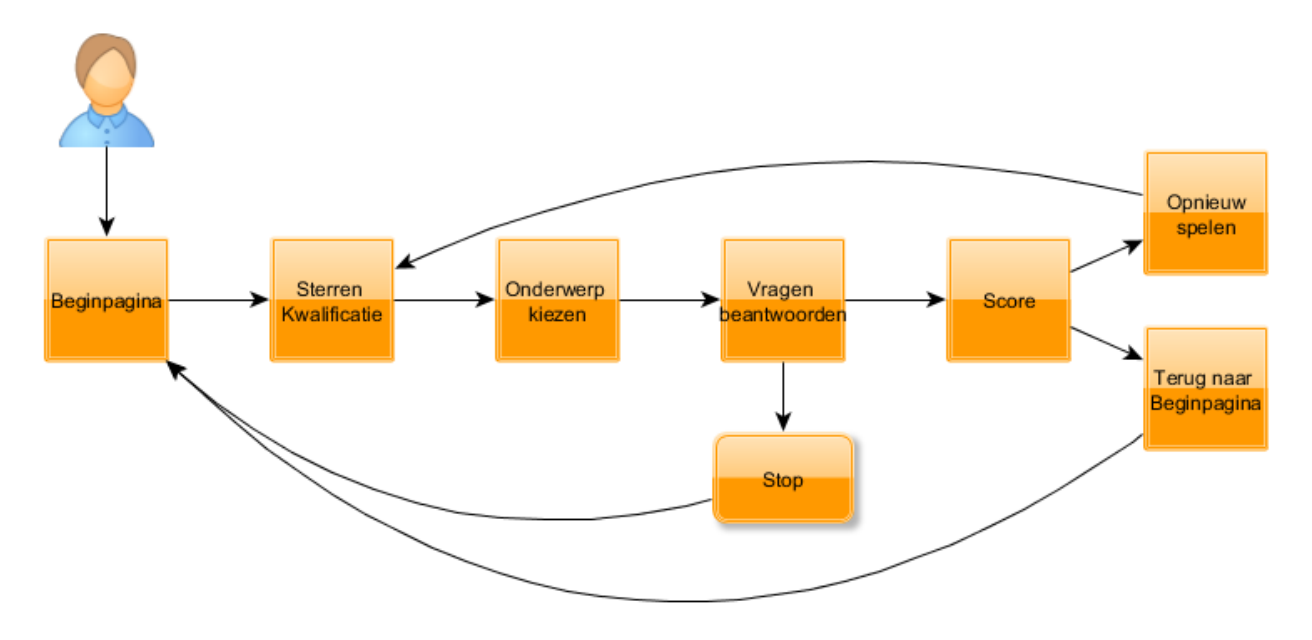

9. Juist/onjuist spelen

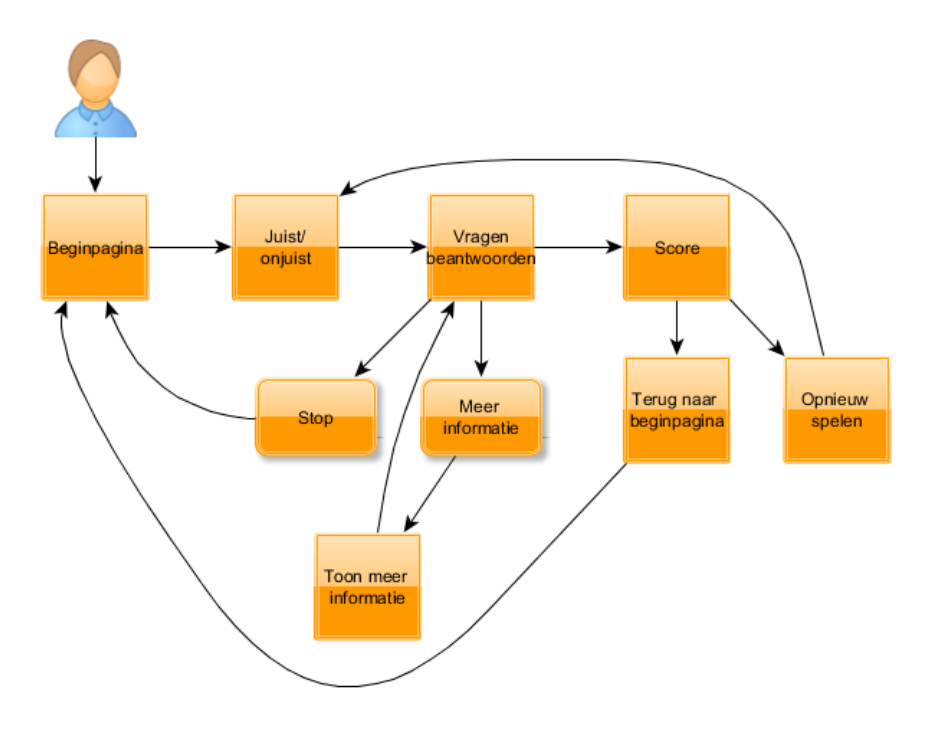

#### 10. Highscore spelen

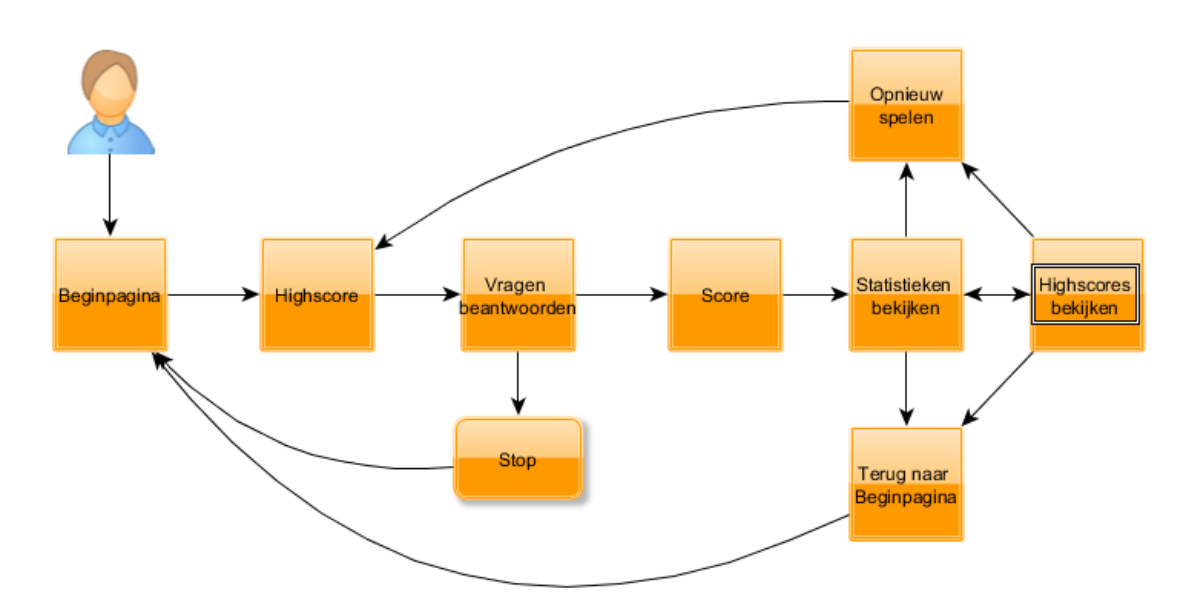

11. Highscores van vrienden bekijken. & 12. Highscores van iedereen bekijken

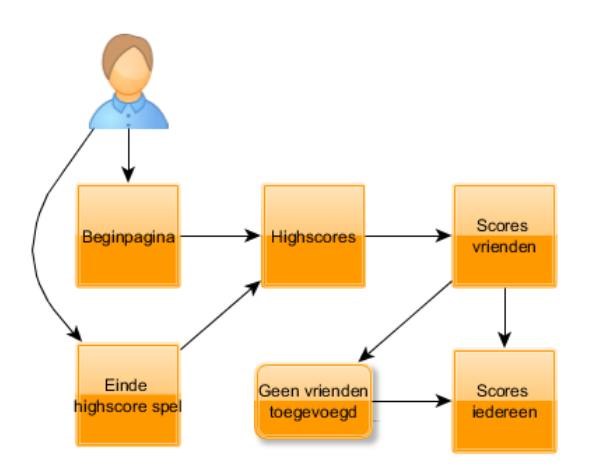

13. De hulpfunctie gebruiken

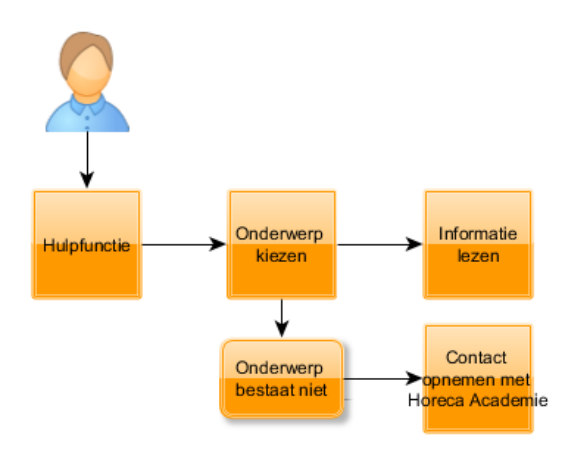

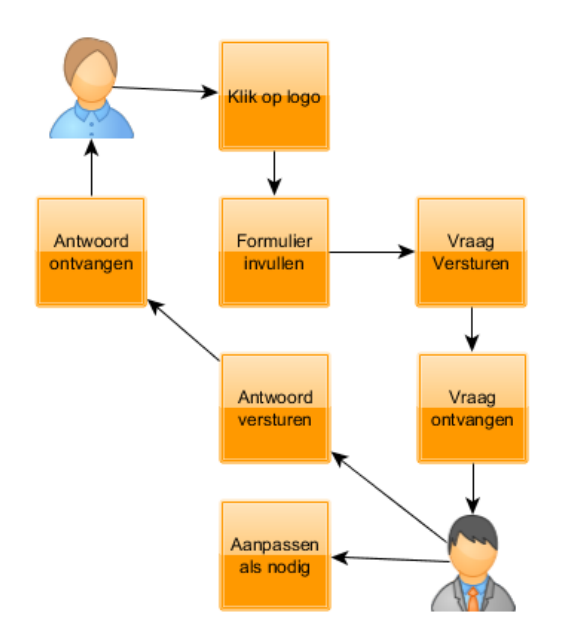

#### 14. Contact opnemen met de Horeca Academie

15. Vriend toevoegen& 16. Vriend verwijderen

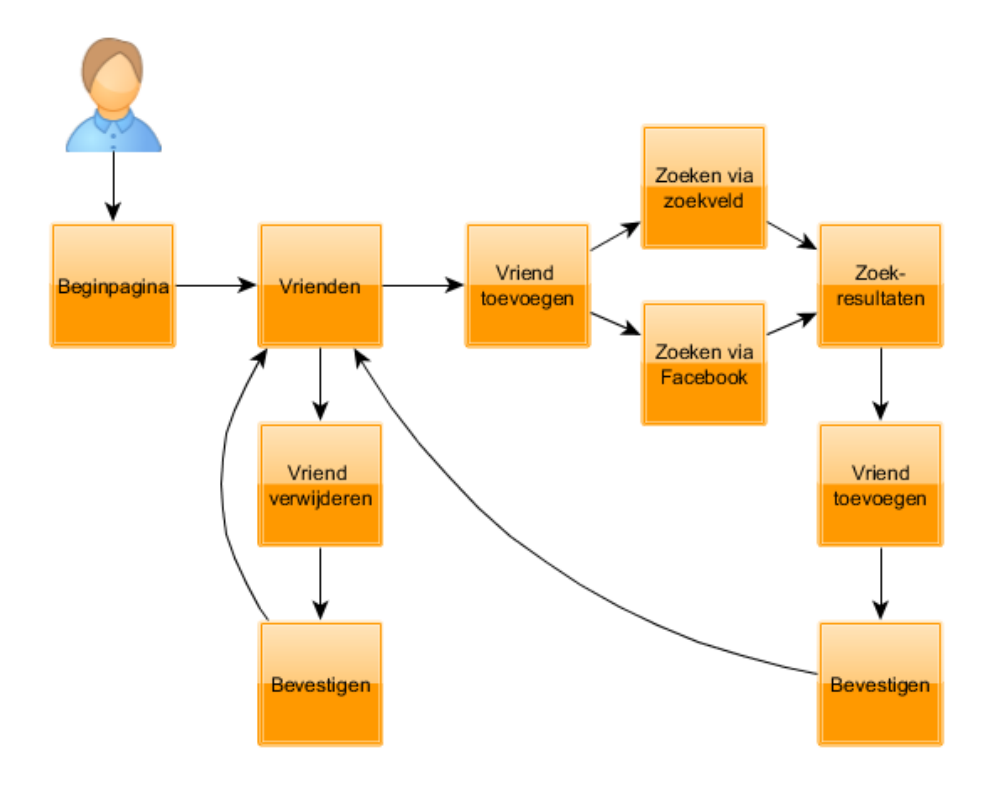

17. Vraag toevoegen aan de applicatie.& 18. Vraag van de applicatie wijzigen& 19. Vraag uit de applicatie verwijderen.

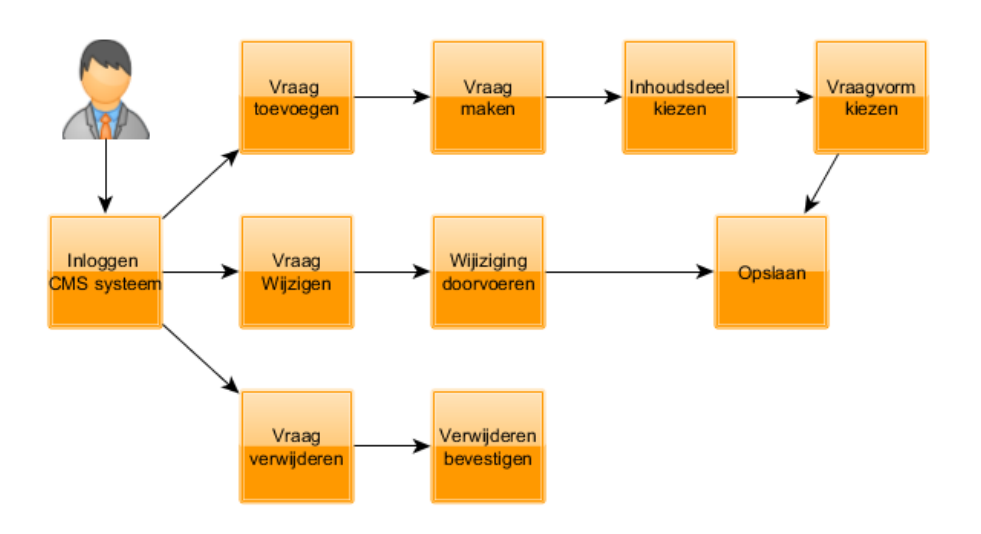

20. Vraagvorm aan de applicatie toevoegen & 21. Vraagvorm van de applicatie wijzigen & 22. Vraagvorm uit de applicatie verwijderen

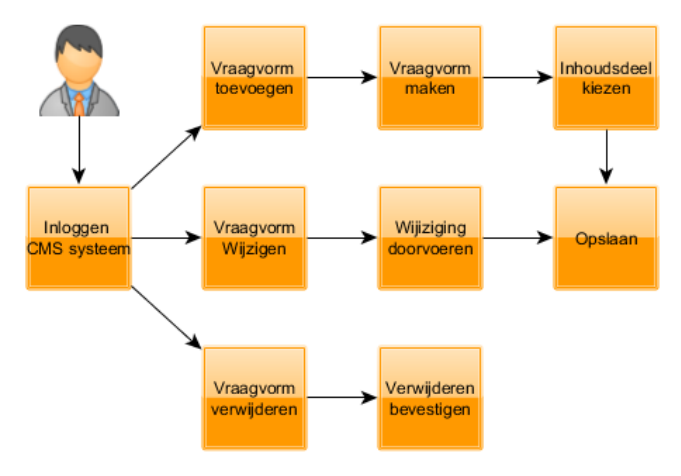

## **5. Content &stuctuur**

<span id="page-98-0"></span>In dit hoofdstuk wordt de content van de applicatie en de structuur waarin dit komt te staan beschreven.

In de tabel 5.1 zijn de elementen beschreven die de content opmaken.

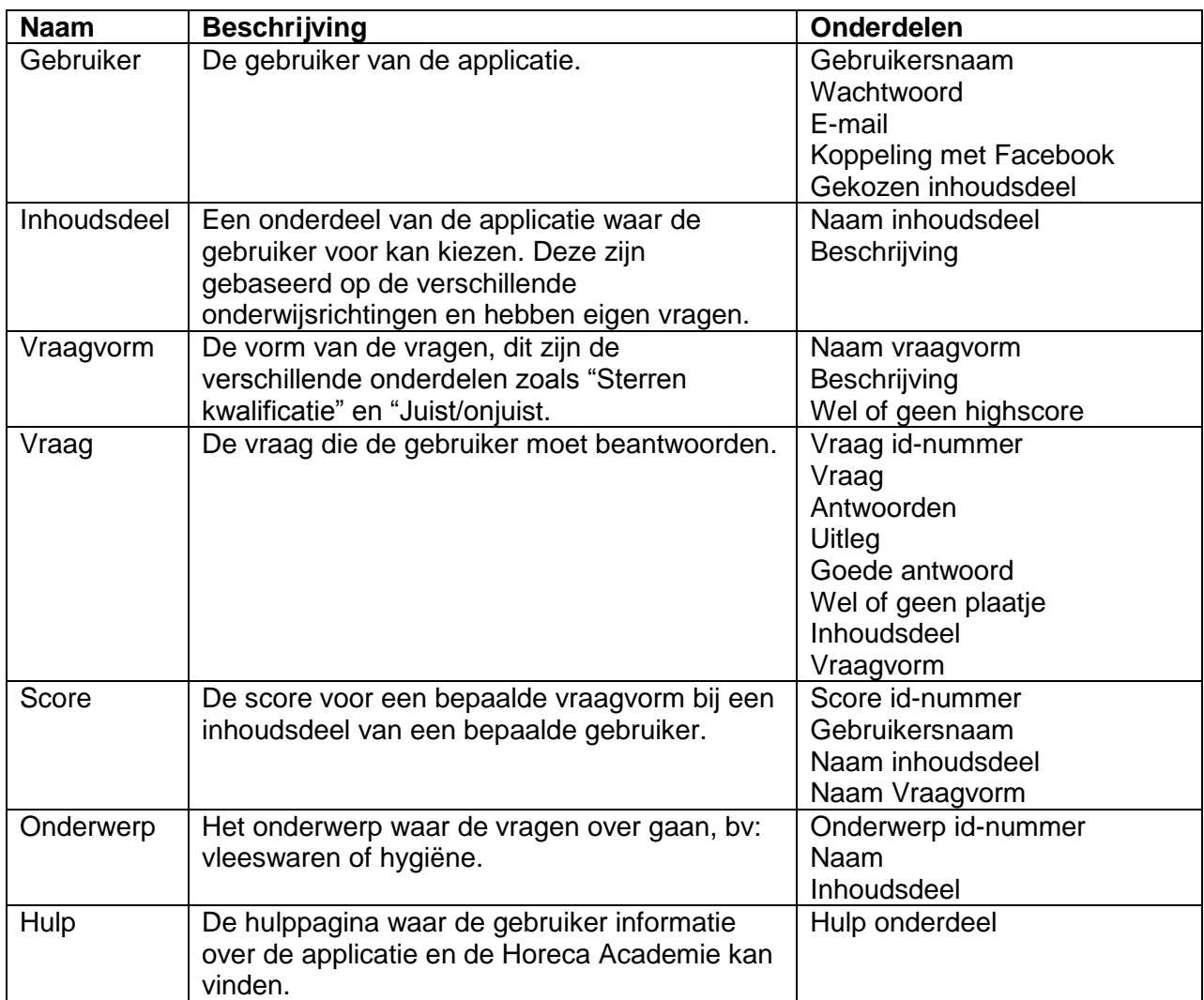

Tabel 5.1: Elementen van de applicatie.

De elementen die zijn beschreven moeten worden omgezet naar een database. Deze database is weergegeven in een relationeel diagram in afbeelding 5.1.

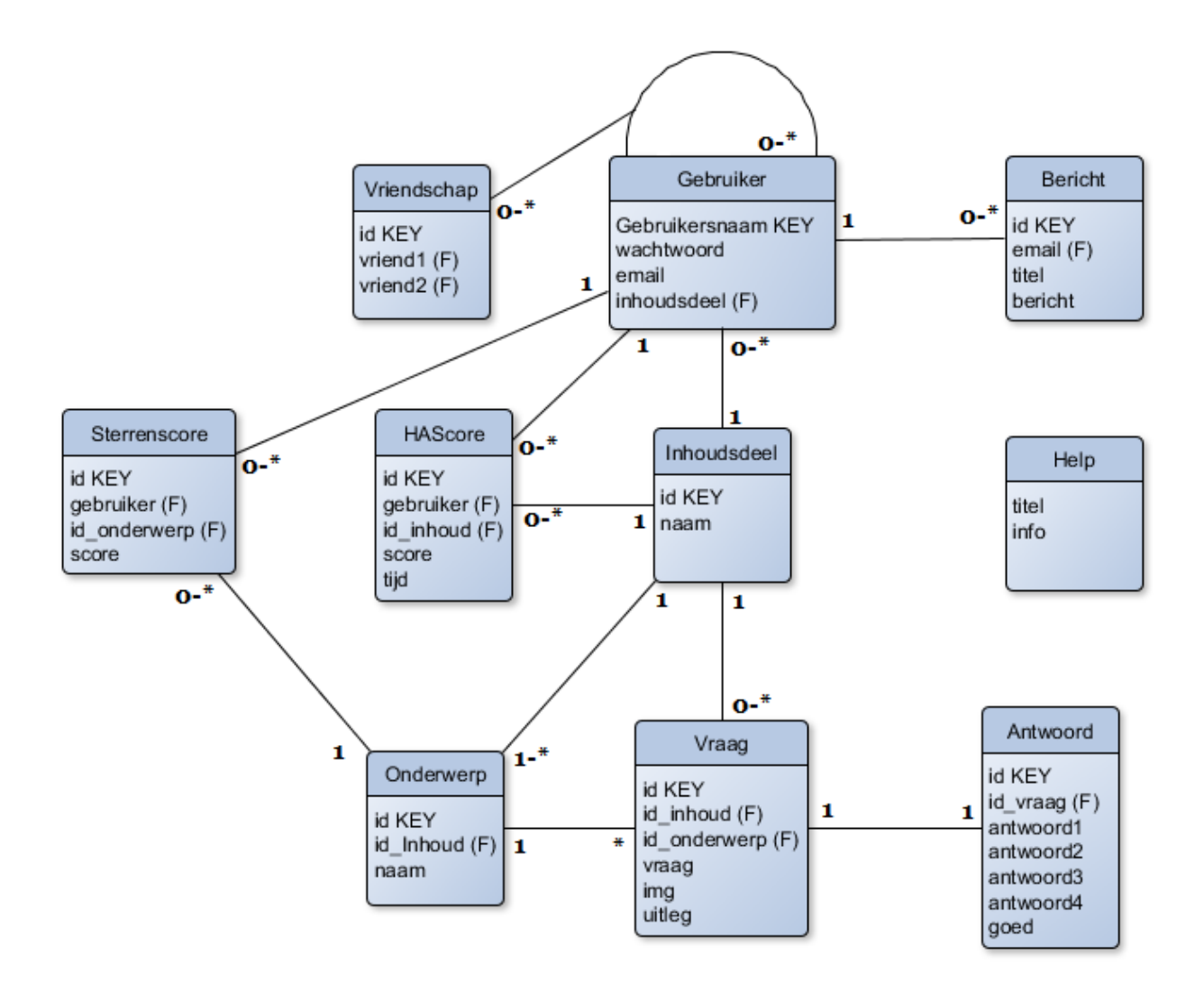

Afbeelding 5.1: Relationeel diagram database

In dit relationeel diagram zijn alle elementen weergegeven met daarin de waarden die aan deze elementen worden meegegeven in de database. Daarnaast is er bij elke connectie aangegeven hoeveel van het ene element gekoppeld kunnen zijn aan het andere element (hierbij staat "\*" voor "veel".) Aan de hand van dit relationeel diagram kan de database worden opgesteld.

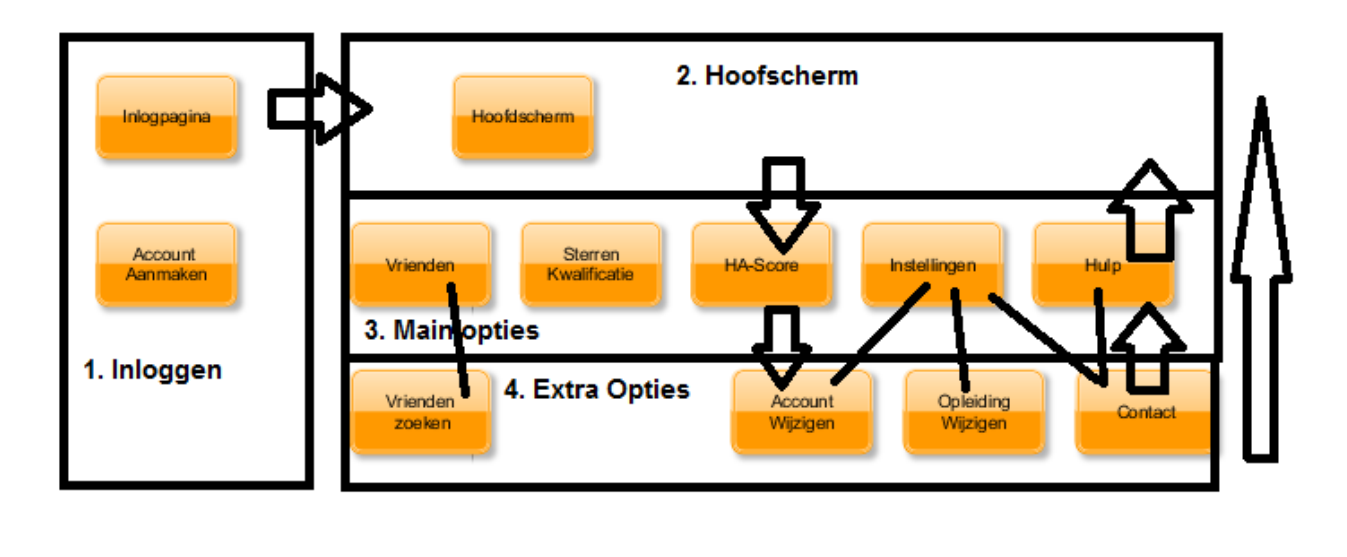

Afbeeling 5.2: Navigatie digitale examentraining

<span id="page-100-0"></span>De navigatie voor de digitale examentraining is op afbeedling 5.2 te zien en hierbij gaat de navigatie nooit dieper dan drie stappen. Dit is gedaan zodat gebruikers niet eindeloos hoeven te klikken om bj een bepaald onderdeel te komen. Zoals al eerder in dit hoofdstuk is vermeld haken er bij elke handeling die een gebruiker moet doen 20% van de gebruikers af en dat willen we zo veel mogelijk tegengaan zonder dat er teveel informatie op het scherm wordt getoond.

### **6. User & content management**

In dit hoofdstuk wordt beschreven hoe de content en de gebruikers moeten worden onderhouden en gecontroleerd.

De content van de app is zonder twijfel datgene waar de app om draait. De app heeft als primaire functie om gebruikers te helpen met het oefenen voor examens. De gebruikers kunnen hiervoor vragen beantwoorden over de onderwerpen waar ze examens voor hebben.

Om te zorgen dat de applicatie niet irrelevant wordt voor de gebruiker zal er op regelmatige basis nieuwe vragen moeten worden toegevoegd door medewerkers van Threewise.

De vraagvormen die zullen worden gebruikt binnen de app zijn:

**Sterren kwalificatie:** De gebruiker beantwoord een tiental vragen en krijgt een aantal sterren toegewezen aan de hand van het aantal goed beantwoorde vragen. Pas om het moment dat er tien sterren zijn behaald kan de gebruiker naar de volgende set vragen.

**Juist/onjuist:** De gebruiker krijgt een aantal stellingen te zien en moet aangeven of deze juist of onjuist is. De stellingen in deze vorm zijn willekeurig.

**Highscore:** De gebruiker moet een tiental vragen beantwoorden en van stellingen aangeven of ze juist of onjuist zijn. Deze sets van tien zijn verdeeld per onderwerp en er wordt een score verbonden aan het aantal goede vragen en de tijd. Deze score kan vergeleken worden met vrienden en andere gebruikers van de applicatie.

Mochten er nieuwe vraagvormen verzonnen worden moeten deze toegevoegd kunnen worden door de medewerkers van Threewise.

Om ervoor te zorgen dat medewerkers van Threewise zelf vragen en vraagvormen kunnen toevoegen aan de applicatie zal er een Content Management Systeem gebruikt moeten worden. Dit zogenaamde CMS zal in eerste instantie op vrij simpele wijze worden gemaakt op een webpagina waarbij medewerkers van Threewise kunnen inloggen en onderdelen kunnen toevoegen, wijzigen en verwijderen. Mocht er in de toekomst behoefte zijn aan een complexere vorm van CMS kan dit alsnog worden gemaakt.

Het CMS moet beheerd kunnen worden door alle medewerkers van Threewise zonder dat ze hierbij kennis moeten hebben van programmeringstalen. Het is dus van belang dat het CMS duidelijk is voor iedereen en de aanpassingen simpel kunnen worden doorgevoerd.

Ook de gebruikers van de applicatie moeten beheerd worden. Dit zal voornamelijk op een geautomatiseerde manier gedaan worden. Gebruikers van de applicatie moeten een unieke gebruikersnaam en wachtwoord registreren. Hierbij zal er ook gevraagd worden naar een emailadres. Dit emailadres zal voornamelijk voor marketing doeleinden worden gebruikt. Deze marketing doeleinden vormen geen onderdeel van dit project en zullen binnen dit project ook niet worden aangehaald. De keuzes die hierin gemaakt worden liggen bij Threewise.

Het is wel van belang dat medewerkers van Threewise bij de emailadressen van de gebruikers kunnen. Dit zal moeten gebeuren via het eerder genoemde CMS systeem.

## **7. Beveiliging**

<span id="page-102-0"></span>De primaire beveiliging in de applicatie is dat gebruikers een gebruikersnaam en een wachtwoord nodig hebben om in de applicatie te komen. Dit is voornamelijk gedaan voor de marketing van de Horeca Academie zodat er door medewerkers gekeken kan worden wie de applicatie gebruiken en wat hun email adres is.

Het gebruik van een wachtwoord zorgt er ook voor dat op het moment dat een gebruiker een request (spelen van een game, versturen van informatie) aan het systeem geeft deze kan worden geverifieerd door het feit dat de gebruiker is ingelogd.

Het kan voorkomen dat gebruikers hun wachtwoord vergeten, het moet dan mogelijk zijn om het wachtwoord opnieuw op te halen. Hiervoor is het emailadres van de gebruiker ook van belang. Door, nadat er is aangegeven in de applicatie dat de gebruiker het wachtwoord is vergeten, het opgegeven emailadres in te vullen wordt het wachtwoord naar de gebruiker verstuurd. Als het emailadres niet in de database voorkomt zal er ook geen email worden verstuurd.

De kans dat iemand een account van een gebruiker probeert te "hacken" is vrij klein. De applicatie slaat geen gevoelige informatie op en er is geen goede reden om de account van iemand anders te gebruiken. Toch is het belangrijk dat alleen de gebruiker zelf bij zijn/haar eigen wachtwoord kan omdat hierdoor de gebruiker zelf ook het gevoel krijgt dat zijn/haar informatie beschermd is.

Om ervoor te zorgen dat mensen met minder goede bedoelingen geen misbruik kunnen maken van de applicatie is het van belang om sessies van de gebruiker te laten verlopen. Op het moment dat de gebruiker dan de applicatie opnieuw start zal er opnieuw ingelogd moeten worden. (Kuykendall, september 2013)

De code van de applicatie moet ook beschermd worden. Doordat er met een database met PHP wordt gewerkt is de applicatie kwetsbaar voor SQL injecties waarbij de database via de applicatie kan worden aangepast als er SQL queries in de invoervelden wordt ingevoerd. Door de PHP code hiertegen te beveiligen is dit niet meer mogelijk. Dit kan simpel gedaan worden door te zorgen dat er bij de invoervelden bepaalde tekens worden genegeerd.

Meer informatie over het beveiligen tegen SQL injecties is te vinden op: <http://php.net/manual/en/security.database.sql-injection.php>

Ten slotte is er het CMS waarin de medewerkers van Threewise vragen en vraagvormen kunnen toevoegen. Dit systeem zal worden beschermd door een gebruikersnaam en een wachtwoord. Dit zal een enkele gebruikersnaam en wachtwoord zijn zodat alle medewerkers van Threewise in het CMS kunnen en de applicatie kunnen aanpassen zonder iedereen een aparte account moet krijgen.

## **Literatuurlijst**

<span id="page-103-0"></span>Android – 2013 – Supporting multiple screens *[http://developer.android.com/guide/practices/screens\\_support.html](http://developer.android.com/guide/practices/screens_support.html)*

Kuykendall, Dan – September 2013 – 7 characteristics of a secure mobile app *<http://www.csoonline.com/article/740266/7-characteristics-of-a-secure-mobile-app?page=1>*

Patro, Abhijit – 2013 – MoSCoW Method for Requirement Prioritization *<http://www.businessanalysis.in/2013/06/moscow-method-for-requirements.html>*

# Testplan

## *Opzetten Digitale Examentraining bij Horeca Academie Threewise*

**Versie 1.0**

**Datum: 06-12-2013**

**Opdrachtgever: Threewise – Roland de Groot 1 e Examinator: E. Grummels 2 e Examinator: J.P. van Leeuwen**

**Student: E.A. Kouwenhoven Studentnummer: 20031745**

## **Inhoud**

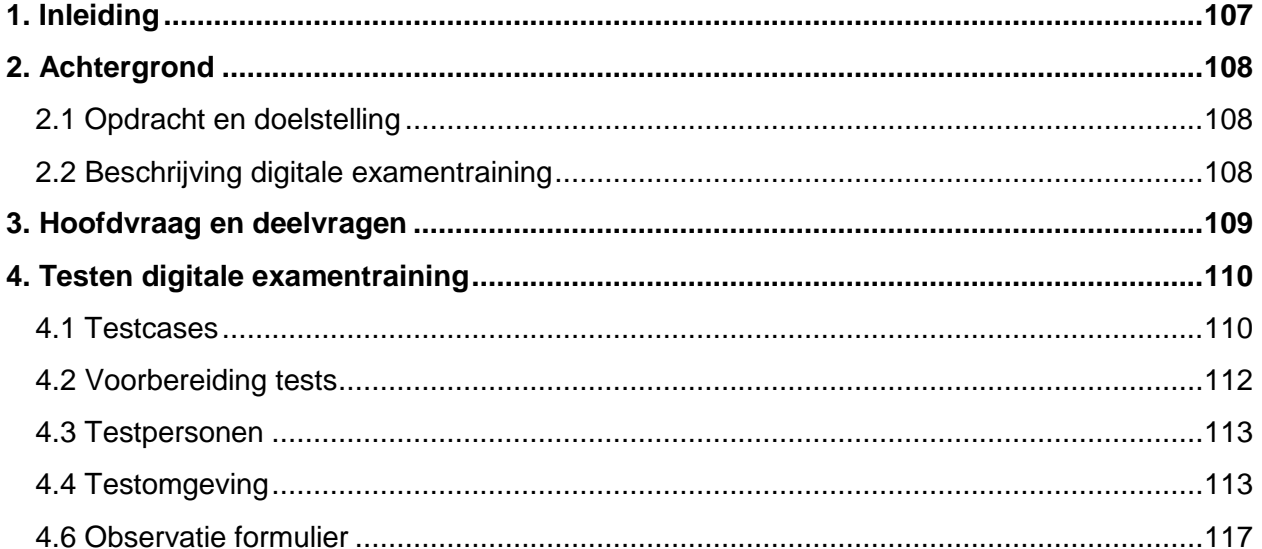

## **1. Inleiding**

<span id="page-106-0"></span>In dit document is het testplan opgenomen voor de afstudeerstage van Evert Kouwenhoven bij Threewise.

Threewise is een particuliere onderwijsinstelling en biedt onder andere studies voor koks, gastheren/vrouwen en facilitaire dienstverleners aan. Threewise bestaat uit een aantal verschillende onderdelen die allemaal opleidingen aanbieden. Deze onderdelen zijn: Threewise, de Horeca Academie, Leermeerster.nu en Waardeel Opleidingen.

Tijdens de stageperiode zal een digitale examentraining ontwikkeld worden. Deze examentraining is bedoeld voor de leerlingen van Threewise, specifiek de Horeca Academie, en studenten die soortgelijke opleidingen volgen aan andere onderwijsinstellingen.

In dit document is het plan opgesteld om het prototype van de digitale examentraining te testen met de doelgroep van de Horeca Academie.. Aan de hand van deze testen kan de digitale examentraining worden verbeterd en zal er een testrapport worden geschreven.

Het testplan bestaat uit de volgende onderdelen:

In hoofdstuk 2 is de achtergrond van de digitale examentraining en de tests beschreven.

In hoofdstuk 3 zijn de doelen beschreven die met de tests moeten worden bereikt.

Ten slotte is het daadwerkelijke testplan in hoofdstuk 4 beschreven met hierin de testcases,

testpersonen, de voorbereiding, de observatie en wat er na het testen gebeurd.

## **2. Achtergrond**

<span id="page-107-0"></span>Dit testplan is geschreven in het kader van het project Digitale Examentraining voor de Horeca Academie. Bij dit project is een mobiele applicatie ontwikkeld waarbij leerlingen van de Horeca Academie en soortgelijke opleidingen kunnen oefenen met leerstof.

Door te kijken wat de doelgroep van de applicatie vindt kan er een adviesrapport worden geschreven en kunnen er verbeteringen aan de applicatie worden doorgevoerd.

## <span id="page-107-1"></span>**2.1 Opdracht en doelstelling**

#### Probleemstelling

Naast de horeca academie wil Threewise zich ook graag profileren als aanbieder van lesmateriaal. Omdat het lastig is om dit via de scholen te doen is het idee ontstaan om digitale examentrainingen aan te bieden aan leerlingen, zowel van de eigen academie als van andere scholen. Doordat er ook naar andere scholen wordt gekeken wordt er voor Threewise een hele nieuwe doelgroep aangesproken, namelijk jongeren op bijvoorbeeld de ROC's. Er zal dus moeten worden gekeken naar wat deze doelgroep wil en hoe deze bereikt kan worden zodat zij ook de examentraining van Threewise gaan gebruiken. Vervolgens zal de digitale examentraining ook moeten worden ontworpen.

#### Doelstelling

Binnen 17 weken een werkende digitale examentraining ontwikkelen die aansluit bij de nieuwe doelgroep van Threewise door middel van een uitgebreid onderzoek naar de wensen en benodigdheden van deze doelgroep.

### <span id="page-107-2"></span>**2.2 Beschrijving digitale examentraining**

De digitale examentraining is een mobiele applicatie waarmee leerlingen van de Horeca Academie en andere vergelijkbare opleidingen via spelvormen kunnen oefenen met de stof van hun opleiding. De applicatie heeft twee verschillende spelvormen namelijk Sterren Kwalificatie waarbij de gebruiker sterren verdiend door vragen goed te beantwoorden en HA-Score waarbij gebruikers proberen een zo hoog mogelijke score neer te zetten.

Er kan voor de vragen worden gekozen voor verschillende opleidingen en onderwerpen binnen de opleidingen. Daarnaast kunnen ook vrienden in de applicatie worden toegevoegd om scores te vergelijken en kan men contact opnemen met de Horeca Academie.

De applicatie is ontwikkeld door de Horeca Academie en met dit testplan is het de bedoeling om de applicatie met leden van de doelgroep te gaan testen.

Aan de hand van de resultaten van de test zal een testrapport worden opgesteld, wat de basis vormt voor een adviesrapport over de digitale examentraining.

Ook zullen daar waar mogelijk direct verbeteringen worden doorgevoerd in de applicatie.
# **3. Hoofdvraag en deelvragen**

De hoofdvraag die beantwoord moet worden door middel van de test is:

*"Is de digitale examentraining voor de doelgroep van de Horeca Academie een nuttige toevoeging bij de opleiding?"*

Omdat deze hoofdvraag niet eenvoudig te beantwoorden is zijn er een aantal deelvragen opgesteld die helpen de hoofdvraag duidelijker te maken.

De deelvragen zijn gebaseerd op de usecases in het Functioneel ontwerp en de opdrachtomschrijving en doelstelling die zijn beschreven in hoofdstuk 2.

De deelvragen zijn als volgt:

*Kan de gebruiker een nieuwe account aanmaken? Kan de gebruiker inloggen met zijn/haar account? Kan de gebruiker Sterren Kwalificatie spelen? En hoe wordt dat ervaren door de gebruiker? Kan de gebruiker HA-Score spelen? En hoe wordt dat ervaren door de gebruiker? Kan de gebruiker vrienden toevoegen aan zijn/haar account? Kan de gebruiker zijn/haar profiel wijzigen? Kan de gebruiker een andere opleiding kiezen binnen de applicatie? Kan de gebruiker bij de hulp pagina's komen? Kan de gebruiker contact opnemen met de Horeca Academie? Wat vindt de gebruiker van de gehele digitale examentraining? Wat vindt de gebruiker van het visuele ontwerp van de digitale examentraining? Is het voor de gebruiker duidelijk hoe de digitale examentraining werkt? Sluit de digitale examentraining aan bij de behoeften van de gebruiker? Wat zou de gebruiker anders willen zien bij de digitale examentraining?*

Door deze vragen in het testrapport te beantwoorden aan de hand van de testresultaten zal ook de hoofdvraag beantwoord kunnen worden. Daarnaast kunnen er duidelijke conclusies aan de tests worden verbonden en kunnen er concrete verbetervoorstellen worden gedaan.

# **4. Testen digitale examentraining**

In dit hoofdstuk is er beschreven hoe er getest gaat worden, wie er getest gaan worden en wat er met de testresultaten gaat gebeuren.

# **4.1 Testcases**

De testcases zijn opdrachten die de testpersonen moeten uitvoeren. Deze opdrachten zijn gebaseerd op functies binnen de digitale examentraining. In dit hoofdstuk staan de testcases die de testpersonen te zien krijgt met daaronder de stappen die ze moeten doorlopen. Deze stappen krijgen de testpersonen niet te zien.

## **1. Account aanmaken**

Als eerste ga je een account aanmaken. Het is de bedoeling dat je een account aanmaakt zodat je kan inloggen bij de digitale examentraining.

## Stappen:

- 1. Klik op "Account Aanmaken".
- 2. Vul gebruikersnaam, wachtwoord + bevestiging en email in.
- 3. Klik op "Bevestig".

## **2. Inloggen**

Nu je een nieuwe account heb aangemaakt is het tijd om in te loggen. Log in met je accountgegevens zodat je de digitale examentraining kan gebruiken. Hierbij moet je onthouden dat je voor het belang van deze test de opleiding tot Kok doet.

## **Stappen**

- 1. Vul gebruikersnaam en wachtwoord in.
- 2. Klik op "Login".
- 3. Kies de opleiding "Kok".
- 4. Klik op "Naar begin".

# **3. Eerste spel spelen.**

Nu je bent ingelogd wil je natuurlijk gelijk aan de slag. Daarom ga je het spel Sterren Kwalificatie spelen. Je wilt graag wat oefenen met stof over technieken. Speel het spel sterren kwalificatie. Zeg hardop je score na afloop van het spel.

## Stappen:

- 1. Klik op "Sterren Kwalificatie"
- 2. Lees de uitleg en klik op "Verder"
- 3. Kies het onderwerp "Techniek"
- 4. Beantwoord de 10 vragen.
- 5. Bekijk het aantal behaalde sterren en klik op "verder".

## **4. Vriend toevoegen.**

Jouw vriend Evert heeft de digitale Examentraining ook geïnstalleerd. Het zou leuk zijn om scores met hem te kunnen vergelijken. Voeg Evert toe als vriend in de digitale examentraining.

## Stappen:

- 1. Klik op het icoon voor vrienden.
- 2. Klik op vrienden zoeken.
- 3. Zoek naar Evert.
- 4. Klik op Evert
- 5. Klik op "Naar vrienden".

# **5. Andere opleiding kiezen.**

Je bent laatst overgestapt van de opleiding Kok naar de opleiding Zelfstandig Werkend Kok. Nu wil je daar natuurlijk ook mee kunnen oefenen met de digitale examentraining. Verander je opleiding zodat je voortaan hiermee kunt oefenen.

# Stappen:

- 1. Klik op het icoon voor instellingen.
- 2. Klik op "Opleiding kiezen".
- 3. Kies de opleiding Zelfstandig Werkend Kok.
- 4. Klik op "Naar Begin".

# **6. Tweede spel spelen.**

Bij het spel HA-Score kun je zien hoe goed je bent met de stof doordat je van alle onderwerpen van je opleiding vragen krijgt. Daarbij zet je een score neer die je kan vergelijken met je vrienden. Speel het spel HA-Score en probeer de hoogste score neer te zetten. Vertel hardop je score na het spel. Bekijk ook de scores van anderen.

# Stappen:

- 1. Klik op "HA-Score".
- 2. Lees de uitleg en klik op "Verder".
- 3. Beantwoord de tien vragen.
- 4. Bekijk de eigen score en klik op "Highscores"
- 5. Bekijk bij de highscores zowel de scores van vrienden als van iedereen.

# **7. Account wijzigen.**

Je hebt pas je email adres gewijzigd in [jouwnaam@email.com.](mailto:jouwnaam@email.com) Pas dit aan in de digitale examentraining zodat je gegevens up to date zijn.

# Stappen:

- 1. Klik op het icoon voor instellingen.
- 2. Klik op "Account Wijzigen".
- 3. Verander het email adres en klik op "Bevestig"
- 4. Klik op "Naar instellingen".

## **8. Vriend verwijderen.**

Evert is laatst erg vervelend tegen je geweest en je hebt geen zin meer om hem als vriend in je digitale examentraining te hebben. Verwijder Evert als vriend.

## Stappen:

- 1. Klik op het icoon voor vrienden.
- 2. Klik op "Evert"
- 3. Kies "Ja, Evert als vriend verwijderen"

## **9. Contact opnemen met de Horeca Academie.**

Je zou graag willen weten of het onderdeel "Patisserie" wordt toegevoegd als onderwerp aan de digitale examentraining. Gebruik de digitale examentraining om contact op te nemen met de Horeca Academie en dit te vragen.

## Stappen:

- 1. Klik op het icoon voor instellingen of voor hulp.
- 2. Kies "informatie Horeca Academie"
- 3. Klik op "Neem contact op"
- 4. Vul de titel van het bericht en het bericht in.
- 5. Klik op "Verzenden".
- 6. Klik op "Naar begin".

# **4.2 Voorbereiding tests**

Ter voorbereiding op de tests moet er voor worden gezorgd dat de digitale examentraining draait op een lokale server en kan worden gebruikt op een smartphone. Er is een mini-usb kabel beschikbaar maar als deze niet gebruikt kan worden door de testpersoon is er ook een Samsung Galaxy S mini aanwezig om mee te testen.

Voordat de testpersonen aan de test beginnen krijgen ze een papier met hierop de opdrachten die ze moeten uitvoeren en een introducerende tekst. Deze tekst is als volgt:

*"Bedankt dat je deelneemt aan deze test. Tijdens de test krijg je een digitale examentraining te zien, deze digitale examentraining is nieuw en moet getest worden.*

*Hieronder staan een aantal opdrachten die moeten worden uitgevoerd door jou. Probeer deze opdrachten zo goed mogelijk uit te voeren. Het is belangrijk om te weten dat jij als testpersoon hierbij niets fout kan doen, de digitale examentraining wordt getest, niet jij.* 

*Het is fijn als je tijdens het uitvoeren van de opdrachten hardop nadenkt en verteld wat er gebeurt. Wees ook niet bang om kritiek te geven, daarvoor wordt deze test uitgevoerd.*

*Nogmaals bedankt en veel plezier met de test - Evert Kouwenhoven"*

Nadat ze de introductie hebben doorgelezen kan er worden begonnen aan de test. Het is van belang dat de begeleider nogmaals benadrukt dat de testpersoon zelf geen fouten kan maken en dat hardop denken wordt aangemoedigd.

# **4.3 Testpersonen**

De volgende testpersonen hebben zich aangemeld om de digitale examentraining te testen.

**Naam:** Robin van Casteren **Leeftijd:**21 **Opleiding:**Horeca Ondernemer Manager MBO Niveau 4 aan de Horeca Academie

**Naam:** Sophie Don Griot **Leeftijd:**22 **Opleiding:**Horeca Ondernemer Manager MBO Niveau 4 aan de Horeca Academie

**Naam:** Rob Vink **Leeftijd:**55 **Opleiding:**Leidinggevende Keuken MBO Niveau 3 aan de Horeca Academie

**Naam:** Charles Rotteveel **Leeftijd:**26 **Opleiding:**Gastheer/gastvrouw MBO niveau 2 aan het Albeda College.

**Naam:** Jeroen Wilbrink **Leeftijd:**21 **Opleiding:**Kok MBO Niveau 2 aan de Horeca Academie

# **4.4 Testomgeving**

De tests zullen plaatsvinden op het kantoor van Threewise. Om ervoor te zorgen dat de tests zo dicht mogelijk bij de werkelijkheid staan zal er gebruik gemaakt worden van een smartphone waarbij de digitale examentraining op een lokale server draait. De testopstelling is te zien op afbeelding 4.1

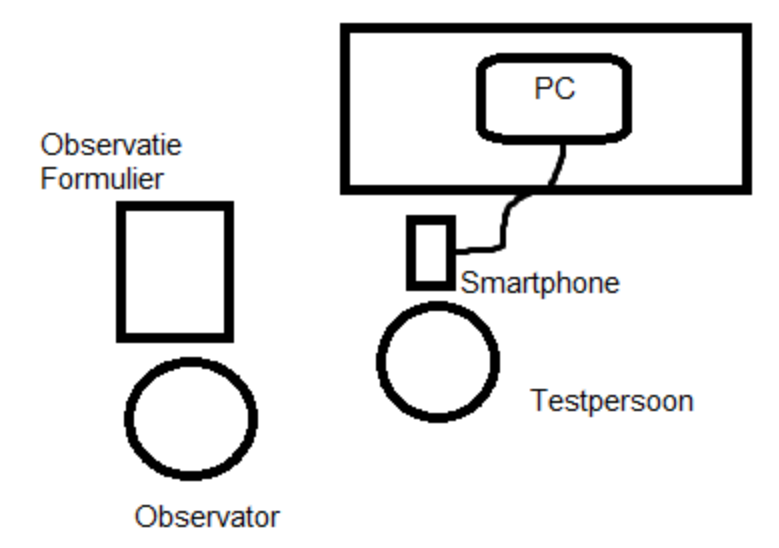

Afbeelding 4.1: Testopstelling

Er is bij de testen één observator aanwezig die ook dient als begeleider. Het is de taak van de observator om de testpersoon te begeleiden, helpen waar dat nodig is en de testresultaten te noteren.

Na afloop van de test krijgt de testpersoon een korte vragenlijst. Met behulp van deze vragenlijst is het de bedoeling meer inzicht te krijgen in de ervaring van de testpersoon. De vragenlijst is als volgt opgesteld:

*Bedankt voor het testen van de digitale examentraining. Hieronder zijn een paar vragen over de digitale examentraining.* 

*Hoe vond je de digitale examentraining eruit zien?*

*……………………………………………………………………………………………………………... ……………………………………………………………………………………………………………... ……………………………………………………………………………………………………………... ……………………………………………………………………………………………………………... Hoe vond je het om met de digitale examentraining te werken? ……………………………………………………………………………………………………………... ……………………………………………………………………………………………………………... ……………………………………………………………………………………………………………... ……………………………………………………………………………………………………………...*

*Zijn er onderdelen van de digitale examentraining die onduidelijk waren?*

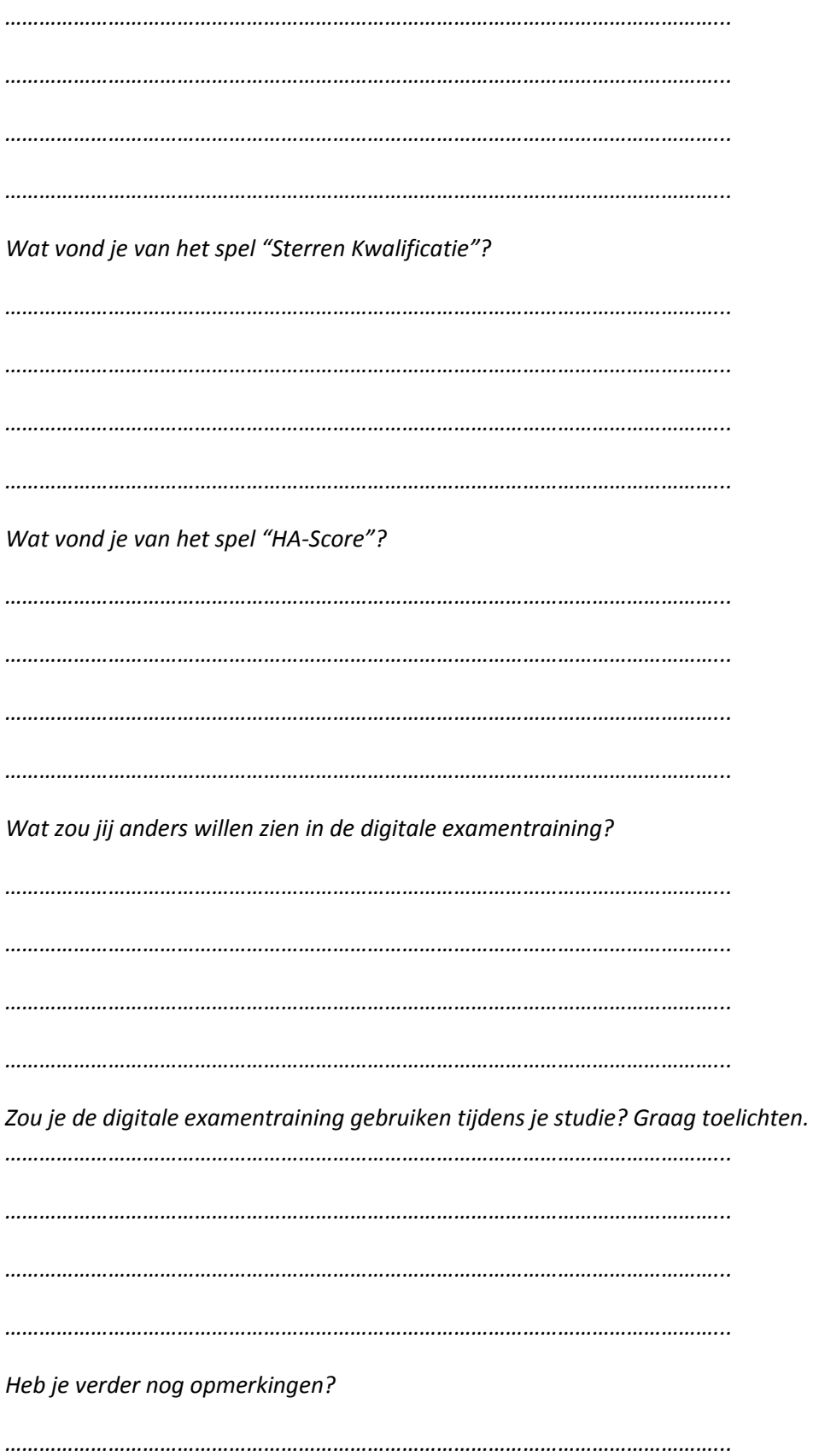

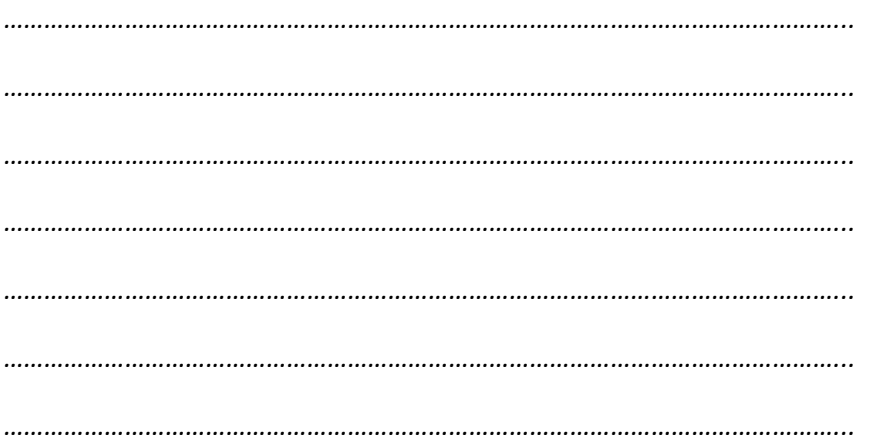

Nogmaals bedankt voor je deelname aan deze test.

# **4.6 Observatie formulier**

De observator moet de gegevens uit de test direct tijdens de test noteren. Hiervoor is een observatie formulier opgesteld. Dit observatie formulier zal bij de test worden ingevuld en daarna digitaal worden ingevuld. Aan de hand van de ingevulde observatie formulieren en vragenlijsten kan het testrapport worden opgesteld.

Het observatieformulier ziet er als volgt uit:

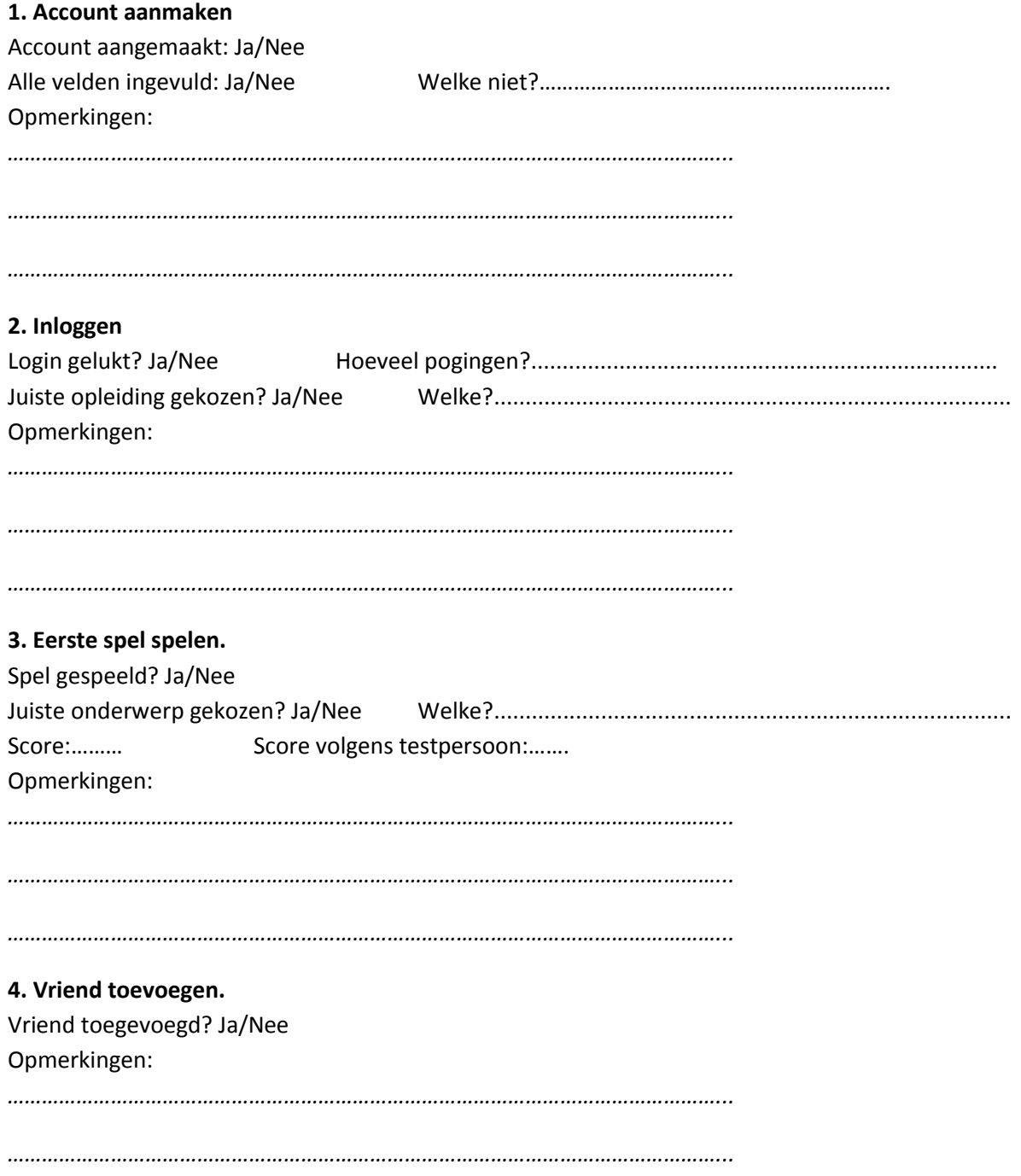

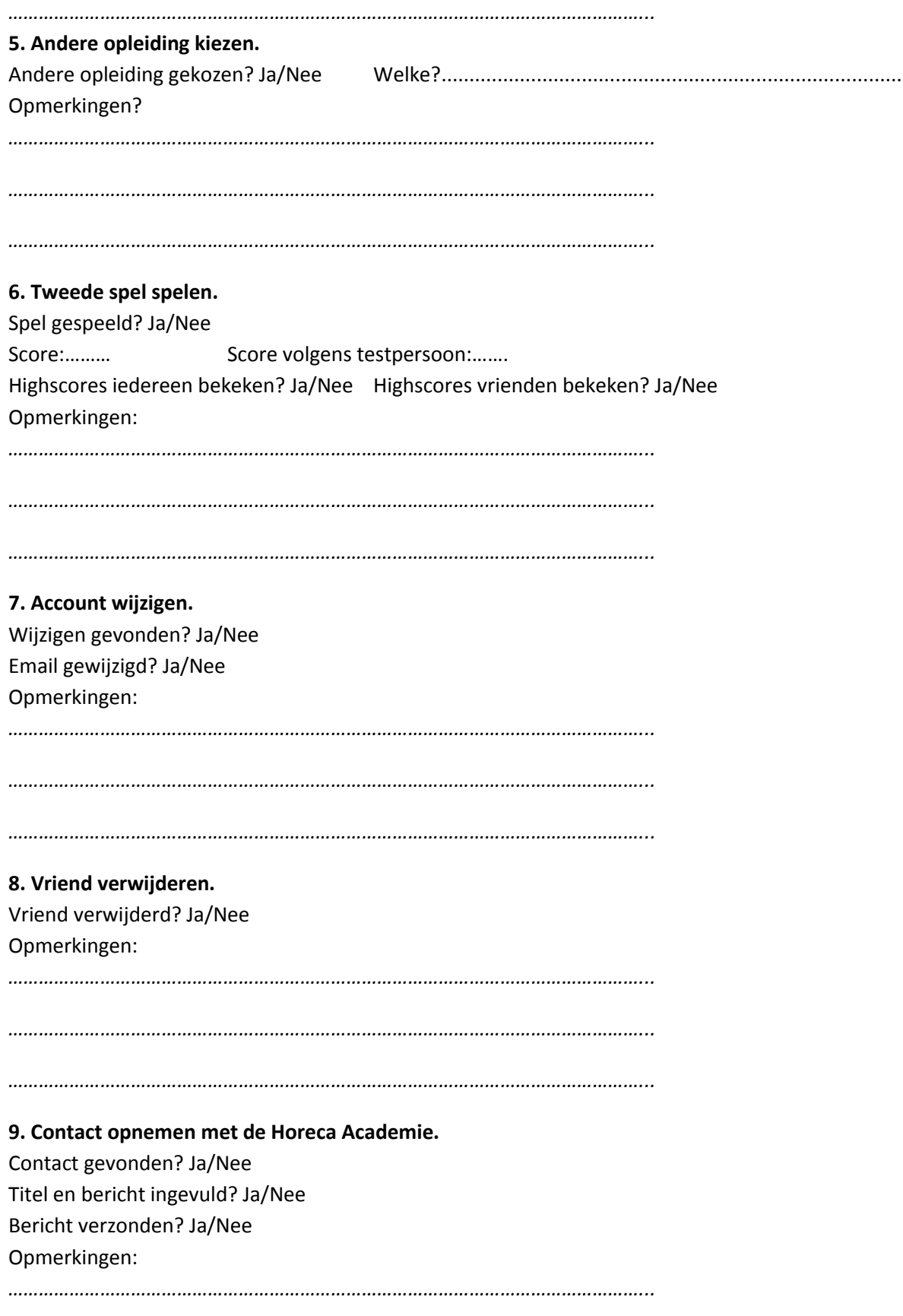

# Testrapport

*Opzetten Digitale Examentraining bij Horeca Academie Threewise*

**Versie 1.0**

**Datum: 13-12-2013**

**Opdrachtgever: Threewise – Roland de Groot 1 e Examinator: E. Grummels 2 e Examinator: J.P. van Leeuwen**

**Student: E.A. Kouwenhoven Studentnummer: 20031745**

# **Inhoud**

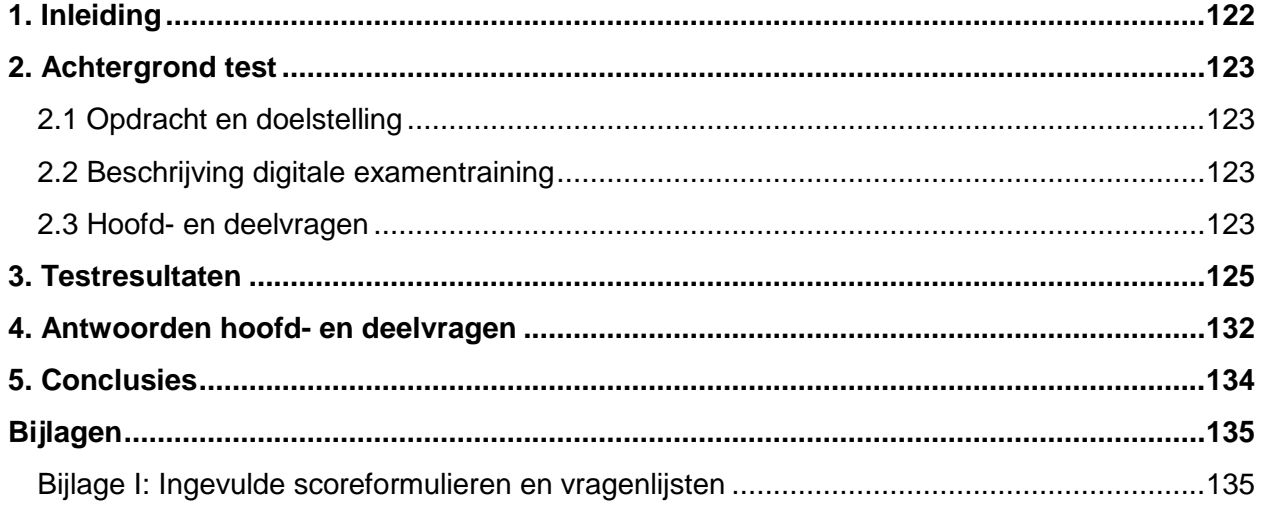

# **1. Inleiding**

<span id="page-121-0"></span>In dit document is het testrapport opgenomen voor de afstudeerstage van Evert Kouwenhoven bij Threewise.

Threewise is een particuliere onderwijsinstelling en biedt onder andere studies voor koks, gastheren/vrouwen en facilitaire dienstverleners aan. Threewise bestaat uit een aantal verschillende onderdelen die allemaal opleidingen aanbieden. Deze onderdelen zijn: Threewise, de Horeca Academie, Leermeerster.nu en Waardeel Opleidingen.

Tijdens de stageperiode zal een digitale examentraining ontwikkeld worden. Deze examentraining is bedoeld voor de leerlingen van Threewise, specifiek de Horeca Academie, en studenten die soortgelijke opleidingen volgen aan andere onderwijsinstellingen.

In dit document zijn de testresultaten van de tests met de digitale examentraining opgenomen. Dit document is bedoeld als ondersteuning van het adviesrapport zodat de opdrachtgever kan zien wat de doelgroep van de digitale examentraining vindt.

Het testrapport bestaat uit de volgende onderdelen:

In hoofdstuk 2 is de achtergrond van de digitale examentraining en de tests beschreven. In hoofdstuk 3 zijn de testresultaten beschreven met korte analyses van elke testtaak en de vragenlijst. In hoofdstuk 4 zijn de verschillende deelvragen en de hoofdvraag beantwoord. Ten slotte is in hoofdstuk 5 de conclusies van dit testrapport beschreven.

# **2. Achtergrond test**

<span id="page-122-0"></span>Dit testrapport is geschreven in het kader van het project Digitale Examentraining voor de Horeca Academie. Bij dit project is een mobiele applicatie ontwikkeld waarbij leerlingen van de Horeca Academie en soortgelijke opleidingen kunnen oefenen met leerstof.

Door te kijken wat de doelgroep van de applicatie vindt kan er een adviesrapport worden geschreven en kunnen er verbeteringen aan de applicatie worden doorgevoerd.

# <span id="page-122-1"></span>**2.1 Opdracht en doelstelling**

# Probleemstelling

Naast de horeca academie wil Threewise zich ook graag profileren als aanbieder van lesmateriaal. Omdat het lastig is om dit via de scholen te doen is het idee ontstaan om digitale examentrainingen aan te bieden aan leerlingen, zowel van de eigen academie als van andere scholen. Doordat er ook naar andere scholen wordt gekeken wordt er voor Threewise een hele nieuwe doelgroep aangesproken, namelijk jongeren op bijvoorbeeld de ROC's. Er zal dus moeten worden gekeken naar wat deze doelgroep wil en hoe deze bereikt kan worden zodat zij ook de examentraining van Threewise gaan gebruiken. Vervolgens zal de digitale examentraining ook moeten worden ontworpen.

# Doelstelling

Binnen 17 weken een werkende digitale examentraining ontwikkelen die aansluit bij de nieuwe doelgroep van Threewise door middel van een uitgebreid onderzoek naar de wensen en benodigdheden van deze doelgroep.

# <span id="page-122-2"></span>**2.2 Beschrijving digitale examentraining**

De digitale examentraining is een mobiele applicatie waarmee leerlingen van de Horeca Academie en andere vergelijkbare opleidingen via spelvormen kunnen oefenen met de stof van hun opleiding. De applicatie heeft twee verschillende spelvormen namelijk Sterren Kwalificatie waarbij de gebruiker sterren verdiend door vragen goed te beantwoorden en HA-Score waarbij gebruikers proberen een zo hoog mogelijke score neer te zetten.

Er kan voor de vragen worden gekozen voor verschillende opleidingen en onderwerpen binnen de opleidingen. Daarnaast kunnen ook vrienden in de applicatie worden toegevoegd om scores te vergelijken en kan men contact opnemen met de Horeca Academie.

De applicatie is ontwikkeld door de Horeca Academie en met dit testplan is het de bedoeling om de applicatie met leden van de doelgroep te gaan testen.

Aan de hand van de resultaten van de test zal een testrapport worden opgesteld, wat de basis vormt voor een adviesrapport over de digitale examentraining.

Ook zullen daar waar mogelijk direct verbeteringen worden doorgevoerd in de applicatie.

# <span id="page-122-3"></span>**2.3 Hoofd- en deelvragen**

De hoofdvraag die beantwoord moest worden door middel van de test is:

*"Is de digitale examentraining voor de doelgroep van de Horeca Academie een nuttige toevoeging bij de opleiding?"*

Omdat deze hoofdvraag niet eenvoudig te beantwoorden is zijn er een aantal deelvragen opgesteld die helpen de hoofdvraag duidelijker te maken.

De deelvragen zijn gebaseerd op de usecases in het Functioneel ontwerp en de opdrachtomschrijving en doelstelling.

De deelvragen waren als volgt:

*Kan de gebruiker een nieuwe account aanmaken? Kan de gebruiker inloggen met zijn/haar account? Kan de gebruiker Sterren Kwalificatie spelen? En hoe wordt dat ervaren door de gebruiker? Kan de gebruiker HA-Score spelen? En hoe wordt dat ervaren door de gebruiker? Kan de gebruiker vrienden toevoegen aan zijn/haar account? Kan de gebruiker zijn/haar profiel wijzigen? Kan de gebruiker een andere opleiding kiezen binnen de applicatie? Kan de gebruiker bij de hulp pagina's komen? Kan de gebruiker contact opnemen met de Horeca Academie? Wat vindt de gebruiker van de gehele digitale examentraining? Wat vindt de gebruiker van het visuele ontwerp van de digitale examentraining? Is het voor de gebruiker duidelijk hoe de digitale examentraining werkt? Sluit de digitale examentraining aan bij de behoeften van de gebruiker? Wat zou de gebruiker anders willen zien bij de digitale examentraining?*

Door deze vragen in het testrapport te beantwoorden aan de hand van de testresultaten zal ook de hoofdvraag beantwoord kunnen worden. Daarnaast kunnen er duidelijke conclusies aan de tests worden verbonden en kunnen er concrete verbetervoorstellen worden gedaan.

# **3. Testresultaten**

<span id="page-124-0"></span>In dit hoofdstuk zijn de testresultaten op een rijtje gezet. Bij elke testtaak uit het testplan en elke vraag van de vragenlijst zijn de resultaten en antwoorden naast elkaar gezet van alle vijf de tests. Hierna volgt er een korte analyse van deze taak of vraag.

De nummers bij onder andere de vragenlijst zijn gekoppeld aan de volgende testpersonen.

- 1. Vrouw, 21, opleiding Horeca Ondernemer Manager (Horeca Academie)
- 2. Vrouw 22, opleiding Horeca Ondernemer Manager (Horeca Academie)
- 3. Man, 55, opleiding Leidinggevende Keuken (Horeca Academie)
- 4. Man, 25 opleiding Gastheer/gastvrouw (Albeda College)
- 5. Man, 21, opleiding Kok (Horeca Academie)

De ingevulde formulieren en vragenlijsten zijn terug te vinden in Bijlage I van dit document.

#### **Testtaken:**

#### **1. Account Aanmaken**

*Als eerste ga je een account aanmaken. Het is de bedoeling dat je een account aanmaakt zodat je kan inloggen bij de digitale examentraining.*

#### *Stappen:*

- *1. Klik op "Account Aanmaken".*
- *2. Vul gebruikersnaam, wachtwoord + bevestiging en email in.*

*3. Klik op "Bevestig".*

Account aangemaakt: Ja 5 Nee 0 Alle velden ingevuld: Ja 5 Nee 0 Opmerkingen: 1. Snel

2. Kikt eerst buiten de tekst, dit werkt niet.

3. Eerst bij inlogvelden ingevuld, daarna pas op account aanmaken geklikt.

4. Direct naar "nieuw account aanmaken" gegaan.

5. Klikt op de goede knop. Vult een verkeerde bevestiging van het wachtwoord in, dit lukt de 2<sup>de</sup> keer wel. Zegt "alles staat er nog, fijn".

Het aanmaken van een account is door iedereen gedaan. Hierbij is er eenmaal geprobeerd om op de inlogpagina een nieuwe account aan te maken. Verder kon er niet buiten de tekst op de knop worden geklikt wat een keer misging.

#### **2. Inloggen**

*Nu je een nieuwe account heb aangemaakt is het tijd om in te loggen. Log in met je accountgegevens zodat je de digitale examentraining kan gebruiken. Hierbij moet je onthouden dat je voor het belang van deze test de opleiding tot Kok doet.*

#### *Stappen*

*1. Vul gebruikersnaam en wachtwoord in.*

*2. Klik op "Login".*

*3. Kies de opleiding "Kok".*

*4. Klik op "Naar begin".*

Login gelukt: Ja 5 Nee 0 Juiste Opleiding gekozen: Ja 5 Nee 0

Opmerkingen:

1. Klikt op "Gegevens onthouden". Snapt niet hoe ze naar het begin terug moet, uiteindelijk "Naar Begin" gekozen.

2. Ging goed.

3. Twee pogingen nodig vanwege verkeerde wachtwoord. Zegt "Weer opnieuw invullen?".

4. Wil op het zwarte vlak klikken, zegt dat de groene knoppen onduidelijk zijn.

5. Logt direct in. Op "Naar Begin" geklikt.

Dit is elke gelukt. Er waren weinig problemen behalve dat er een keer een verkeerd wachtwoord is ingevoerd en dat er een keer werd gezegd dat de knoppen onduidelijk waren. De optie om de gegevens te onthouden is maar één keer gebruikt.

#### **3. Eerste spel spelen.**

Nu je bent ingelogd wil je natuurlijk gelijk aan de slag. Daarom ga je het spel Sterren Kwalificatie spelen. Je wilt graag wat oefenen met stof over technieken. Speel het spel sterren kwalificatie. Zeg hardop je score na afloop van het spel.

#### Stappen:

- 1. Klik op "Sterren Kwalificatie"
- 2. Lees de uitleg en klik op "Verder"
- 3. Kies het onderwerp "Techniek"
- 4. Beantwoord de 10 vragen.
- 5. Bekijk het aantal behaalde sterren en klik op "verder".

Spel Gespeeld: Ja 5 Nee 0 Juiste onderwerp gekozen: Ja 5 Nee 0 Juiste score genoemd: Ja 5 Nee 0 Opmerkingen: 1. Gaat soms snel door de uitleg heen. Klikt bij de knoppen ook naast de tekst, dit is goed. Zegt dat ze haar eigen antwoord niet kan zien. 2. Zegt: "Naar Begin?" en klikt daar ook op. Leest de uitleg als ze niet zeker is van haar antwoord. Klikt ook naast de tekst, werkt. 3. Werkt prima, geen problemen.

4. Weet niet waar het te vinden is, gaat langs het menu. Leest uitleg wel.

5. Leest uitleg van het spel en de uitleg na de vragen.

Sterren kwalificatie is elke keer succesvol afgerond. Hierbij zijn de scores ook duidelijk want elke testpersoon kon opnoemen wat zijn/haar score was. De uitleg wordt soms wel en soms niet gelezen waarbij er vooral op het moment dat een vraag fout is er wordt gekeken waarom het fout was. Een testpersoon merkt op dat ze niet meer kan zien welk antwoord ze heeft gekozen.

#### **4. Vriend toevoegen.**

Jouw vriend Evert heeft de digitale Examentraining ook geïnstalleerd. Het zou leuk zijn om scores met hem te kunnen vergelijken. Voeg Evert toe als vriend in de digitale examentraining.

Stappen:

- 1. Klik op het icoon voor vrienden.
- 2. Klik op vrienden zoeken.
- 3. Zoek naar Evert.
- 4. Klik op Evert
- 5. Klik op "Naar vrienden".

#### Vriend toegevoegd: Ja 5 Nee 0

- Opmerkingen:
- 1. Kiest het goede icoon. Zoekt de hele naam en klikt op het plusje om toe te voegen.
- 2. Twijfelde waar het zou zijn, wel gevonden. Klikt op het plusje om toe te voegen.
- 3. Wil eerst bij "HA-Score" klikken.
- 4. Kiest het goede icoon, was er al een keer langs geweest. Klikt op het plusje om toe te voegen.
- 5. Kiest het goede icoon maar bekijkt ze wel allemaal even. Klikt op het plusje om toe te voegen.

Elke testpersoon heeft deze taak volbracht. Er was tweemaal twijfel waar vrienden zich precies zouden beginnen. Het zoeken wordt door iedereen snel uitgevoerd en iedereen klikt op het plusje om de persoon toe te voegen als vriend.

#### **5. Andere opleiding kiezen.**

Je bent laatst overgestapt van de opleiding Kok naar de opleiding Zelfstandig Werkend Kok. Nu wil je daar natuurlijk ook mee kunnen oefenen met de digitale examentraining. Verander je opleiding zodat je voortaan hiermee kunt oefenen.

#### Stappen:

1. Klik op het icoon voor instellingen. 2. Klik op "Opleiding kiezen". 3. Kies de opleiding Zelfstandig Werkend Kok. 4. Klik op "Naar Begin". Andere opleiding gekozen: Ja 5 Nee 0 Opmerkingen: 1. Wilt op het horeca academie logo klikken om naar het hoofdmenu te gaan. Wil uitloggen om opleiding te veranderen. Is lang

- bezig met zoeken maar vind het uiteindelijk wel.
- 2. Kiest snel instellingen.
- 3. Kiest voor instellingen.
- 4. Gaat naar instellingen opleiding wijzigen.
- 5. Kiest direct voor instellingen.

Deze taak werd door bijna alle testpersonen snel en goed uitgevoerd. Eén testpersoon wil het logo van de Horeca Academie bovenin de applicatie gebruiken om naar het hoofdmenu te gaan. Daarna wil ze uitloggen om de opleiding te veranderen maar ook zij heeft uiteindelijk de taak goed volbracht.

#### **6. Tweede spel spelen.**

Bij het spel HA-Score kun je zien hoe goed je bent met de stof doordat je van alle onderwerpen van je opleiding vragen krijgt. Daarbij zet je een score neer die je kan vergelijken met je vrienden. Speel het spel HA-Score en probeer de hoogste score neer te zetten. Vertel hardop je score na het spel.

Bekijk ook de scores van anderen.

#### Stappen:

- 1. Klik op "HA-Score".
- 2. Lees de uitleg en klik op "Verder".
- 3. Beantwoord de tien vragen.
- 4. Bekijk de eigen score en klik op "Highscores"
- 5. Bekijk bij de highscores zowel de scores van vrienden als van iedereen.

Spel gespeeld: Ja 5 Nee 0 Juiste score genoemd: Ja 5 Nee 0 Alle highscores bekeken: Ja 5 Nee 0

- Opmerkingen:
- 1. Zegt: "Oh je ziet niet wat er goed is". Wilde ook de statistieken bekijken, die zijn er nog niet.
- 2. Zonder problemen.
- 3. Wil buiten de tekst klikken op hoofdscherm, dit werkt niet. Verder prima.
- 4. Verwachte het spel niet bij het begin. Gaat verder prima. Nieuwsgierig naar de highscores.
- 5. Zegt dat de uitleg duidelijk is.

Deze taak wordt door iedereen goed en snel uitgevoerd. Hierbij komt ook weer naar voren dat er bij bepaalde knoppen alleen op de tekst geklikt kan worden. Verder heeft iedereen de juiste score opgenoemd en heeft iedereen de high scores bekeken. Een enkele testpersoon wil ook de statistieken zien maar deze zijn nog niet beschikbaar.

#### **7. Account wijzigen.**

Je hebt pas je email adres gewijzigd i[n jouwnaam@email.com.](mailto:jouwnaam@email.com) Pas dit aan in de digitale examentraining zodat je gegevens up to date zijn.

Stappen:

1. Klik op het icoon voor instellingen.

2. Klik op "Account Wijzigen".

3. Verander het email adres en klik op "Bevestig"

4. Klik op "Naar instellingen".

Wijzigen gevonden: Ja 5 Nee 0 Email gewijzigd: Ja 5 Nee 0

Opmerkingen:

1. Gelijk wijzigen gevonden bij de instellingen. Vult ook een wachtwoord in.

2. Snel voor instellingen gekozen. Heeft ook wachtwoord ingevuld.

3. Gaat naar instellingen, heeft ook wachtwoord ingevuld.

4. Ziet icoon als instellingen doordat dit ook bij de mobiel wordt gebruikt. Ook het wachtwoord ingevuld.

5. Kiest voor instellingen, klikt buiten de tekst en dit werkt niet. Heeft ook een wachtwoord ingevuld.

Iedereen heeft dit snel gevonden en klikt vrijwel direct op het icoon voor instellingen. Wat hierbij opvalt is dat iedereen ook een wachtwoord invult en bevestigd terwijl dit niet noodzakelijk is.

#### **8. Vriend verwijderen.**

Evert is laatst erg vervelend tegen je geweest en je hebt geen zin meer om hem als vriend in je digitale examentraining te hebben. Verwijder Evert als vriend.

Stappen:

1. Klik op het icoon voor vrienden.

2. Klik op "Evert"

3. Kies "Ja, Evert als vriend verwijderen"

Vriend verwijderd: Ja 4 Nee 1

Opmerkingen:

1. Snel

2. Ja, direct gevonden.

3. Gaat direct naar icoon voor vrienden. Zoekt maar klikt op kruisje.

4. Direct naar icoon voor vrienden. Klikt op het kruisje om te verwijderen. Bevestigd de verwijdering niet.

5. Kiest voor het goede icoon. Klikt op het kruisje en bevestigd.

Deze taak is door alle testpersonen goed uitgevoerd zonder problemen. Iedereen gebruikte het kruisje naast de naam om de vriend te verwijderen.

#### **9. Contact opnemen met de Horeca Academie.**

Je zou graag willen weten of het onderdeel "Patisserie" wordt toegevoegd als onderwerp aan de digitale examentraining. Gebruik de digitale examentraining om contact op te nemen met de Horeca Academie en dit te vragen.

#### Stappen:

1. Klik op het icoon voor instellingen of voor hulp.

2. Kies "informatie Horeca Academie"

3. Klik op "Neem contact op"

4. Vul de titel van het bericht en het bericht in.

5. Klik op "Verzenden".

6. Klik op "Naar begin".

Contact gevonden: Ja 5 Nee 0 Titel en bericht ingevuld: Ja 4 Nee 1

Bericht verzonden: Ja 5 Nee 0

Opmerkingen:

1. Twijfelt of het bij informatie zit maar kiest daar wel voor.

2. Geen titel ingevuld. Gaat via hoofdscherm maar wel naar informatie icoon want die had ze nog niet gebruikt. Kon in eerste instantie contact niet vinden omdat ze zocht naar een kopje "contact opnemen".

3. Gaat via instellingen – informatie Horeca Academie – Contact opnemen.

4. Kiest voor informatie maar weet daarna niet waar het is. Zegt: "Informatie Horeca Academie lijkt me logisch" en daar ook gevonden.

5. Gaat via informatie icoon, informatie Horeca Academie. Direct gevonden.

Contact opnemen is elke keer gelukt. De meeste testpersonen kozen ervoor om via het icoon voor hulp te gaan maar er is ook één keer gekozen om via instellingen te gaan. Eenmaal is de titel van het bericht niet ingevuld maar verder is dat welk elke keer gedaan.

# **Vragenlijst**

# **Hoe vond je de digitale examentraining eruit zien?**

1. Goed alleen vrienden button lijkt meer op "persoonlijk account" omdat het één poppetje is.

2. Prima

3. Heel mooi en duidelijk.

4. Overzichtelijk, niet teveel knoppen. Sommige knoppen mogen iets duidelijker (de middelste knoppen).

5. De test was duidelijk en het ziet er netjes en overzichtelijk uit.

Over het algemeen vinden de testpersonen dat de digitale examentraining er goed en overzichtelijk uitziet. Er is wel kritiek op de knop voor vrienden omdat dit meer lijkt op een knop voor een persoonlijk account en de middelste knoppen (dit zijn donkere knoppen waarbij er bijvoorbeeld bevestigd wordt dat een vriend wordt verwijderd.

De kritiek wordt wel elke keer maar door één testpersoon gegeven.

## **Hoe vond je het om met de digitale examentraining te werken?**

1. Leuk, makkelijk.

- 2. Soms een beetje onduidelijk.
- 3. Spannend, voor mijzelf wat onwennig.

4. Voornamelijk wel logisch in gebruik, alleen sommigen knoppen niet duidelijk (de zwarte met kleine letters).

5. Het ging makkelijk, alles was snel te vinden en makkelijk om dingen bijv. gegevens te wijzigen.

Over het algemeen wordt er gezegd dat er makkelijk gewerkt kan worden met de digitale examentraining. Er wordt maar één keer aangegeven dat de knoppen niet duidelijk zijn.

## **Zijn er onderdelen van de digitale examentraining die onduidelijk waren?**

- 1. Ja persoonlijke instellingen wijzigen zoals opleiding switchen.
- 2. Waar je op moet klikken.

3. Nee

4. Vriend verwijderen, beetje diepte bij de knoppen.

5. Nee eigenlijk niet. Het is duidelijk en makkelijk om mee te werken.

Bij deze vraag worden een aantal verschillende onderdelen genoemd maar nooit twee keer dezelfde. Er wordt ook niet veel genoemd maar wel een aantal onderdelen die volgend de testpersonen verbeterd kunnen worden.

## **Wat vond je van het spel "Sterren Kwalificatie"?**

1. Goed, leek ook op de e-learning vragen dus was wel in één lijn.

2. Prima

3. Goed opgezet.

4. Enerverend! Wil graag doorklikken om het antwoord te weten. Dacht dat ik meteen zou zien of ik het goed of fout had.

5. Veel dezelfde vragen maar verder leuk om te doen, misschien ook leuk om met foto"s/filmpjes te werken en aan de hand daarvan vragen te stellen.

Alle testpersonen vinden het spel Sterren Kwalificatie goed. Er wordt opgemerkt dat er een aantal keer dezelfde vragen zijn en dat er plaatjes en filmpjes bij zouden kunnen. Er wordt eenmaal opgemerkt dat de testpersoon wil doorklikken om ook echt het antwoord te weten.

## **Wat vond je van het spel "HA-Score"?**

1. Ook goed, wel enigszins hetzelfde, wat is nu het verschil? Stom dat je achteraf je fout niet terug kon zien.

2. Leuk.

3. Leuk en leerzaam.

4. Hetzelfde als het andere spel. Leek op elkaar.

5. Eigenlijk hetzelfde verhaal maar zeker niet moeilijk.

Bij het spel HA-Score wordt opgemerkt dat het veel lijkt op de Sterren Kwalificatie maar dat het wel leuk is om te spelen.

# **Wat zou jij anders willen zien in de digitale examentraining?**

1. Home button, als je op logo klikt. Ander icoon voor vrienden. Meer happiness als je een vraag goed hebt + gekozen antwoord zien bij uitleg.

 $2. -$ 

3. Niets.

4. Alles is duidelijk en logisch behalve die zwarte knoppen dus.

5. Zoals ikal eerder zei, plaatjes of filmpjes toevoegen maakt het (leren) wat actiever en leuker om mee te werken.

Hierbij worden een aantal suggesties gegeven zoals een home button waar het logo van de horeca academie zit, meer feedback op het moment dat er een antwoord wordt gekozen en het toevoegen van foto's en filmpjes aan de vragen om de digitale examentraining wat (inter)actiever te maken.

## **Zou je de digitale examentraining gebruiken tijdens je studie? Graag toelichten.**

1. Ik denk het wel, maar dan zou ik het gebruiken als vervanging voor de memo-trainer.

2. Eén keer per week.

3. Jazeker.

4. Wel handig als je van tevoren wil oefenen.

5. Ik denk het wel, het is een goede manier om je theorie bij te houden en te leren.

Elke testpersoon geeft aan dat de digitale examentraining gebruikt zou worden binnen de opleiding.

## **Heb je verder nog opmerkingen?**

1. Leuk gedaan! Denk alleen dat veel mensen de app zullen zien als vervanging van de memotrainer omdat deze het niet goed doet op de iPhone.

2. -

3. Nee.

4. Goed gedaan.

5. Misschien als extra gesproken tekst. Dit kan als fijn ervaren worden waardoor het beter overkomt.

# **4. Antwoorden hoofd- en deelvragen**

<span id="page-131-0"></span>In dit hoofdstuk zal aan de hand van de testresultaten antwoord worden gegeven op de hoofdvraag van het testen. Om tot een goed antwoord te komen zullen ten eerste de deelvragen beantwoord moeten worden.

## *Kan de gebruiker een nieuwe account aanmaken?*

Ja, elke testpersoon heeft een nieuwe account aangemaakt zonder aanzienlijke problemen.

*Kan de gebruiker inloggen met zijn/haar account?* Ja, elke testpersoon heeft ingelogd zonder aanzienlijke problemen.

*Kan de gebruiker Sterren Kwalificatie spelen? En hoe wordt dat ervaren door de gebruiker?* De testpersonen hebben het spel Sterren Kwalificatie kunnen spelen. De testpersonen vinden het een leuk spel waarbij men ook graag ziet waarom een antwoord goed of fout is. Wel zou het handig kunnen zijn om meer feedback te krijgen over welk antwoord is gekozen door de gebruiker.

## *Kan de gebruiker HA-Score spelen? En hoe wordt dat ervaren door de gebruiker?*

De testpersonen hebben het spel HA-Score kunnen spelen. Er wordt aangegeven dat het spel niet veel verschilt van Sterren Kwalificatie maar dat dit ook leuk is om te spelen. De testpersonen zeggen niets over het vergelijken van hun score met vrienden.

## *Kan de gebruiker vrienden toevoegen aan zijn/haar account?*

Ja dit is gelukt bij alle testpersonen. Het plusje wordt door alle testpersonen gebruikt om een vriend toe te voegen. De meeste testpersonen kiezen direct voor het goede icoon om vrienden toe te voegen, maar bij een enkele testpersoon duurt dit wat langer.

# *Kan de gebruiker zijn/haar profiel wijzigen?*

Ja doordat de meeste testpersonen bij het zoeken naar vrienden al hebben gezien dat het menu met het icoon voor instellingen zich onderin de applicatie bevindt wordt dit snel opgepakt door de testpersonen.

# *Kan de gebruiker een andere opleiding kiezen binnen de applicatie?*

Ja doordat de meeste testpersonen bij het zoeken naar vrienden al hebben gezien dat het menu met het icoon voor instellingen zich onderin de applicatie bevindt wordt dit snel opgepakt door de testpersonen.

*Kan de gebruiker bij de hulp pagina's komen?* Ja dit wordt snel gevonden door alle testpersonen.

# *Kan de gebruiker contact opnemen met de Horeca Academie?*

Ja dit lukt alle testpersonen hoewel men wel twijfelt waar het precies staat. Er wordt altijd wel gekozen voor instellingen of hulp maar daarna wordt getwijfeld bij welk onderdeel contact opnemen zich bevindt.

## *Wat vindt de gebruiker van de gehele digitale examentraining?*

De testpersonen zijn erg positief over de digitale examentraining. Ze noemen het leuk, duidelijk, overzichtelijk en makkelijk in gebruik. De kritiek die wordt gegeven is voornamelijk op kleine onderdelen zoals de functie van bepaalde knoppen

## *Wat vindt de gebruiker van het visuele ontwerp van de digitale examentraining?*

De testpersonen zijn positief over het visuele design omdat ze het mooi, duidelijk en overzichtelijk vinden. Wel is er wat kritiek over sommige knoppen omdat voornamelijk de zwarte knoppen met de kleine tekst onduidelijk worden gevonden.

## *Is het voor de gebruiker duidelijk hoe de digitale examentraining werkt?*

Ja, hier zijn weinig problemen mee. Dit beeld wordt ook versterkt door de resultaten van de testen omdat de testpersonen alle taken goed hebben uitgevoerd en snel door de testtaken heen zijn gegaan. Ook bij de vragenlijst geven de gebruikers aan dat ze de onderdelen goed konden vinden en dat ze goed met de digitale examentraining konden werken.

## *Sluit de digitale examentraining aan bij de behoeften van de gebruiker?*

Alle testpersonen geven aan dat ze de digitale examentraining zouden gebruiken tijdens de opleiding. Er wordt zelfs aangegeven dat de digitale examentraining een goede vervanging zou zijn voor de Memotraining die nu wordt gebruikt door leerlingen van de Horeca Academie. Doordat testpersonen aangeven dat de applicatie leerzaam is kan er geconcludeerd worden dat de digitale examentraining aansluit bij de behoeften van de gebruikers.

# *Wat zou de gebruiker anders willen zien bij de digitale examentraining?*

Dat het logo bovenin de applicatie gebruikt wordt als Home knop, meer feedback over de gegeven antwoorden en de toevoeging van foto's en filmpjes bij de vragen om de applicatie actiever te maken.

Doordat de deelvragen zijn beantwoord kunnen we antwoord geven op de hoofdvraag:

# *"Is de digitale examentraining voor de doelgroep van de Horeca Academie een nuttige toevoeging bij de opleiding?"*

Ja, de digitale examentraining is een nuttige toevoeging doordat de gebruikers de verschillende onderdelen snel en goed weten te gebruiken. Daarbij vinden de gebruikers het zelf ook een mooie, duidelijke en overzichtelijke applicatie die ze zelf zouden gebruiken tijdens hun opleiding.

# **5. Conclusies**

<span id="page-133-0"></span>De tests van de digitale examentraining zijn positief verlopen. De testpersonen die allemaal binnen de doelgroep vielen vonden de applicatie duidelijk en overzichtelijk. Hierdoor kunnen we stellen dat de digitale examentraining goed aansluit bij de doelgroep en kan er verder gebouwd worden op het huidige ontwerp.

Een belangrijk onderdeel van de digitale examentraining is het menu aan de onderkant van de applicatie. Dit menu werkt met iconen en zonder tekst en de gebruikers hadden zeker als ze voor het eerst iets moesten opzoeken moeite om het goede icoon te vinden. Nadat de gebruikers alle iconen al een keer goed hadden bekeken ging dit veel sneller. De leercurve van de gebruikers bij het vinden van deze onderdelen is dan ook snel en er is op dit moment geen noodzaak om veranderingen in het menu aan te brengen.

Er zijn een aantal problemen naar voren gekomen die wel opgelost moeten worden om de digitale examentraining nog beter bruikbaar te maken. Ten eerste moeten alle knoppen volledig klik baar worden gemaakt, niet alleen de tekst in de knop zoals nu bij sommige knoppen het geval is. Hoewel gebruikers het zelf niet aangaven viel er tijdens het testen op dat er vaak naast de tekst werd geklikt waardoor er niets gebeurden. De gebruikers losten dit zelf altijd wel op maar het zou fijner zijn als ze direct goed klikken, ook al is dit naast de tekst.

Er waren een aantal problemen die maar één keer naar voren kwamen zoals bijvoorbeeld knoppen die niet duidelijk zijn. Op dit moment is het niet nodig om hier iets aan te doen omdat uit de tests blijkt dat deze knoppen door alle testpersonen, ook degene die erover klaagde, goed werden gebruikt. Wat wel kan worden aangepast is dat het logo van de Horeca Academie bovenin de digitale examentraining gebruikt kan worden als zogenaamde Home knop. Door het logo klik baar te maken en te laten linken naar de hoofdpagina van de digitale examentraining kunnen gebruikers op elk moment en vanaf elke pagina terug naar de hoofdpagina.

De testpersonen geven aan dat ze de digitale examentraining zouden gebruiken als deze beschikbaar is. Dat is positief en de digitale examentraining kan dan ook in deze vorm door Threewise op de markt worden gebracht. Er zal adviesrapport worden opgesteld waarin dit verder uitgewerkt zal worden en de resultaten van deze testen zullen hierin worden meegenomen.

# **Bijlagen**

# <span id="page-134-1"></span><span id="page-134-0"></span>**Bijlage I: Ingevulde scoreformulieren en vragenlijsten**

Niet Digitaal beschikbaar

# Adviesrapport

*Opzetten Digitale Examentraining bij Horeca Academie Threewise*

**Versie 1.0**

**Datum: 20-12-2013**

**Opdrachtgever: Threewise – Roland de Groot 1 e Examinator: E. Grummels 2 e Examinator: J.P. van Leeuwen**

**Student: E.A. Kouwenhoven Studentnummer: 20031745**

# **Managementsamenvatting**

<span id="page-136-0"></span>De afgelopen maanden is er een digitale examentraining ontwikkeld voor de Horeca Academie. Met deze digitale examentraining kunnen leerlingen van de Horeca Academie en andere onderwijsinstellingen die soortgelijke opleidingen aanbieden, oefenen met lesstof door middel van een mobiele applicatie.

De digitale examentraining bestaat uit twee spelvormen:

- Sterren kwalificatie waarbij er vragen worden beantwoord om sterren te verdienen. De gebruikers zien hierbij gelijk waarom hun antwoord goed of fout is.

- HA-Score waarbij gebruikers proberen de hoogst mogelijke score neer te zetten door zo snel mogelijk zo veel mogelijk vragen goed te beantwoorden.

Gebruikers kunnen een account aanmaken, vrienden toevoegen en informatie over de Horeca Academie opzoeken.

Medewerkers van Threewise kunnen de digitale examentraining door middel van een simpel CMS systeem aanpassen. Hiermee kan de digitale examentraining up to date worden gehouden.

De digitale examentraining kan ook wat opleveren voor de Horeca Academie. Het voorstel is dat leerlingen van de Horeca Academie zelf de digitale examentraining volledig gratis kunnen gebruiken. Externe gebruikers van de digitale examentraining kunnen een klein deel gratis gebruiken, bijvoorbeeld één onderwerp van een opleiding. Willen ze meer onderwerpen kunnen ze deze aanschaffen voor een kleine prijs (tussen de 50 en 75 cent) of ze kunnen een volledig pakket onderwerpen kopen voor een prijs die iets lager ligt dan wanneer ze allemaal apart gekocht worden. Hierdoor geef je gebruikers een makkelijke manier om met de applicatie te beginnen en als deze bevalt kunnen ze er voor betalen. Daarnaast levert de digitale examentraining de Horeca Academie ook naamsbekendheid op. Externe gebruikers zullen door het gebruik in aanraking komen met de Horeca Academie wat in de toekomst nieuwe klanten en partners op kan leveren.

Voor de toekomst zijn er een aantal zaken van belang. In januari zullen er een aantal kleine problemen van de digitale examentraining worden opgelost.

Het is aan te raden om op regelmatige basis gebruikers te vragen wat ze van de digitale examentraining vinden, hierdoor kan de applicatie constant worden verbeterd.

Het is ook aan te raden een nieuwe stagiair van een technischere opleiding, zoals informatica, aan te nemen om de technische kant van de applicatie te verbeteren. Hierdoor kan de digitale examentraining bijvoorbeeld een op zichzelf staande applicatie worden waardoor het makkelijker is deze vanaf een smartphone te openen.

Ten slotte is de digitale examentraining zo geprogrammeerd dat het simpel is de stijl (bv. kleuren en logo) aan te passen. Hierdoor kan de applicatie ook passend worden gemaakt voor andere onderdelen zoals Threewise en Leermeester.nu.

# **Inhoud**

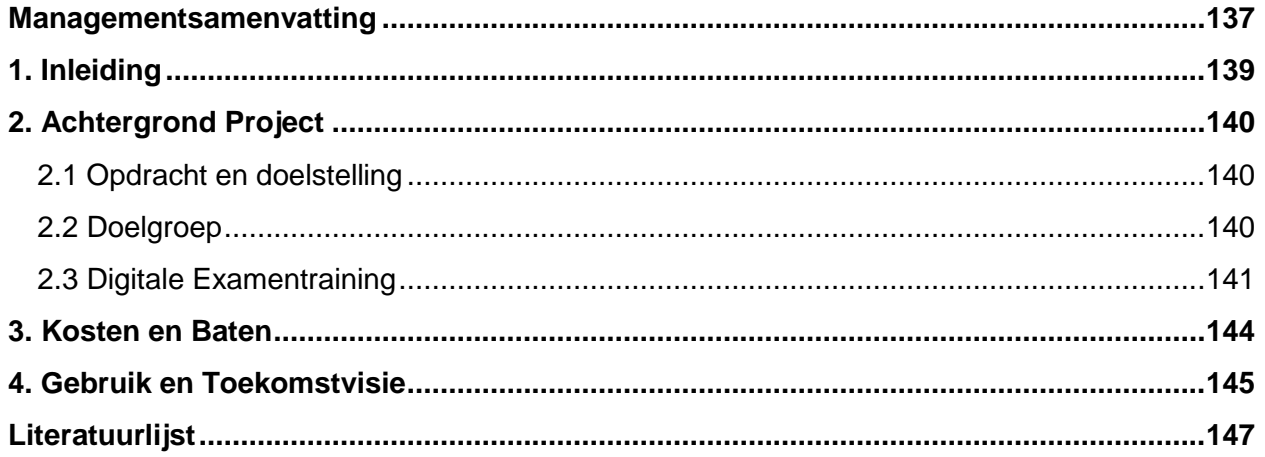

# **1. Inleiding**

<span id="page-138-0"></span>In dit document is het adviesrapport opgenomen voor de afstudeerstage van Evert Kouwenhoven bij Threewise.

Threewise is een particuliere onderwijsinstelling en biedt onder andere studies voor koks, gastheren/vrouwen en facilitaire dienstverleners aan. Threewise bestaat uit een aantal verschillende onderdelen die allemaal opleidingen aanbieden. Deze onderdelen zijn: Threewise, de Horeca Academie, Leermeerster.nu en Waardeel Opleidingen.

Tijdens de stageperiode zal een digitale examentraining ontwikkeld worden. Deze examentraining is bedoeld voor de leerlingen van Threewise, specifiek de Horeca Academie, en studenten die soortgelijke opleidingen volgen aan andere onderwijsinstellingen.

In dit document is het advies opgenomen met betrekking tot de ontwikkelde digitale examentraining. Dit document is voornamelijk bedoeld voor de opdrachtgever en andere medewerkers van Threewise waarbij zij geïnformeerd worden over hoe de digitale examentraining het beste kan worden ingezet en hoe deze verder verbeterd kan worden.

Het testrapport bestaat uit de volgende onderdelen: In hoofdstuk 2 is de achtergrond van de digitale examentraining beschreven. In hoofdstuk 3 zijn de kosten en baten van de digitale examentraining opgenomen. Ten slotte is in hoofdstuk 4 beschreven hoe de digitale examentraining gebruikt kan worden en wat de toekomstvisie voor het product is.

# **2. Achtergrond Project**

<span id="page-139-0"></span>Dit adviesrapport is geschreven in het kader van het project Digitale Examentraining voor de Horeca Academie. Bij dit project is een mobiele applicatie ontwikkeld waarbij leerlingen van de Horeca Academie en soortgelijke opleidingen kunnen oefenen met leerstof.

Dit adviesrapport is het resultaat van verschillende onderzoeken en ontwerpen. In dit hoofdstuk bevindt zich een korte beschrijving van wat er aan dit adviesrapport vooraf is gegaan.

# <span id="page-139-1"></span>**2.1 Opdracht en doelstelling**

# Probleemstelling

Naast de horeca academie wil Threewise zich ook graag profileren als aanbieder van lesmateriaal. Omdat het lastig is om dit via de scholen te doen is het idee ontstaan om digitale examentrainingen aan te bieden aan leerlingen, zowel van de eigen academie als van andere scholen. Doordat er ook naar andere scholen wordt gekeken wordt er voor Threewise een hele nieuwe doelgroep aangesproken, namelijk jongeren op bijvoorbeeld de ROC's. Er zal dus moeten worden gekeken naar wat deze doelgroep wil en hoe deze bereikt kan worden zodat zij ook de examentraining van Threewise gaan gebruiken. Vervolgens zal de digitale examentraining ook moeten worden ontworpen.

# Doelstelling

Binnen 17 weken een werkende digitale examentraining ontwikkelen die aansluit bij de nieuwe doelgroep van Threewise door middel van een uitgebreid onderzoek naar de wensen en benodigdheden van deze doelgroep.

# <span id="page-139-2"></span>**2.2 Doelgroep**

De doelgroep van Threewise en de Horeca Academie bestaat uit twee verschillende groepen, namelijk de studenten van de Horeca Academie zelf en studenten die soortgelijke opleidingen volgen aan andere onderwijsinstellingen.

Voor een uitgebreide beschrijving van de doelgroep is de doelgroepanalyse opgesteld. Dit is een zeer beknopte samenvatting van dat document.

Deze twee groepen verschillen zodanig dat de groep studenten van de Horeca Academie een kleine groep van ongeveer 65 studenten is die makkelijk te bereiken zijn omdat ze een directe binding hebben met de Horeca Academie, terwijl de groep overige studenten groot is, ongeveer 123.000 studenten die over het hele land verspreid zijn.

De groepen komen overeen dat de leeftijd voor het grootste deel tussen de 17 en 30 jaar ligt en dat het merendeel mannelijk is. Daarnaast zijn het allemaal studenten die een opleiding volgen om in de horeca aan de slag te gaan.

De doelgroep maakt gebruik van smartphones waarbij het populairste operating system Android is. Deze smartphones hebben in bijna alle gevallen toegang tot internet en 80% van de smartphone gebruikers heeft wel eens een app gedownload.

De doelgroep hecht ook meer belang aan de sociale aspecten die digitale middelen hebben. In veel apps bestaat de mogelijkheid dingen te doen met, of juist tegen andere personen. Hierbij wordt vaak gebruikt gemaakt van een verbinding met Facebook. Dit is niet voor niks, aangezien Facebook veruit de populairste vorm van social media is en meer dan de helft van de smartphone bezitters Facebook gebruikt op hun smartphone.

De volledige doelgroep is groot en divers maar qua technologie en sociale elementen vertonen ze veel overeenkomsten. Hier zal tijdens het project gebruik van moeten worden gemaakt.

# <span id="page-140-0"></span>**2.3 Digitale Examentraining**

De digitale examentraining is een mobiele applicatie die door zowel studenten van de Horeca Academie als studenten van andere onderwijsinstellingen gebruikt kan worden. Met de digitale examentraining kunnen studenten oefenen met stof die ze op hun examens kunnen krijgen.

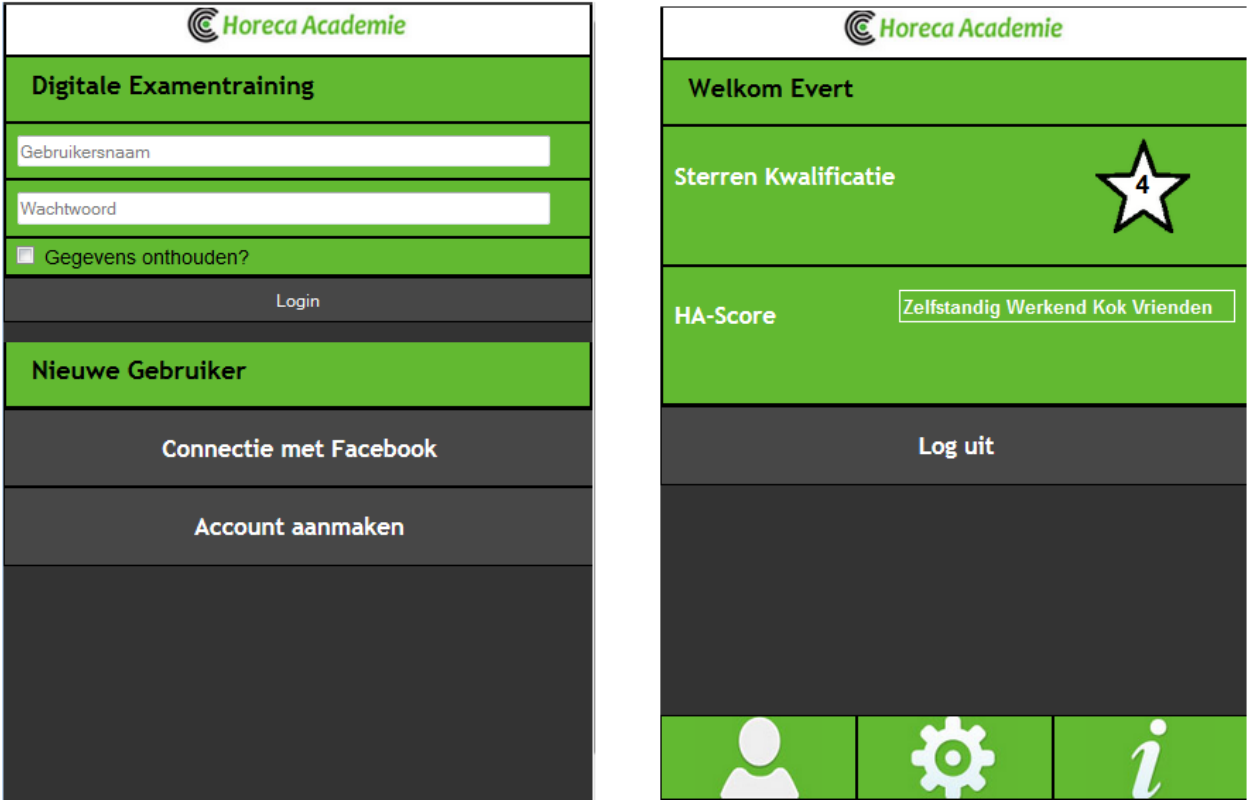

De basis van de digitale examentraining zijn twee verschillende spelvormen waarmee de gebruiker kan oefenen met de lesstof. Deze spelvormen zijn:

**- Sterren Kwalificatie:** Hierbij verdienen de gebruikers sterren door vragen over hun opleiding goed te beantwoorden. De vragen zijn ingedeeld per opleiding en per onderwerp van deze opleiding. Na elke vraag ziet de gebruiker het goede antwoord met de uitleg waarom dit het goede antwoord is. Hierdoor kunnen de gebruikers zelf kiezen met welk deel van de stof ze willen oefenen.

**- HA-score:** Hierbij beantwoord de gebruiker vragen van alle onderwerpen van de opleiding. De bedoeling is om een highscore neer te zetten. Dit gebeurt door zoveel mogelijk vragen in zo weinig mogelijk tijd goed te beantwoorden. De gebruiker kan daarna zien wie er beter of slechter hebben gescoord bij dezelfde opleiding. Ook kan de gebruiker aan het einde zien welke vragen er fout zijn beantwoord en zien wat het goede antwoord had moeten zijn

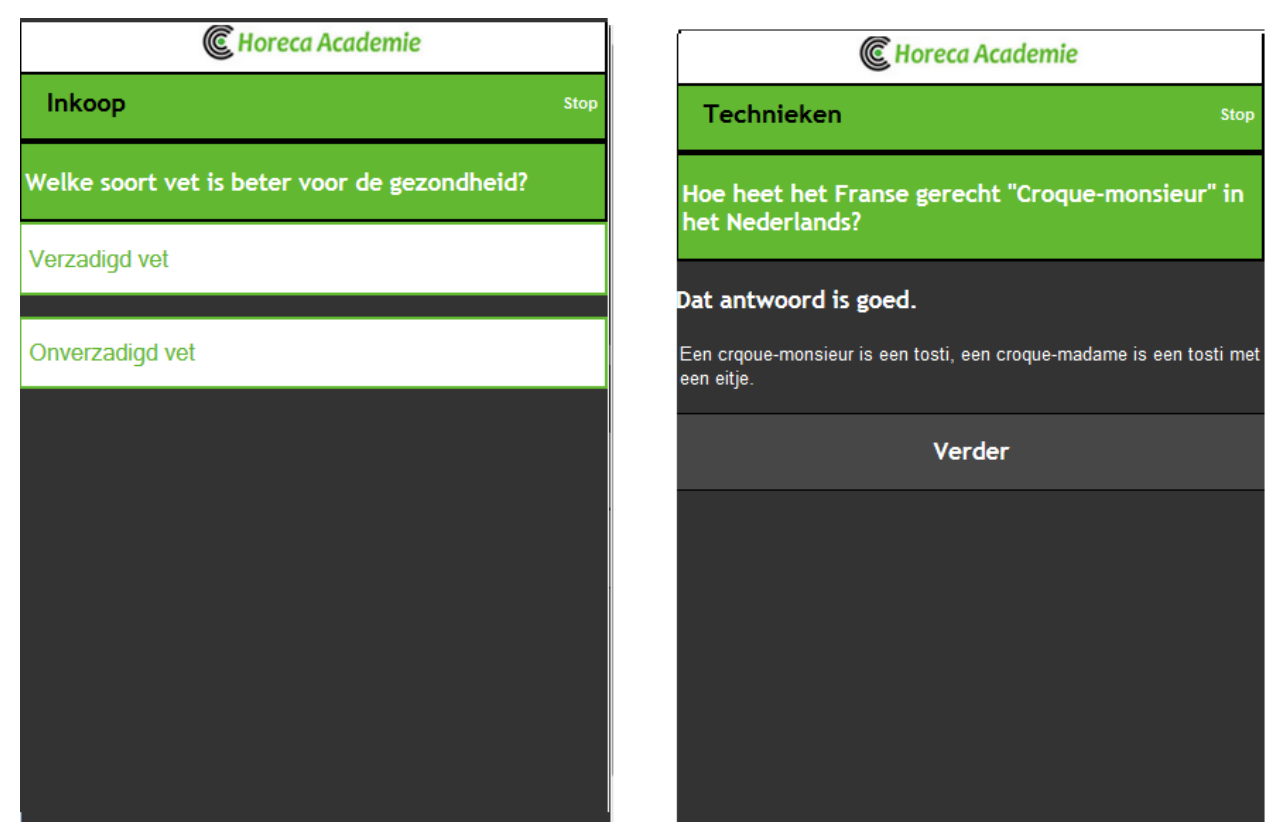

Gebruikers van de applicatie kunnen een eigen account aanmaken. Aan deze account zit een gebruikersnaam, een wachtwoord, een emailadres en een opleiding gekoppeld. Al deze onderdelen, met uitzondering van de gebruikersnaam kunnen worden gewijzigd.

De gebruikers kunnen ook andere gebruikers aan hun account koppelen. Door vrienden toe te voegen is het mogelijk om met elkaar scores te vergelijken en ontstaat er competitie onderling waardoor gebruikers de digitale examentraining meer zullen gebruiken. Deze vrienden kunnen als het nodig is ook weer verwijderd worden van het profiel.

Er is ook een hulp pagina beschikbaar, hier staat informatie over de digitale examentraining, de spelvormen, de opleidingen en de Horeca Academie. Ook kan er contact met de Horeca Academie worden opgenomen.

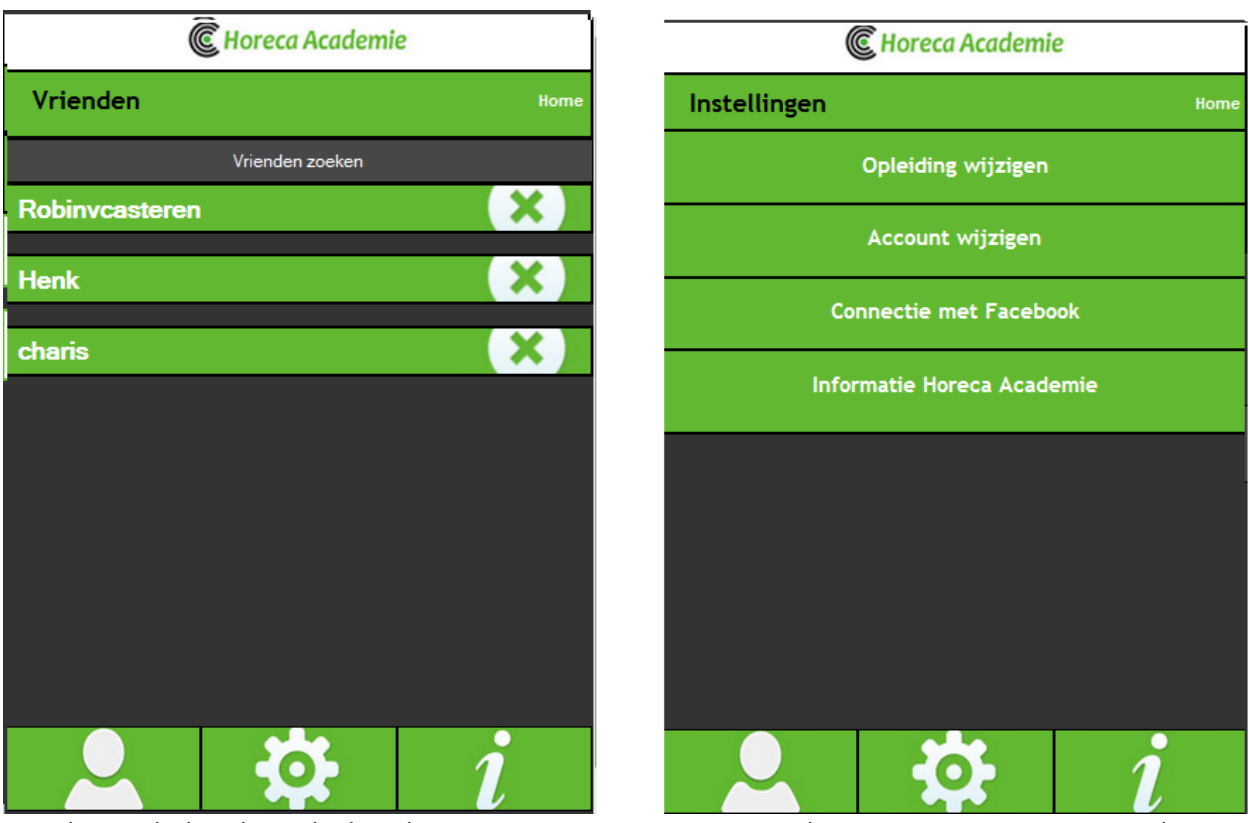

Voor het onderhoud van de digitale examentraining is er een simpel CMS systeem opgezet. Met dit CMS systeem kunnen de gebruikers worden onderhouden, kunnen er opleidingen, onderwerpen en vragen worden toegevoegd, gewijzigd en verwijderd, kunnen de highscores worden gereset en kunnen berichten van gebruikers worden gelezen en beantwoord. Met dit CMS systeem kan de digitale examentraining altijd up to date worden gehouden.

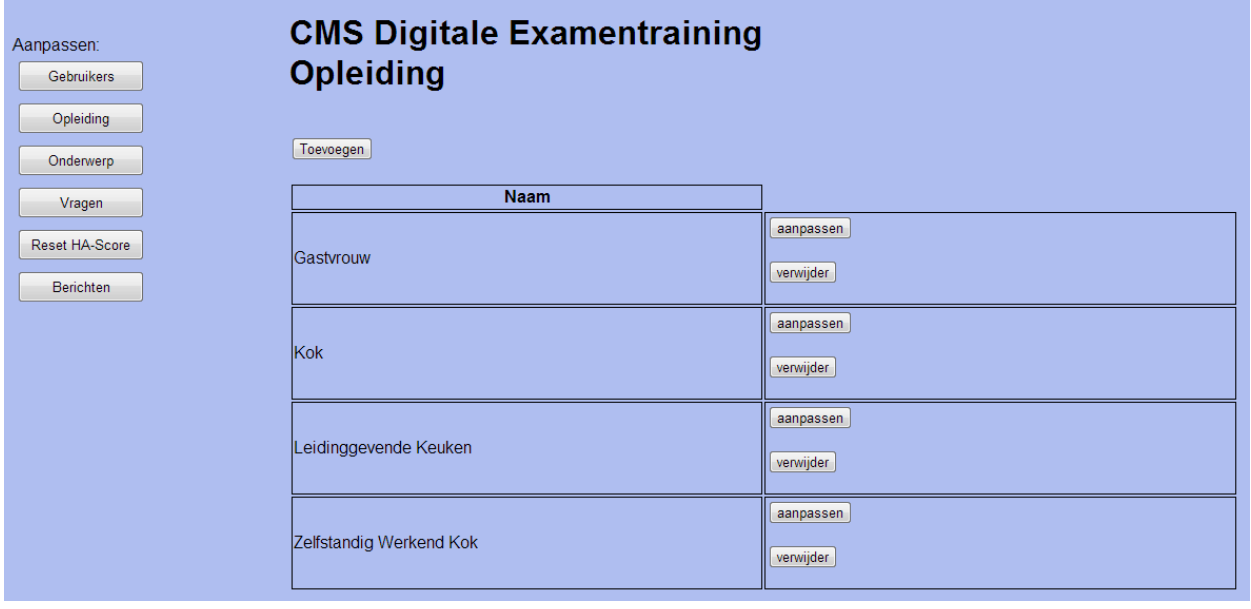

# **3. Kosten en Baten**

<span id="page-143-0"></span>Het ontwikkelen van de digitale examentraining is niet gratis geweest en ook het onderhoud van de applicatie zal geld blijven kosten, denk alleen maar aan de uren die medewerkers erin moeten steken. Het is dus van belang dat de digitale examentraining ook geld oplevert.

In dit hoofdstuk zal er een advies worden gegeven over hoe de digitale examentraining van waarde kan zijn voor de Horeca Academie.

De vraag is: hoe kan de digitale examentraining geld opleveren? Er zijn hier verschillende mogelijkheden bijvoorbeeld een eenmalige vaste prijs voor de applicatie, een maandelijks abonnement, een gratis applicatie met advertenties, of een deels gratis applicatie waar voor bepaalde onderdelen betaald moet worden, de zogenaamde in-app aankopen.

De in-app aankopen zijn een relatief nieuwe manier van verdienen aan een examen en deze manier wordt steeds vaker gebruikt. Driekwart van de top 200 meest gebruikte applicaties in 2012 maakte al gebruik van in-app aankopen (Distimo, 2012).

Het advies voor de digitale examentraining is als volgt:

Biedt de digitale examentraining in de volledige vorm gratis aan voor de eigen studenten. Deze studenten betalen al collegegeld en een goede mobiele applicatie is een mooie toevoeging aan de opleiding. Het voordeel hiervan is dat de leerlingen van de Horeca Academie allemaal ergens werkzaam zijn waar ze werken met andere mensen die wellicht ergens anders op school zitten. Als de app ze bevalt bestaat de mogelijkheid dat ze deze willen delen met hun collega's en ontstaat er mond-tot-mond reclame.

Voor gebruikers die niet studeren aan de Horeca Academie is het advies om de applicatie gedeeltelijk gratis aan te bieden. Bijvoorbeeld met maar één beschikbaar onderwerp per opleiding. Als ze met meer onderwerpen willen oefenen kunnen ze deze aanschaffen en verdient de Horeca Academie hier aan. De prijs moet zelf worden vastgesteld maar het advies is om dit niet al te duur te maken, tussen de 50 en 75 eurocent, zodat gebruikers sneller meerdere onderwerpen zullen aanschaffen. Een aanbieding om alle onderwerpen van een bepaalde opleiding te kopen tegen een prijs die lager ligt dan als alle onderwerpen apart gekocht worden kan ook een mooie optie zijn om gebruikers over te halen meer onderwerpen te kopen.

Vergeet hierbij ook niet dat de applicatie voor gebruikers van buiten de Horeca Academie wellicht het eerste zijn wat ze zien van de Horeca Academie en deze naamsbekendheid kan in de toekomst nieuwe contacten opleveren. (Potter, 2011) Dit is ook een belangrijke waarde van de digitale examentraining.
## **4. Gebruik en Toekomstvisie**

Op dit moment is er een prototype aanwezig die is gebruikt om de digitale examentraining te testen. Met een paar kleine aanpassingen kan dit prototype worden gebruikt als daadwerkelijke digitale examentraining.

De volgende onderdelen zullen in januari worden aangepast zodat de digitale examentraining in gebruik kan worden genomen:

- Voorkomen van herhaling van vragen.
- Kunnen inzien van statistieken na het spelen van HA-Score.
- Applicatie en database online zetten zodat deze overal vandaan te bereiken is.
- Koppeling naar de Facebook van de Horeca Academie om scores en berichten te plaatsen.

- Toevoeging aan account waardoor er kan worden aangegeven of de gebruiker toegang heeft tot de volledige applicatie of alleen een deel hiervan.

Door de applicatie vanaf februari aan de studenten van de Horeca Academie aan te bieden zal de applicatie op een grotere schaal gebruikt worden. Dit kan worden gebruikt als test en het is dan ook belangrijk dat als dit gebeurt er na een maand of twee aan de studenten wordt gevraagd of ze de applicatie gebruiken, waarom wel of niet en wat ze ervan vinden. Door dit te doen kan de digitale examentraining weer worden verbeterd. Het is aan te raden om daarna dit jaarlijks te blijven doen zodat de applicatie elk jaar verbeterd kan worden.

Om de applicatie nog beter te maken kan het handig zijn om een nieuwe stagiair, met voorkeur één met een technischere opleiding zoals HBO Informatica aan de app te zetten en deze te optimaliseren voor draagbare apparaten. Hierdoor wordt de technische kant niet alleen verbeterd maar komt er ook een andere visie op de applicatie waardoor er nieuwe ideeën kunnen komen. Informatica is een populaire HBO opleiding en het zal waarschijnlijk niet moeilijk zijn om hier een geschikte stagiair voor te vinden. Deze mogelijkheid kan ook worden aangegrepen om de applicatie zo te maken dat deze nog wel web based is, maar dat deze in een applicatie store kan worden gedownload. Hierdoor valt de noodzaak van een wachtwoord om in te loggen weg en is de applicatie gekoppeld aan een mobiele telefoon. Ook kan de applicatie dan worden benaderd vanaf de telefoon zelf zonder eerst een internetbrowser op te starten.

Op dit moment is het CMS systeem heel simpel gehouden, het kan handig zijn om dit door iemand, een stagiair of freelancer, een wat professioneler uiterlijk te geven. Dit kan het CMS simpeler maken voor de medewerkers van Threewise om te gebruiken.

Het succes van de digitale examentraining is erg afhankelijk van de content. De content zijn onder andere de vragen en de verschillende onderwerpen. Hier ligt een belangrijke taak voor medewerkers van Threewise want als de applicatie lang hetzelfde blijft zal het gebruik van de applicatie ook afnemen. Daarom zullen er op regelmatige basis nieuwe vragen en onderwerpen moeten worden toegevoegd. Dit zorgt er ook voor dat de applicatie aan blijft sluiten op de lesstof.

Niet alleen de content moet up to date blijven, het is ook belangrijker dat Threewise meegaat met ontwikkelingen op het gebied van mobiele applicaties. Mocht het zo zijn dat er nieuwe ontwikkelingen zich voordoen die de applicatie beter kunnen maken moet hier direct op worden ingespeeld. Op dit moment is Threewise met de e-learning die al wordt aangeboden en deze digitale examentraining al een voorloper binnen de branche. Dit is een goed punt om mee te adverteren en het is dan ook aan te raden om dit vast te houden.

Op dit moment wordt er al veel gebruik gemaakt van stagiaires op het gebied van ICT en als dit kan worden vastgehouden zullen er ook elk jaar veel frisse nieuwe visies in het bedrijf komen. Laat deze personen ook nadenken over de digitale examentraining en een constante verbeteringsstroom kan bijna worden gegarandeerd. Luister hierbij ook goed naar de eigen leerlingen die de digitale examentraining gaan gebruiken. Zij staan vaak ook dichtbij nieuwe technologische ontwikkelingen. Zorg er wel voor dat deze ideeën en visies goed onderbouwd kunnen worden en volg niet blind elke trend die langskomt.

De digitale examentraining zoals die nu is, is bedoeld voor de Horeca Academie maar dat hoeft niet. Door kleine aanpassingen in de code kunnen de kleuren en het logo worden aangepast waardoor de applicatie ook in de huisstijl van andere onderdelen van Threewise zoals Leermeester.nu kan worden gezet. Het is zelfs mogelijk om de applicatie te personaliseren voor grote klanten die veel personen op een cursus zetten. Mocht hier animo voor zijn doe dit dan ook zeker want de stijl waarin de applicatie verschijnt helpt met de herkenbaarheid voor het bedrijf.

## **Literatuurlijst**

Distimo – 2012 – Onderzoek: In-app verkopen belangrijk verdienmodel <http://www.emerce.nl/nieuws/onderzoek-appverkopen-belangrijk-verdienmodel>

Potter, Robert F. – The effectiveness of branded mobile phone apps http://www.compassonlinemarketing.nl/wp-content/uploads/Bellman-Potter-et-al.-2011 The-[Effectiveness-of-Branded-Mobile-Phone-Apps\\_JIM.pdf](http://www.compassonlinemarketing.nl/wp-content/uploads/Bellman-Potter-et-al.-2011_The-Effectiveness-of-Branded-Mobile-Phone-Apps_JIM.pdf)